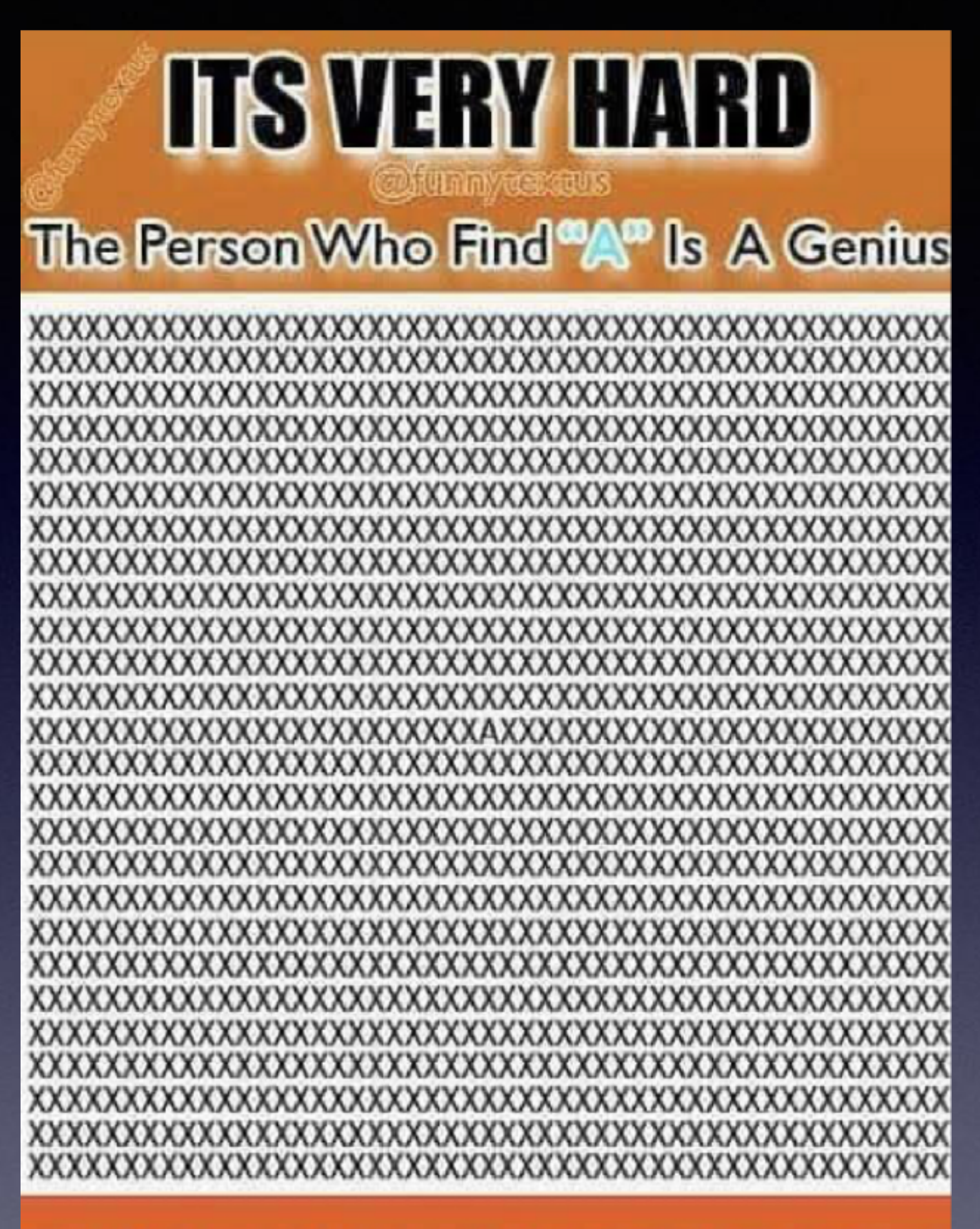

### SHARE IF YOU FOUND IT

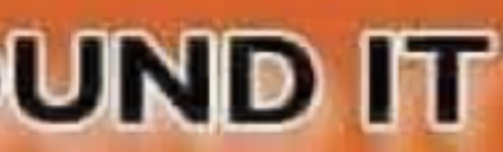

**Playing & Sharing Are Dangerous!**

**How gullible can someone be…**

## **IOS 14.5.1 New Features.**

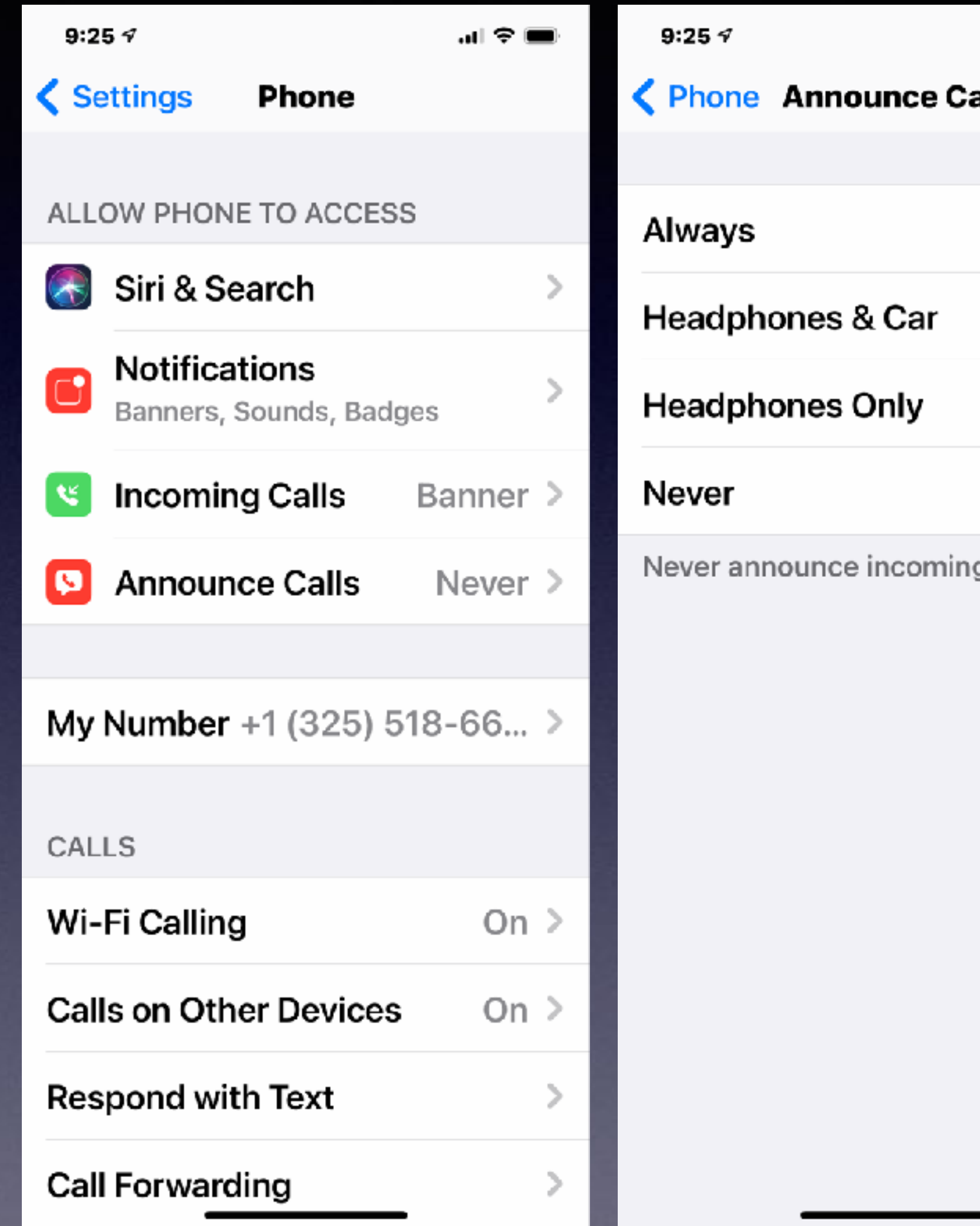

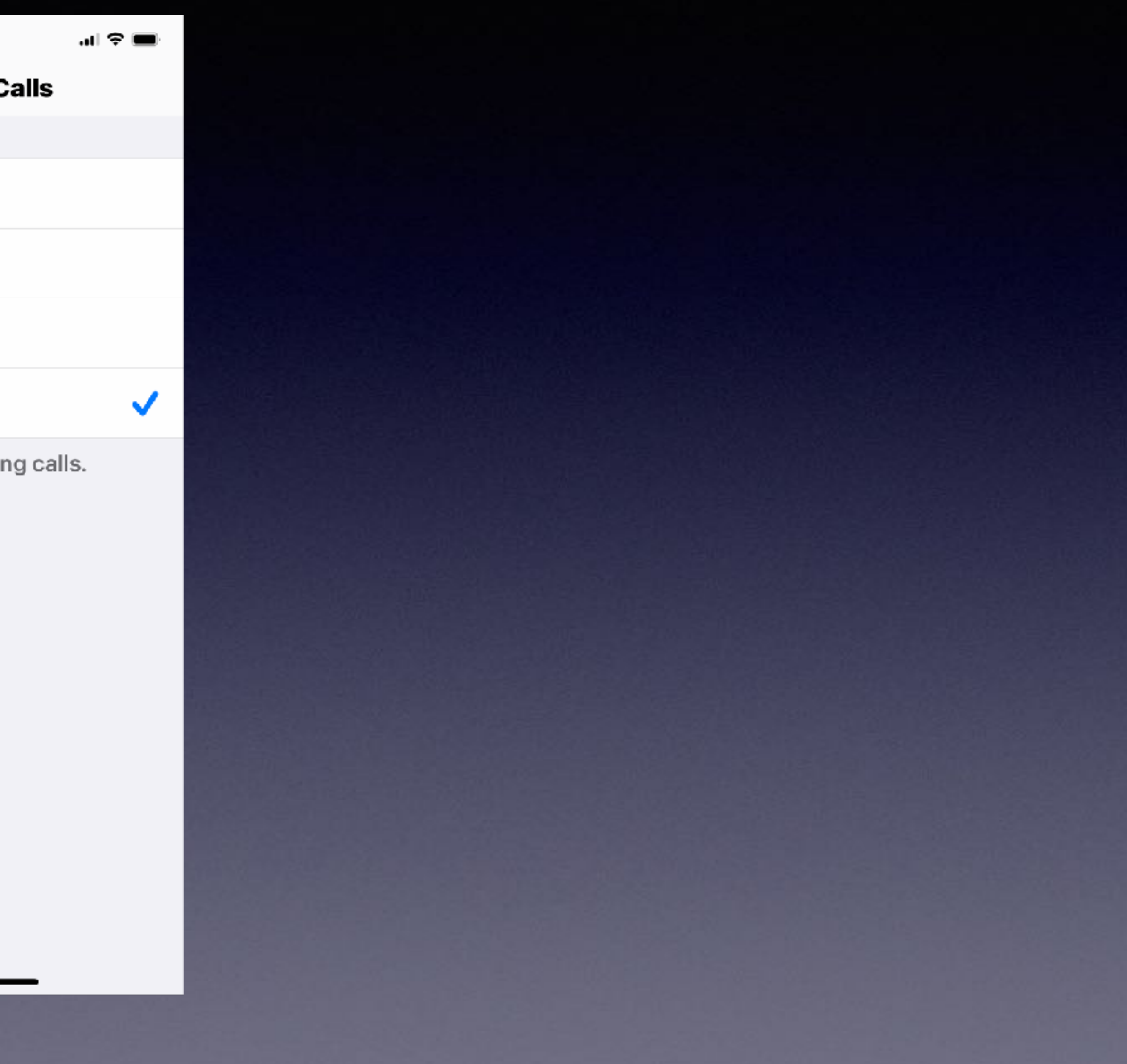

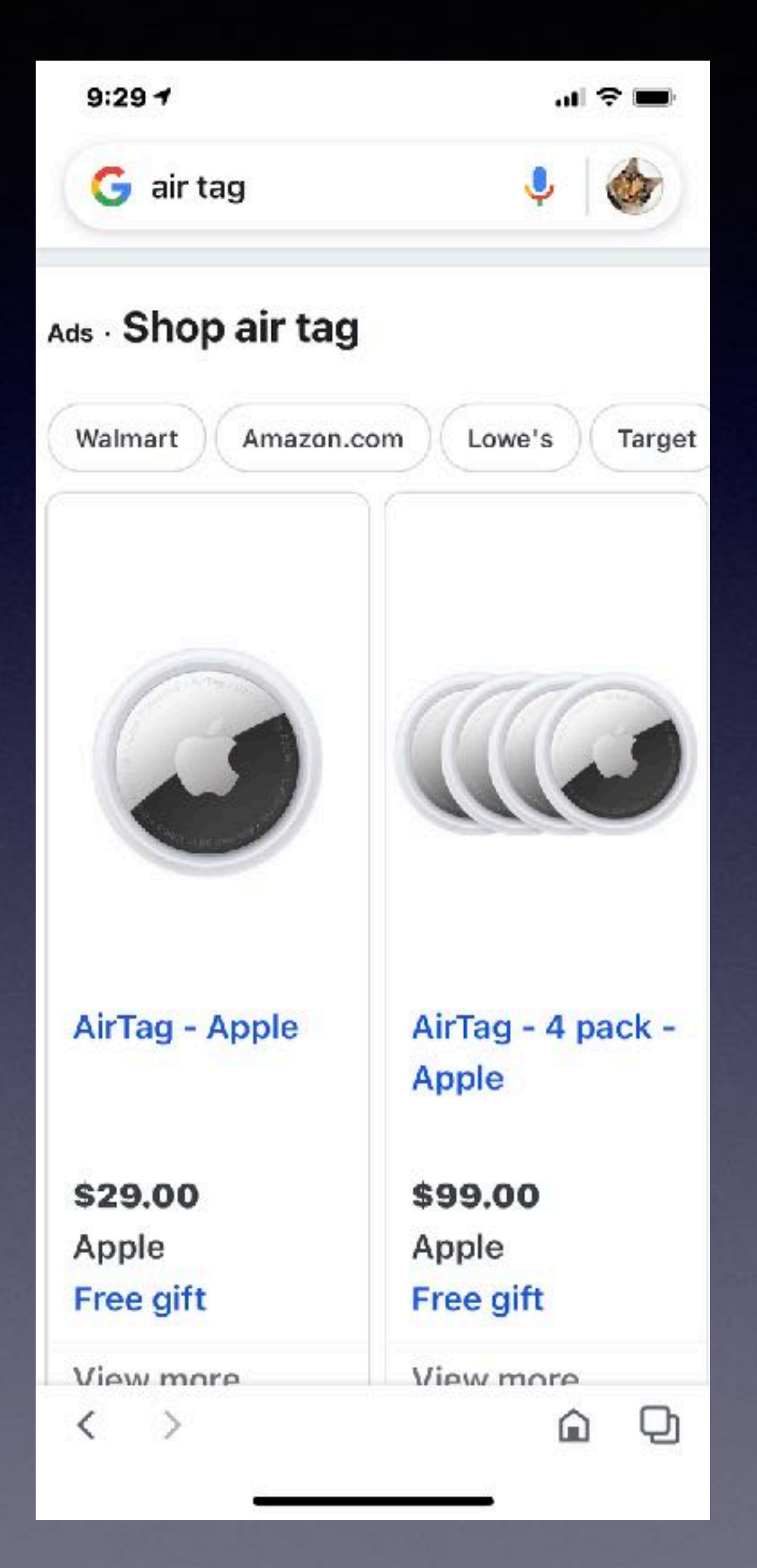

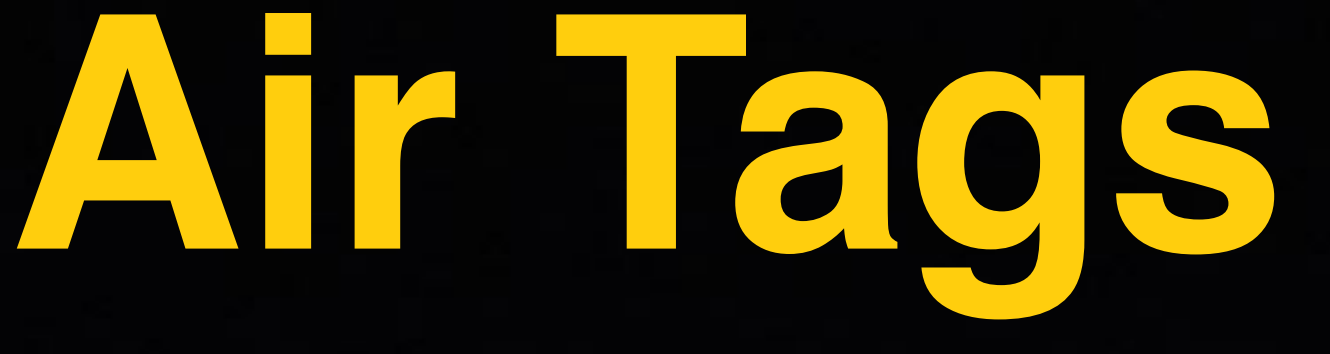

With this device, iCloud will help you locate your items. i.e. luggage, dog, surf board, keys.

### Similar to the "Tile"

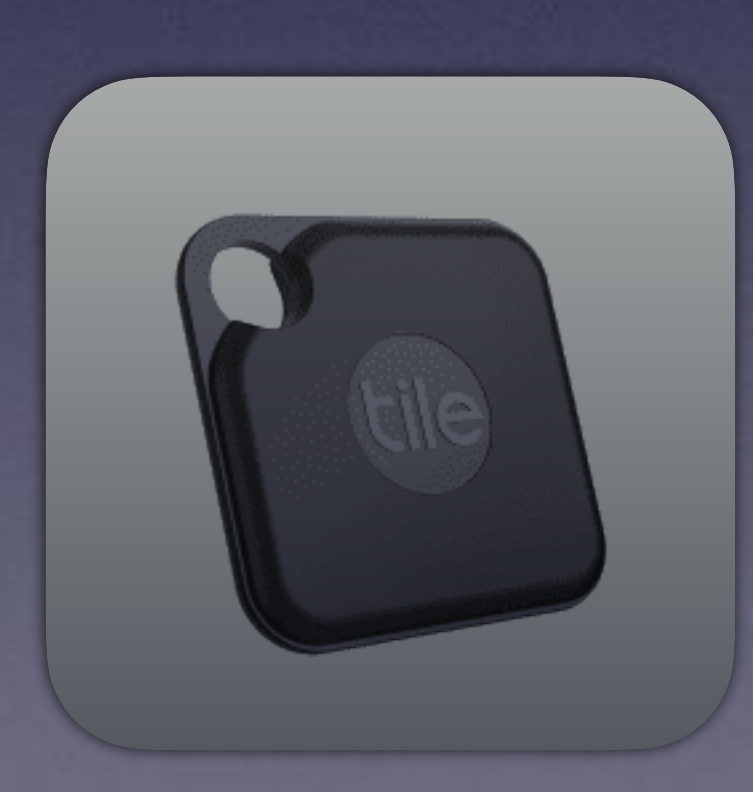

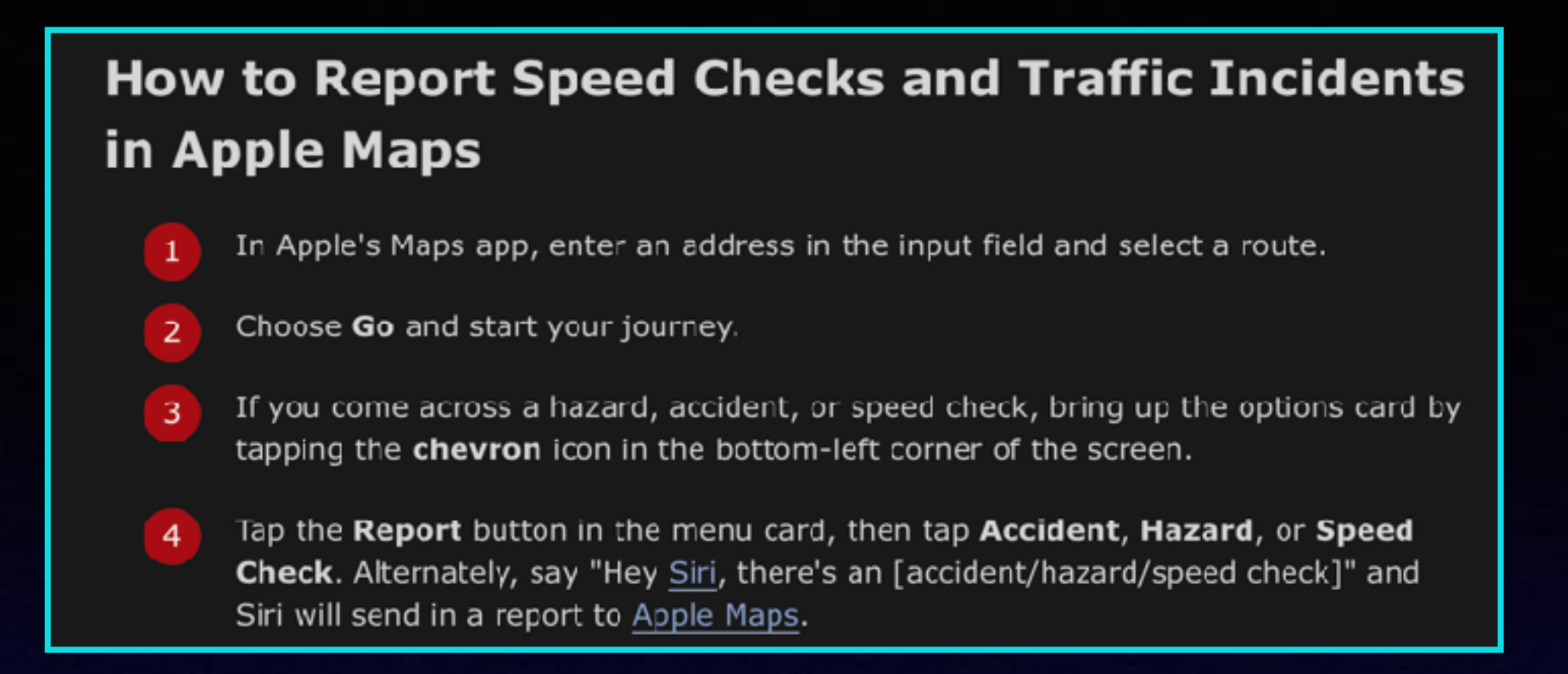

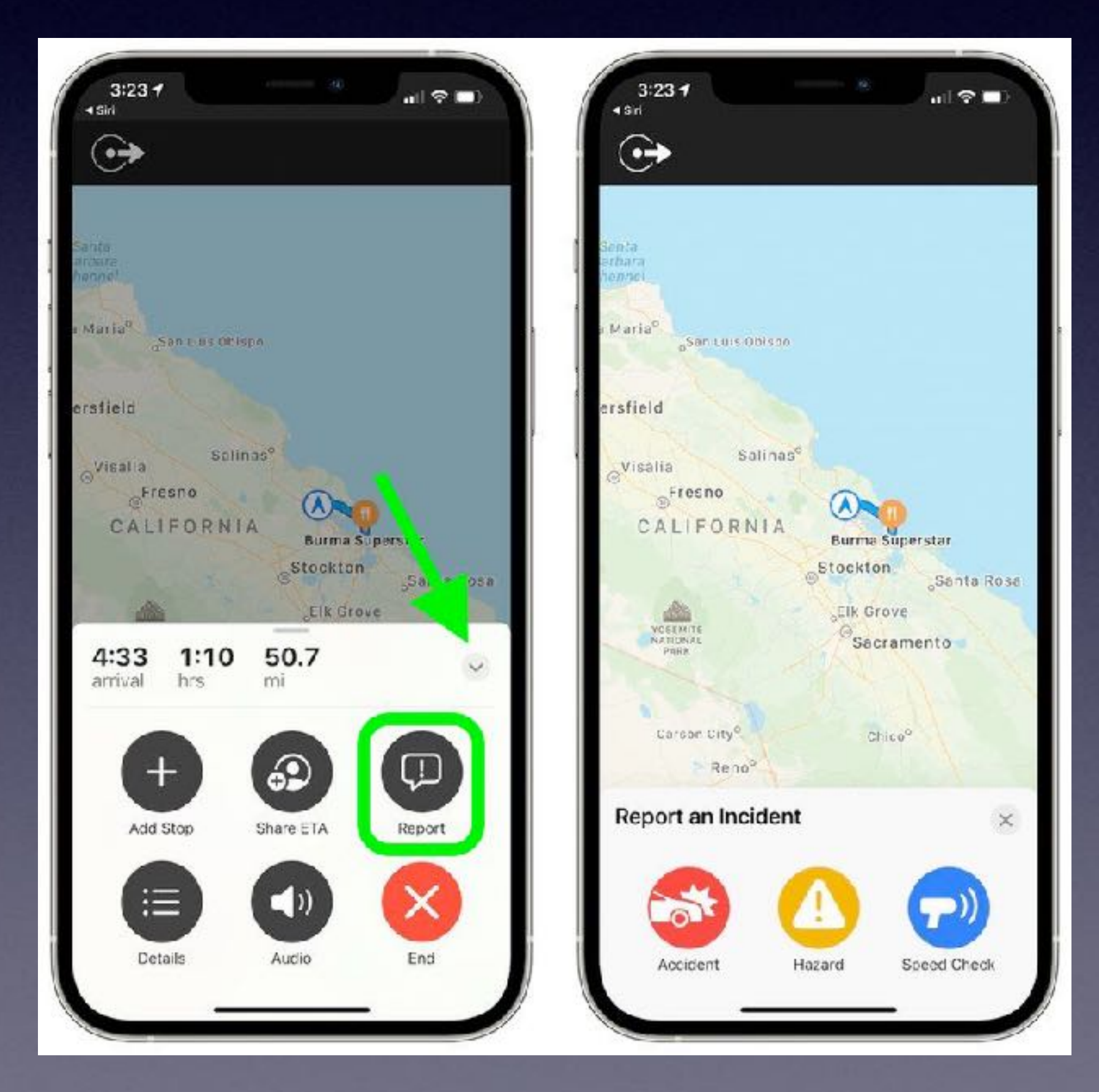

## **Maps Now Accepts A Notification.**

Similar to the "Waze" app.

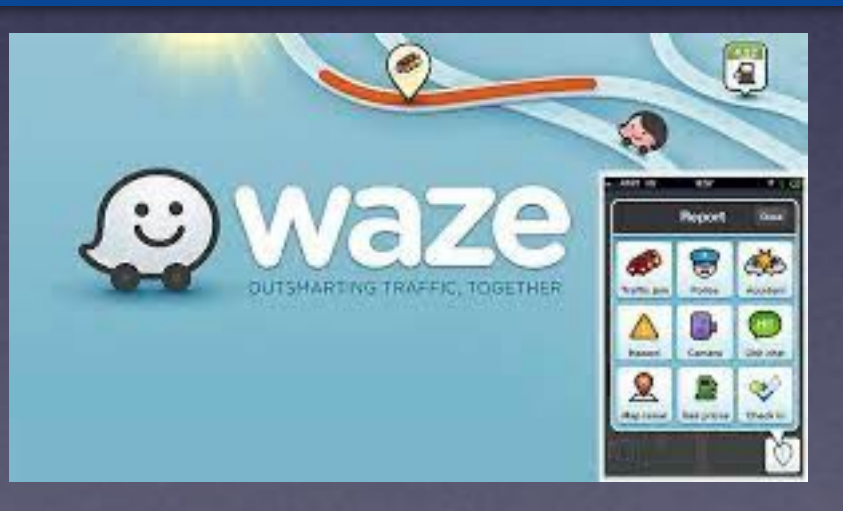

### **The Ability To Unlock Your iPhone While Wearing a Mask and Wearing a Late Model Apple Watch.**

ant ure to

ື

ways enabled.

OCKED:

code

#### **Unlock iPhone with Apple Watch**

This is the new feature in iOS 14.5 that allows you to unlock your iPhone while wearing a mask and an Apple Watch.

#### What you will need

. To use the new unlock iPhone with Apple Watch feature you will, obviously, need an Apple Watch. That watch needs to be running WatchOS 7.4 (which launched on 26 April).

• The Apple Watch needs to be on your wrist and unlocked.

. In addition you will need to have a passcode enabled on your iPhone (if you haven't got a passcode go to Settings > Passcode > Turn Passcode on)

- . You also need to have Wrist Detection turned on.
- Your iPhone will need to be running iOS 14.5.

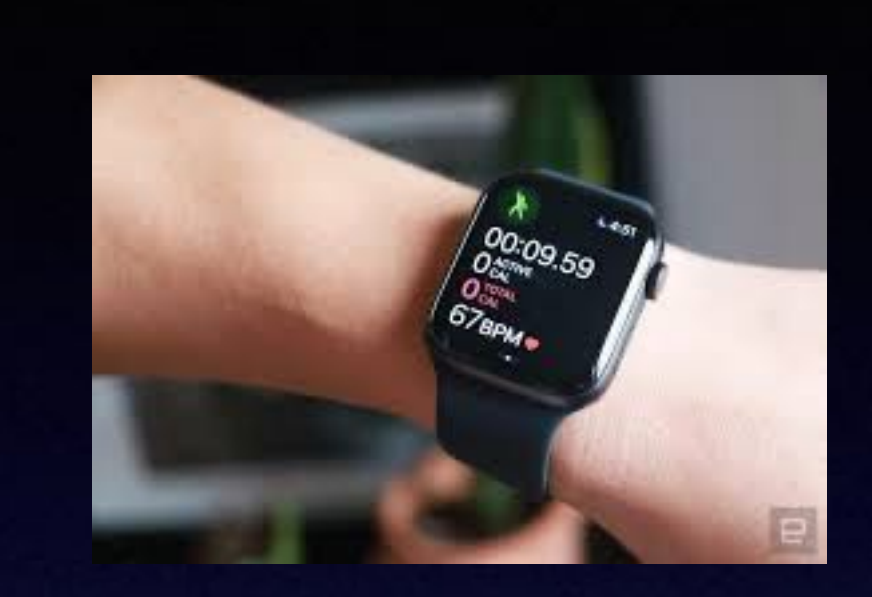

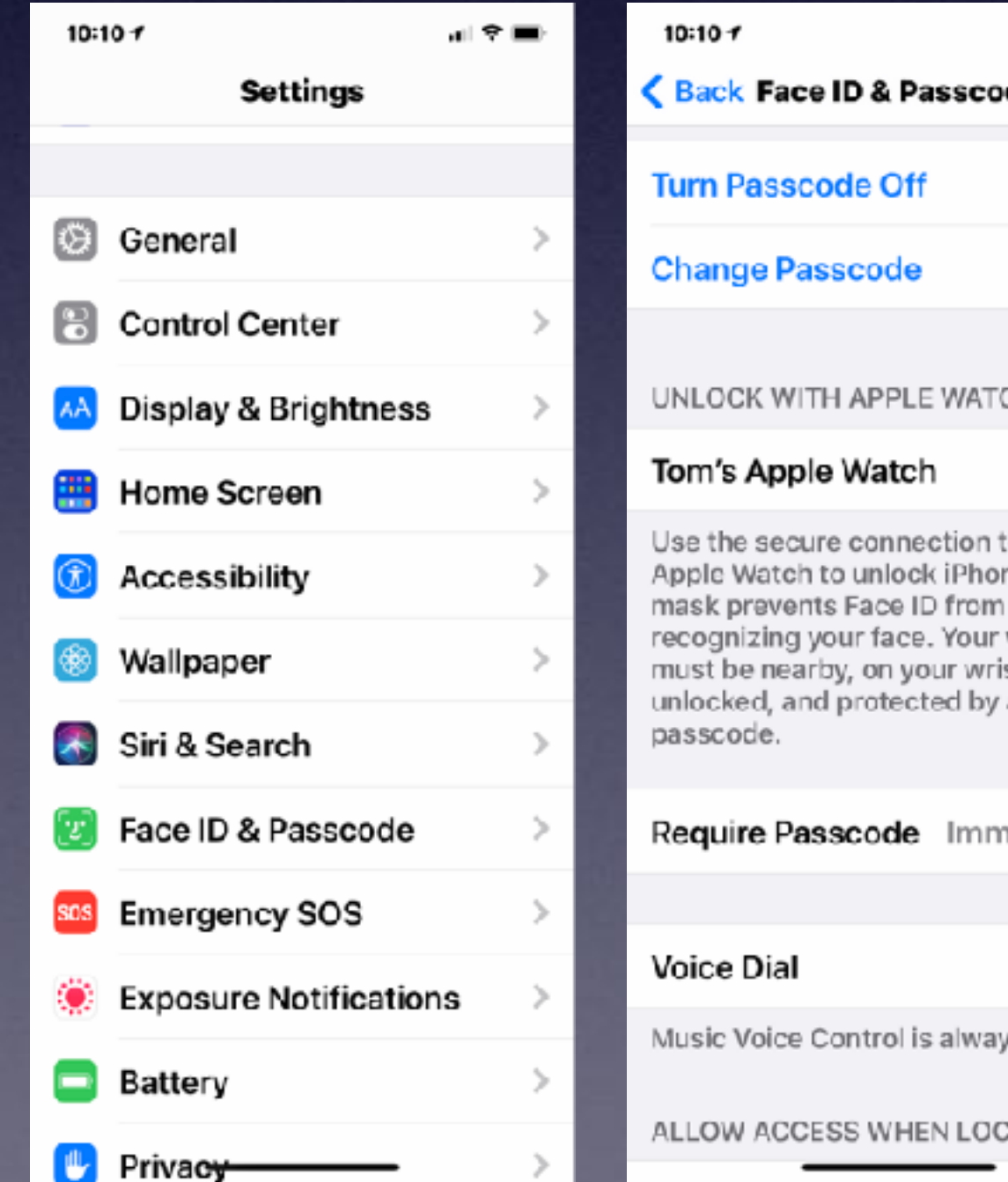

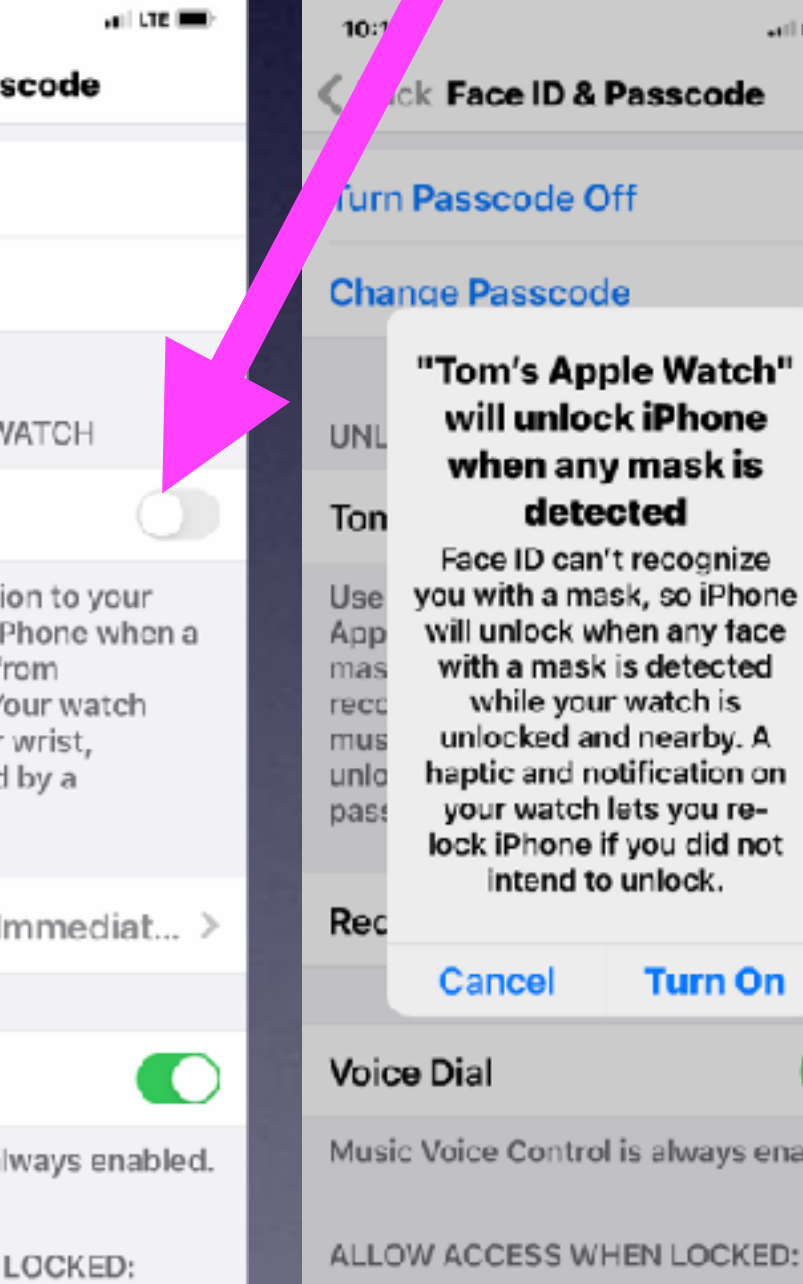

You need to turn on the Unlock with Apple Watch feature a on your iPhone.

- 
- 
- 3. Enter your passcode
- 4. Choose Unlock with Apple Watch

automatically.

A message will appear on your Watch to alert you to the fact that your iPhone is unlocked and indicating that you can lock it again.

#### How to unlock iPhone with Apple Watch

- 1. Open Settings
- 2. Face ID & Passcode
- If your Watch isn't up to date you will see a warning "Software Update Required".

Now, as long as your Watch is on your wrist and unlocked when you attempt to unlock your iPhone with Face ID, and your iPhone detects that you have a mask on, it will unlock

## **Erase iPhone After 10 Failed Attempts To Unlock it.**

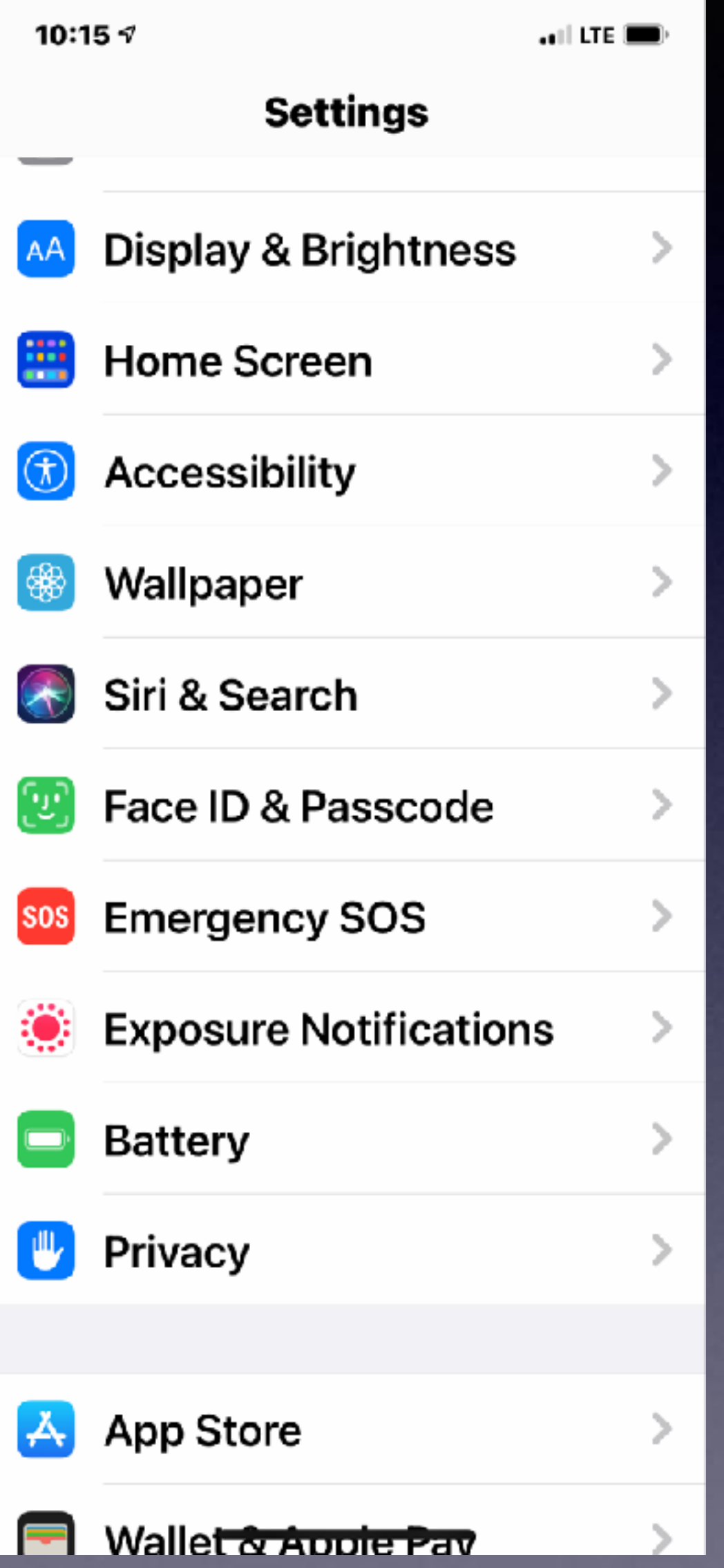

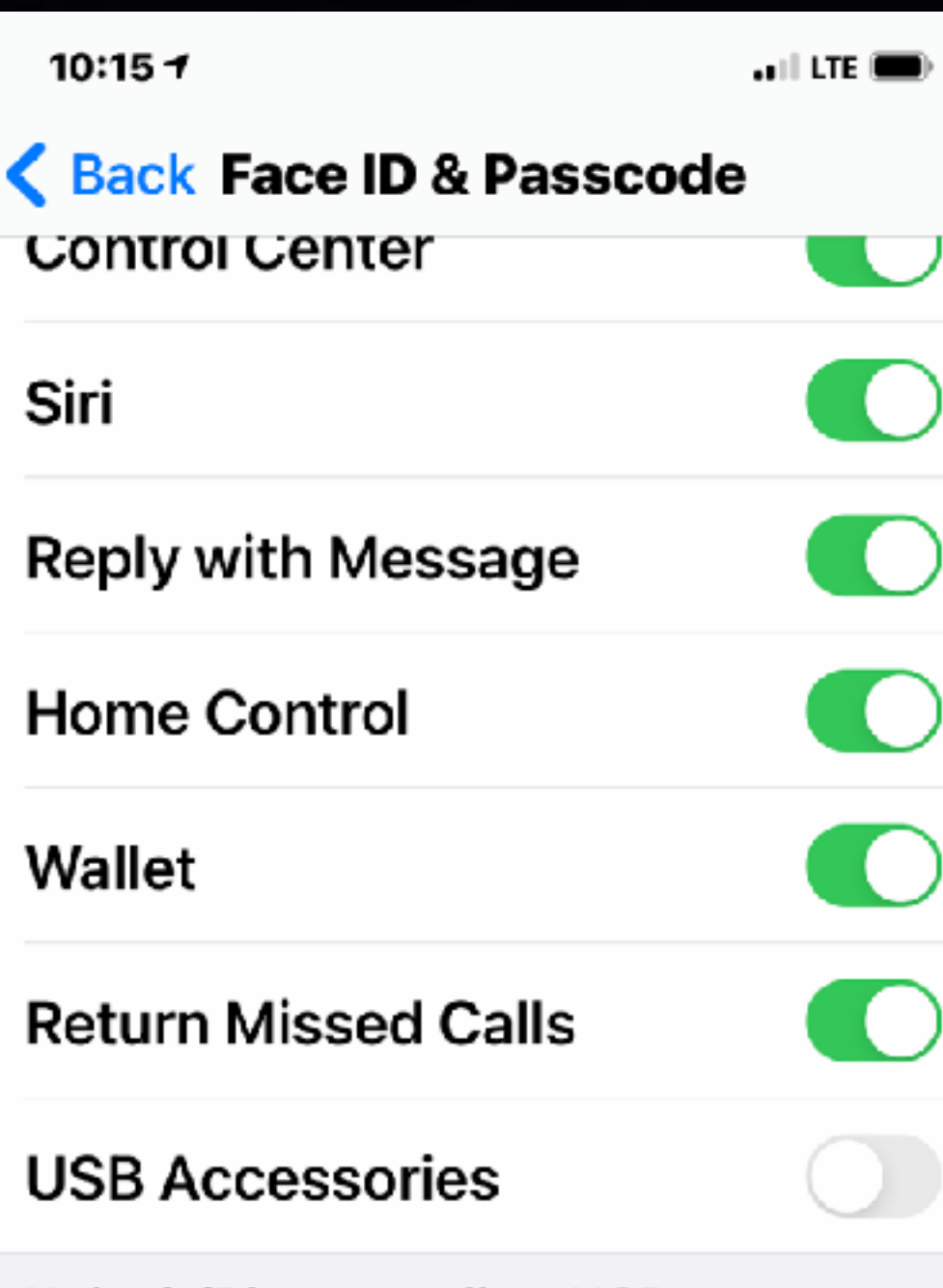

Unlock iPhone to allow USB accessories to connect when it has been more than an hour since your iPhone was locked.

#### **Erase Data**

Erase all data on this iPhone after 10 failed passcode attempts.

Data protection is enabled.

Your "backed up" iCloud data will remain intact and accessible on all your devices signed into iCloud.

> **Be sure "Erase Data" is turned on…**

## **Call, Text, Email Me Don't Hesitate!!!!!!**

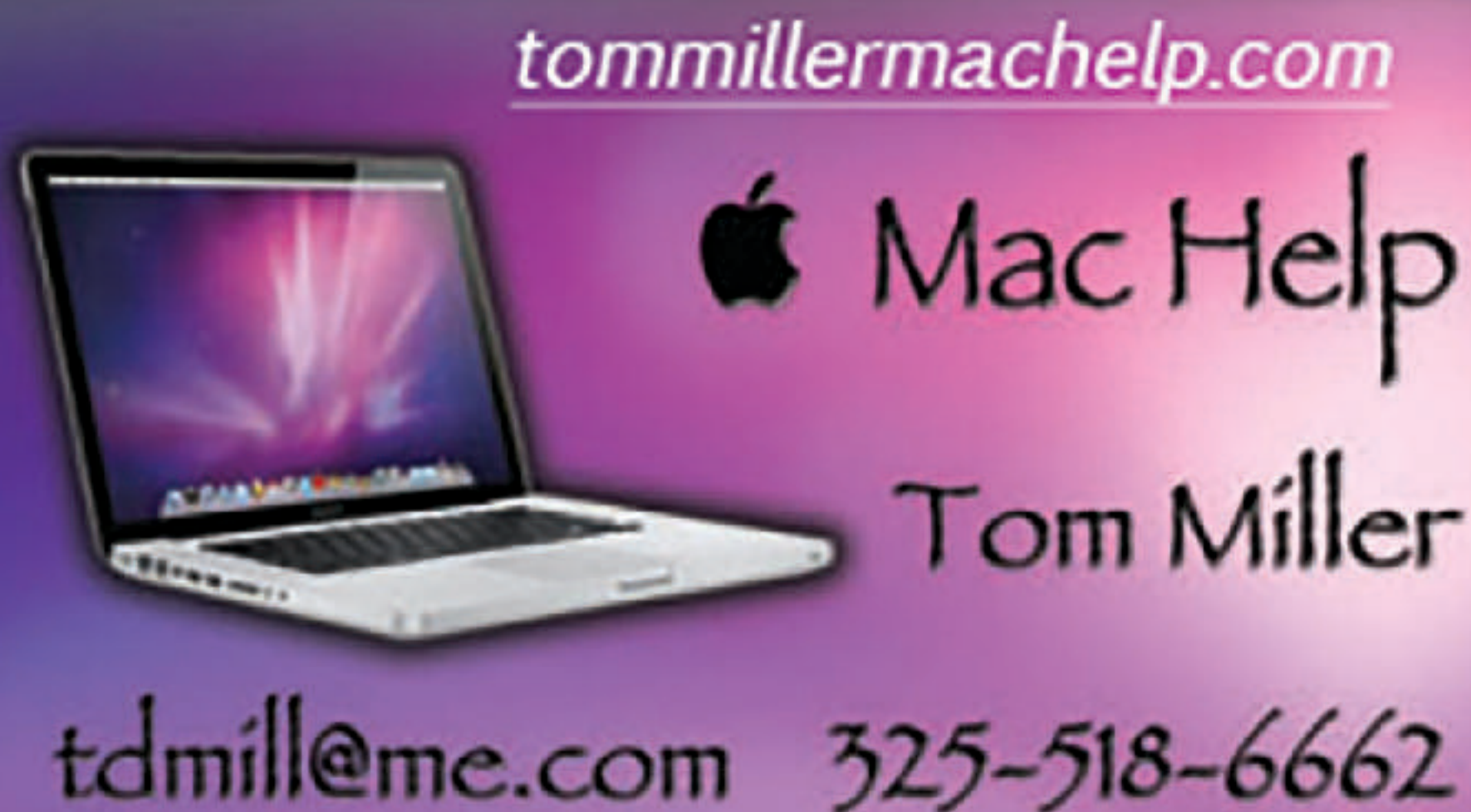

**My web site is on the top of my business card. Use the web address to see the slides that I present today!**

tommillermachelp.com **6** Mac Help Tom Miller

## **iPhone, iPad & Mac Basics**

# **to the Abilene Mac Users Group!**

**May 6, 2021** 

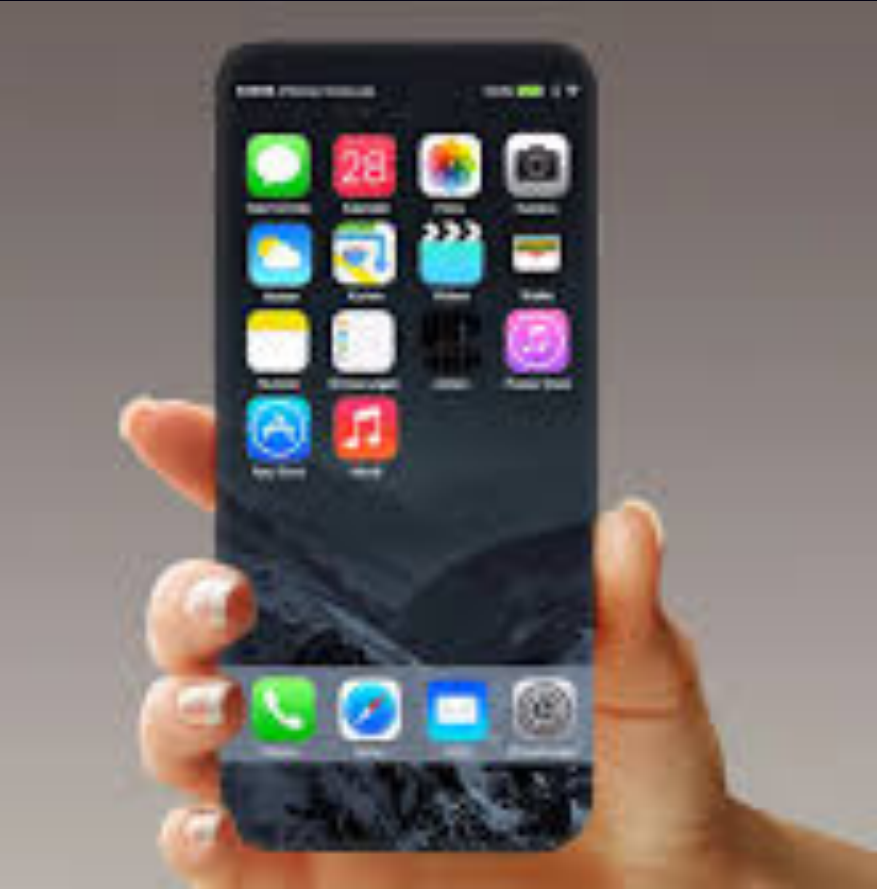

**Welcome** 

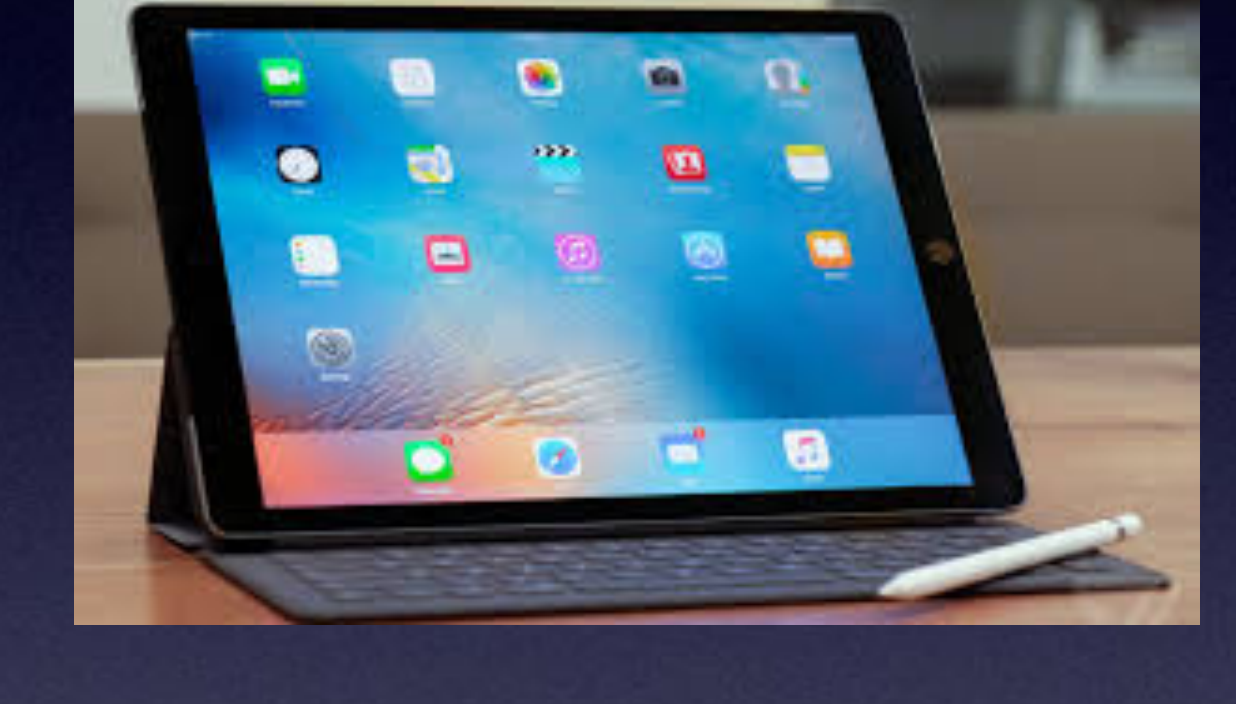

**A class for all levels of understanding!**

**The iPhone Class Is Not Sponsored By The Library and Is Hosted By Volunteers!** 

**It is offered free of charge and no registration is required.** 

### **My Slides Are Available. Go to [tommillermachelp.com](http://tommillermachelp.com) and click on "Blog".**

### Tom Miller Mac Help

iPhone, iPad, Apple Watch and Mac Help

**This is a learning class…somethings may be new to you. Learning (a foreign language) is not easy.**

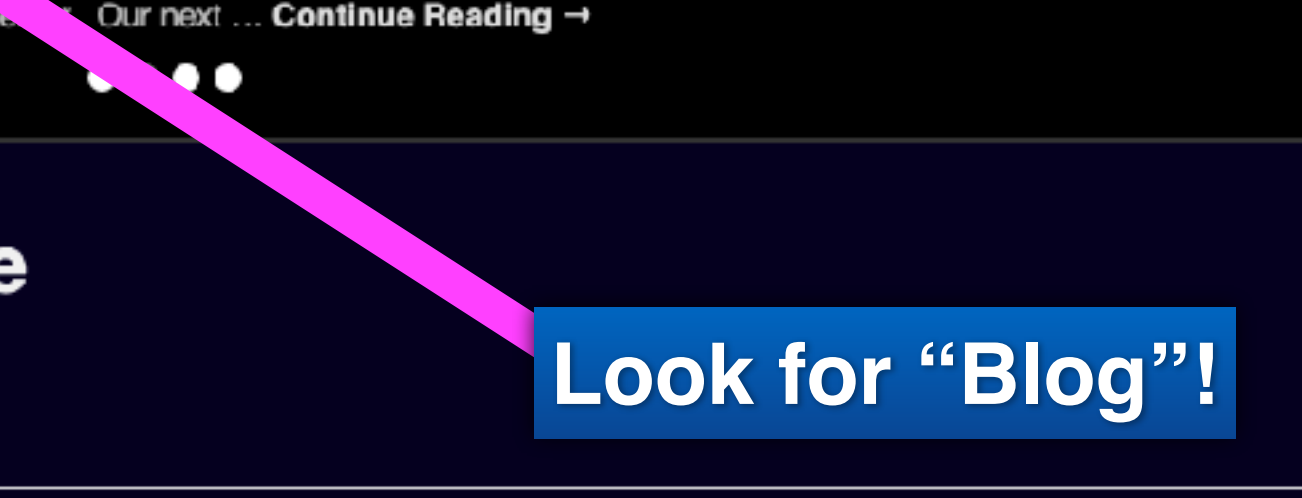

## **tommillermachelp.com**

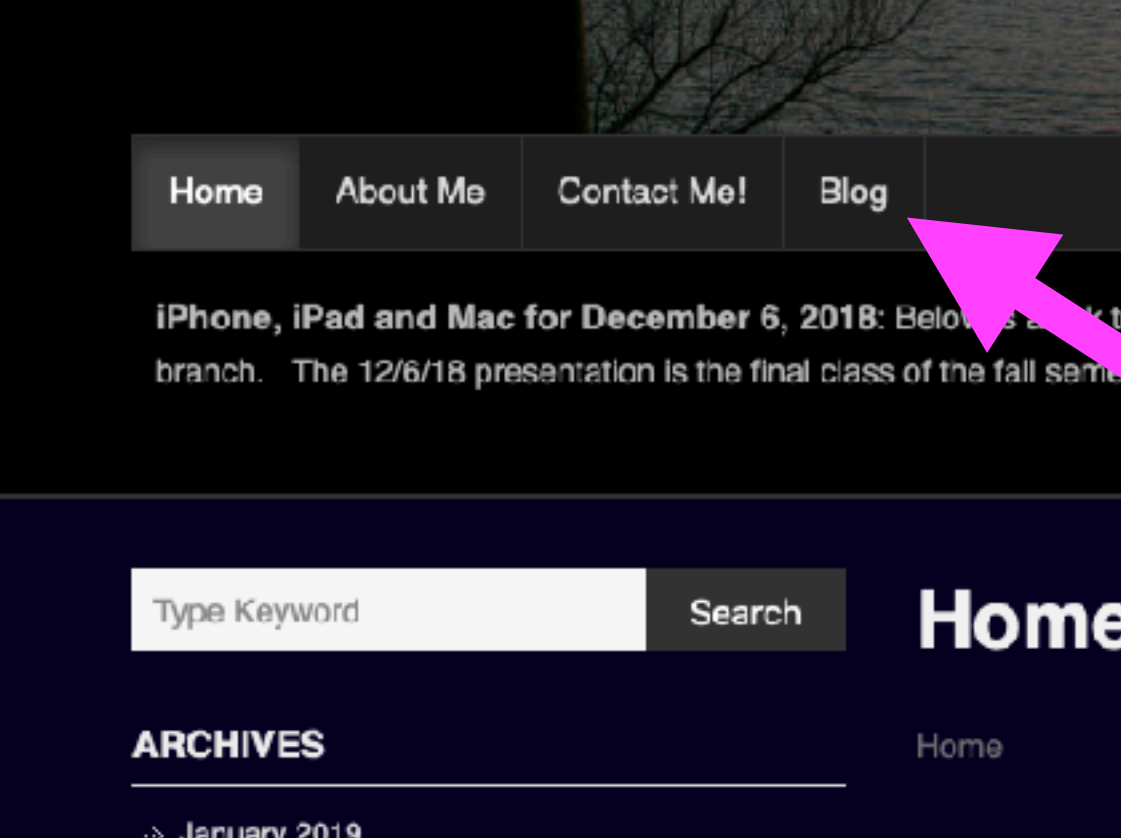

Type Keyword

Search

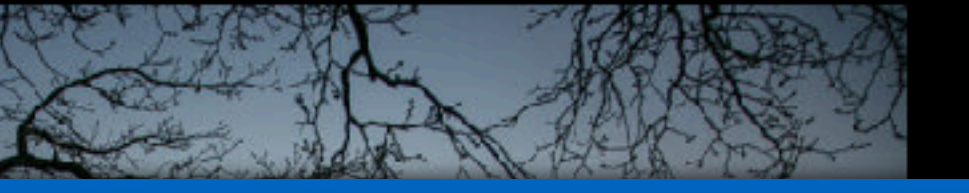

the slides presented at the Abilene public library on December 6, 2018, Mockingbird

## **Add A Caption To A Photo!**

Select an image from the Photo App. Open the image. Slide up to add a caption.

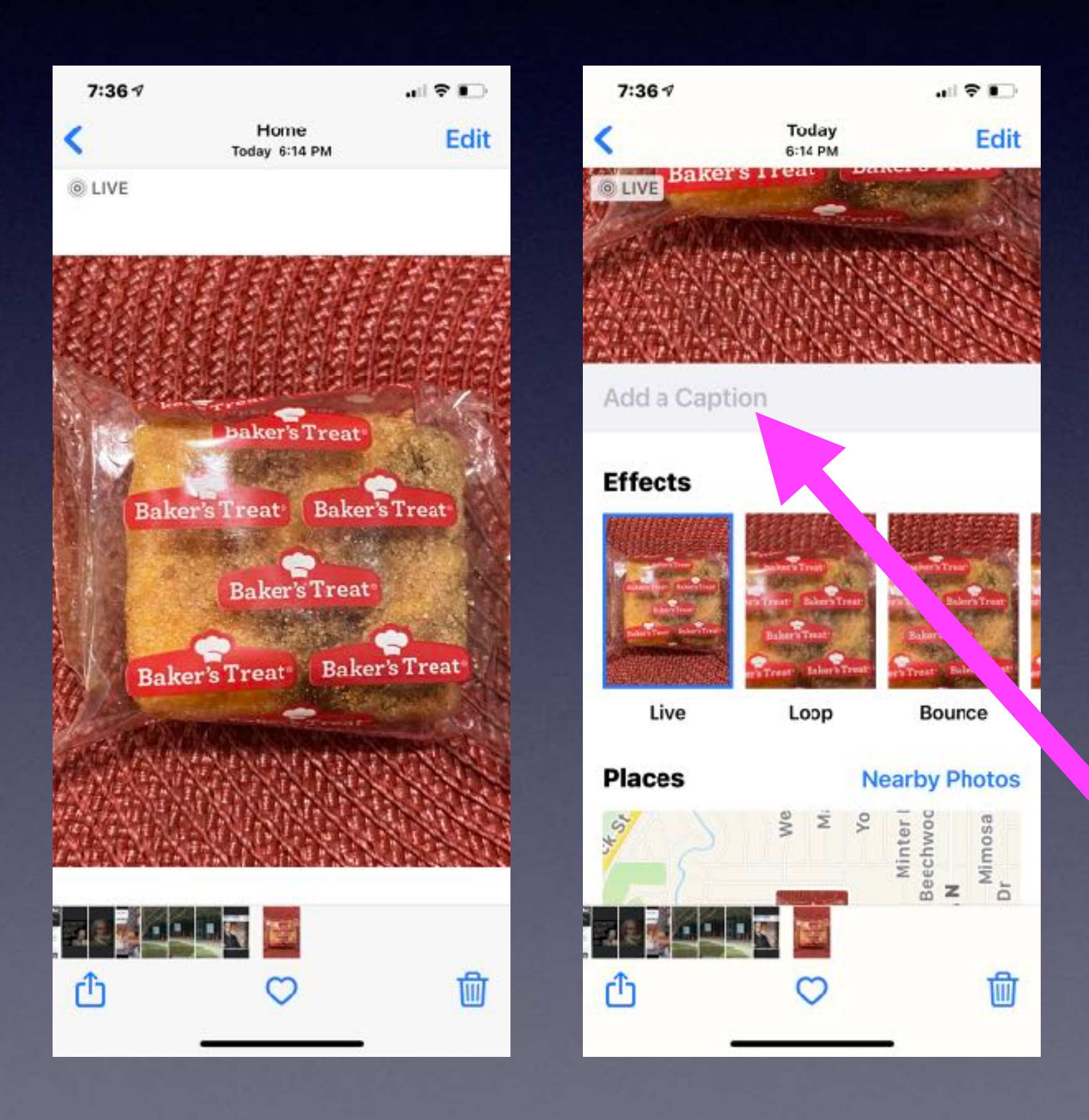

## **Many New Features Do Not Work With Older Devices!**

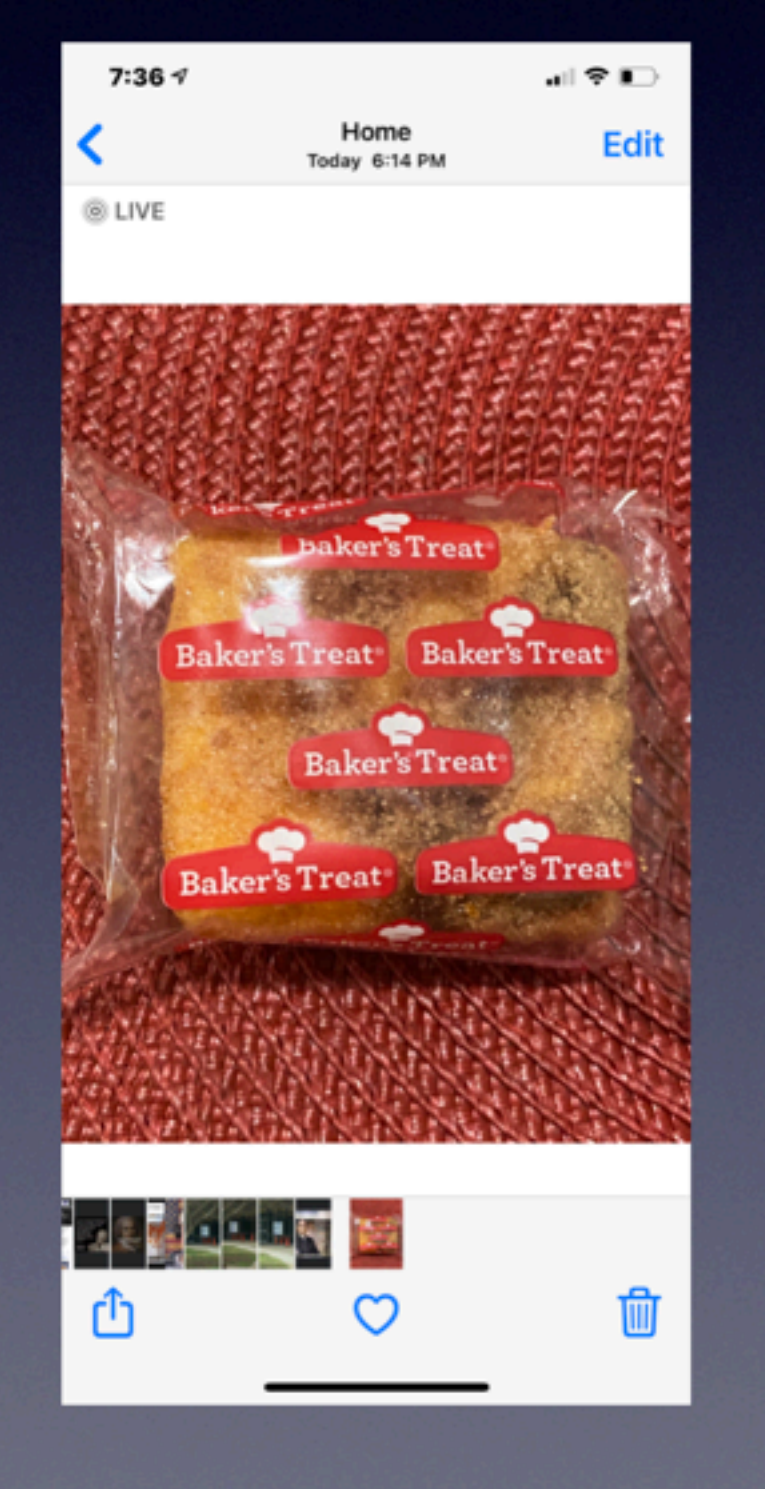

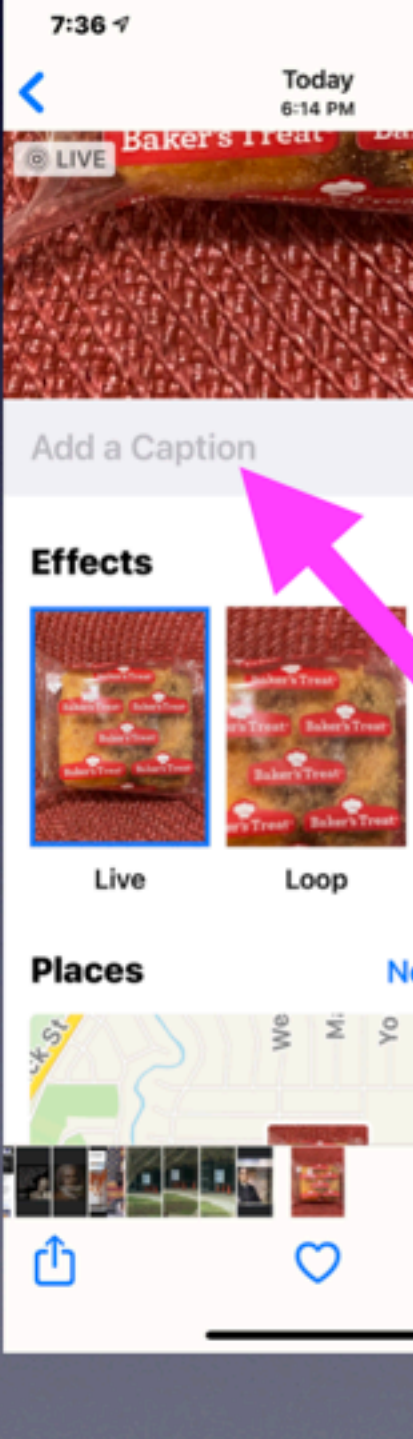

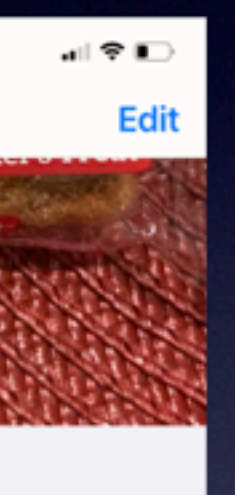

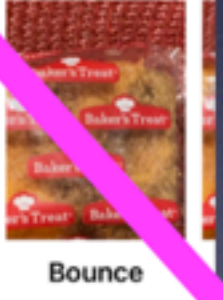

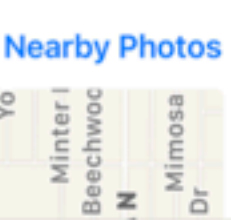

t

Older iPhones cannot

add a caption.

**Many 6s iPhones will update some (many) features.**

# **Being Up To Date!**

### **Means (at least) three things:**

Having the newest model iPhone/iPad/Mac computer. Having the latest IOS software. IOS 14.5.1. Having plenty of free space on your device.

# **Being Safe!**

**Means (at least) four things:**

Not letting anyone on your devices. Not clicking on links. Backing up your device. Using Time Machine backup on your Mac.

## **Why IOS 14.5 Then The Next Day IOS 14.5.1!**

**It's the difference between Steve Jobs and Tim Cook!**

**Which philosophy is the right one.**

## **Buy An Expensive iPhone! Too Expensive To Buy iCloud Storage.**

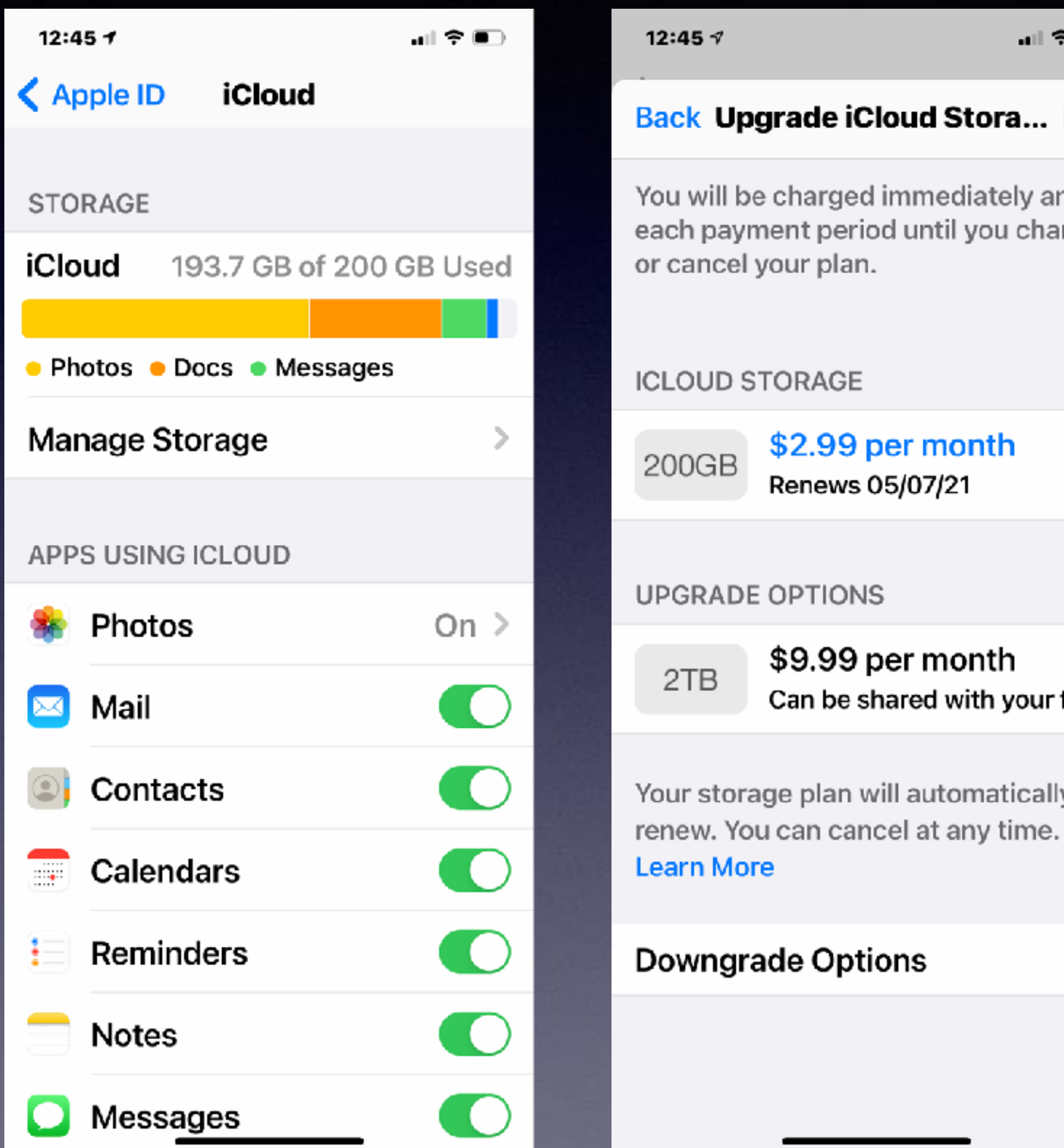

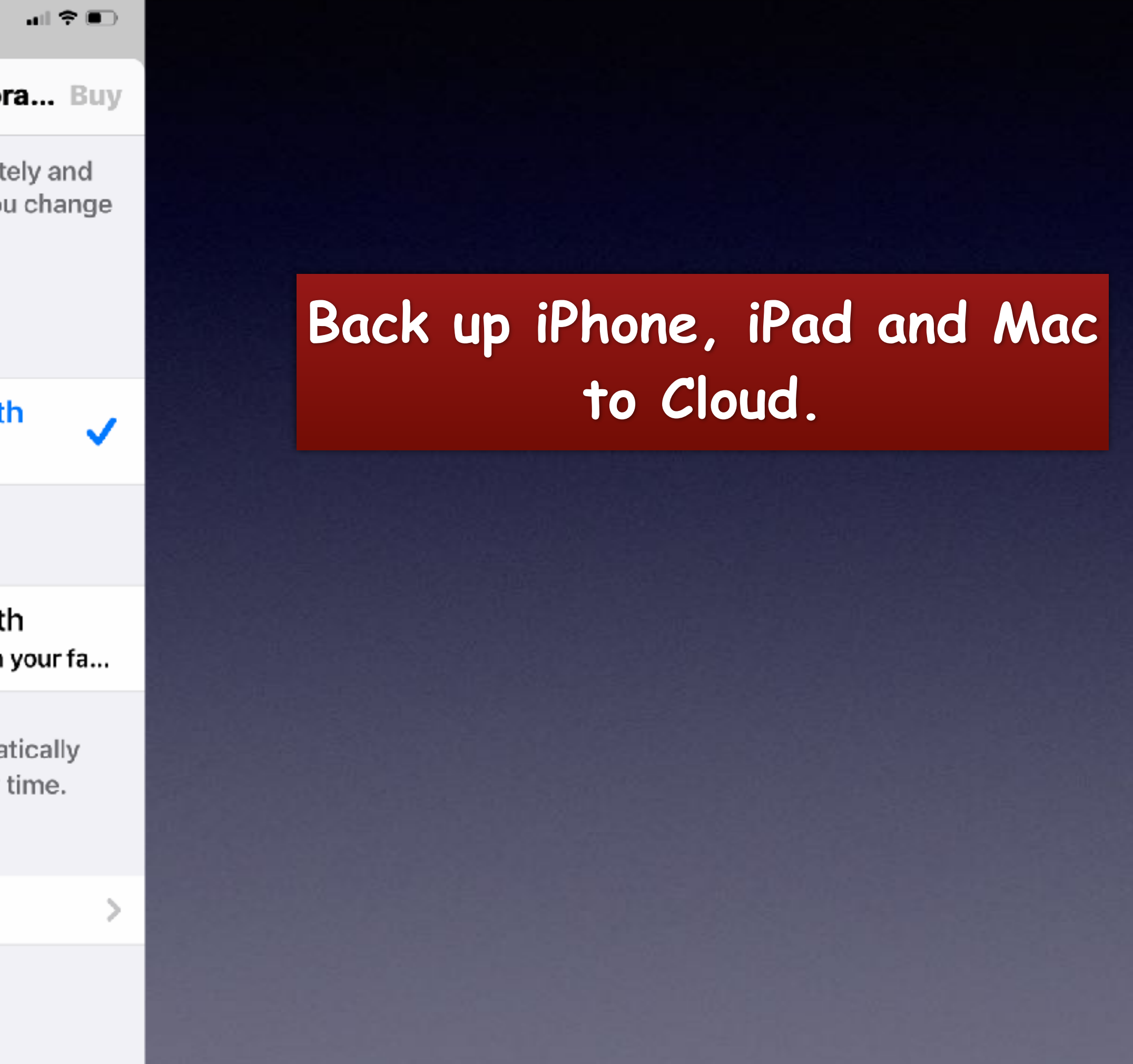

12:33 $\triangleleft$ 

 $\langle 20$ 

This message is from a mailing list.

**Unsubscribe** 

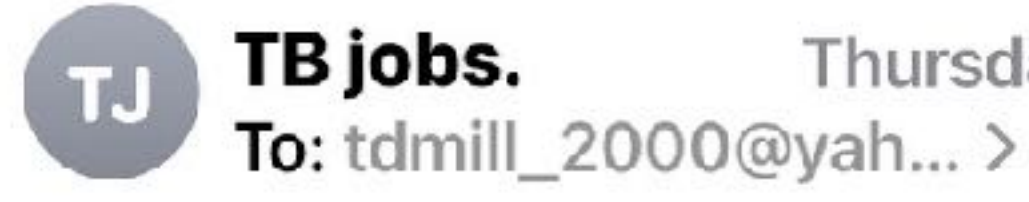

### **MILLER: OLD 2017 PAYMENT (Second** Attempt)

#### **MILLER: OLD 2017 PAYMENT** (Second Attempt)

Apr 15th | MILLER, this is our second attempt to contact you. A large assistance payment from 2017 may still be OWED to YOU. Hit your link to reveal just how much you have coming your way and **claim your check!** 

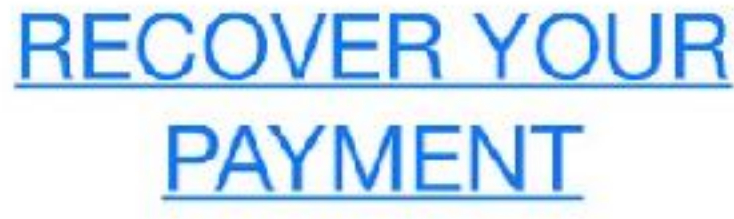

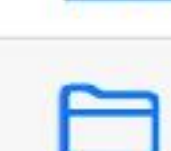

動

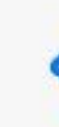

## **A Second Attempt To Reach Me…**

☑

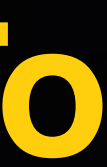

## Claim your check!

## Click at your own peril!

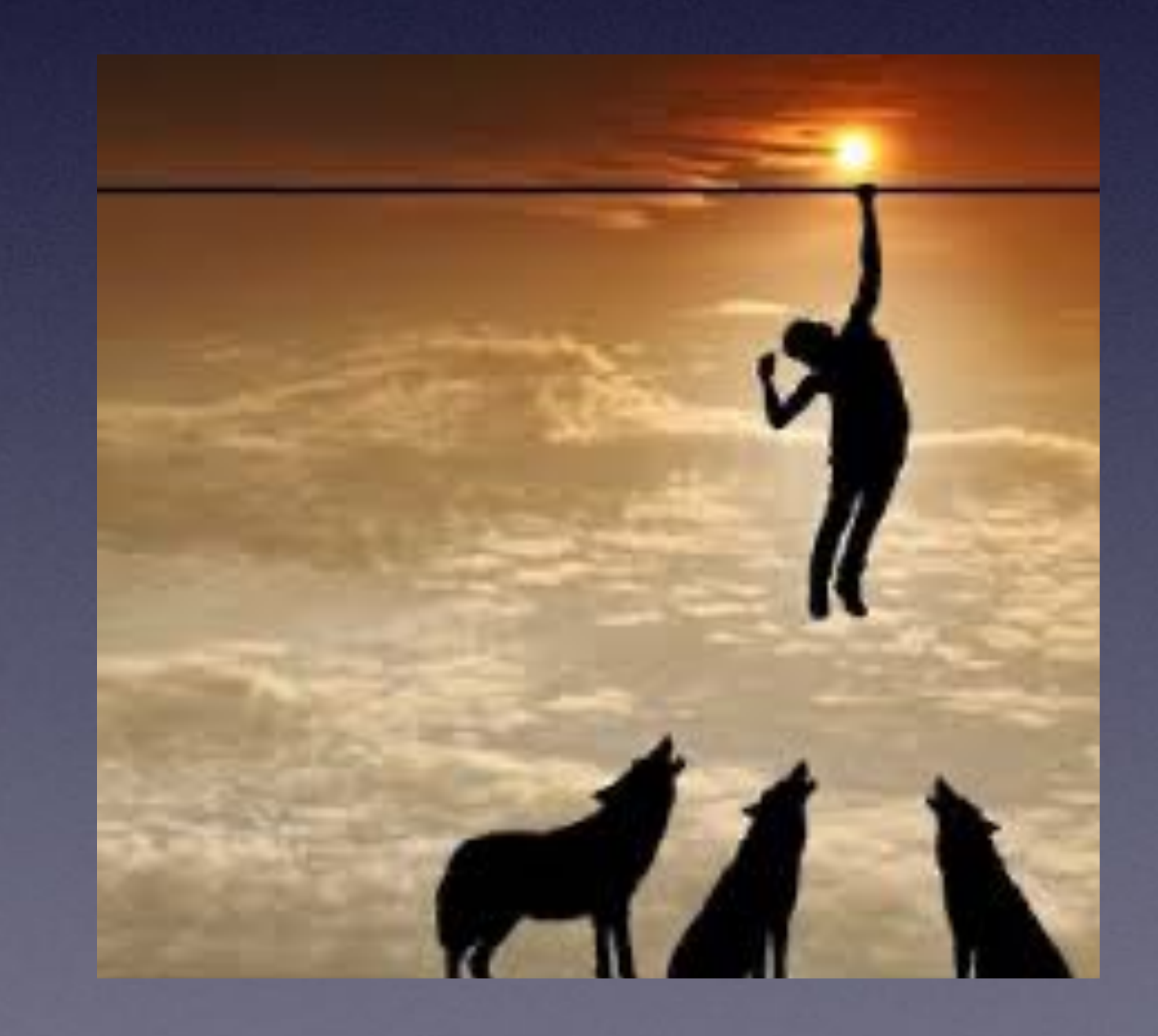

### Just another attempt to scam me…

 $\mathbf{m} \mathbf{r} \in \mathbf{m}$ 

 $\wedge$   $\vee$ 

 $\circledcirc$ 

Thursday

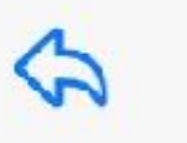

## **Lots Of Scam Messages Coming To My Email.**

Bryan Zintz RE: Your Visa Payment To: Tom Miller, Reply-To: info@zintzbryan.com

Tom,

Notice: A \$1,000 payment has been uploaded to a Visa Gift Card. Please claim your payment by confirming your details and answering a few short questions.

We look forward to assisting you in finding helpful information and resources that you might be interested in.

IShop, Play, GetRewarded!I

OMNI\*PaidParticipationRequired 251WOhioStlChicagoILI60654 Click here to unsubscribe

= Inbox - Yahoo! 7:09 AM

 $BZ$ 

#### **Claim Now**

## **Block An Unwanted Text Message "Sender"!**

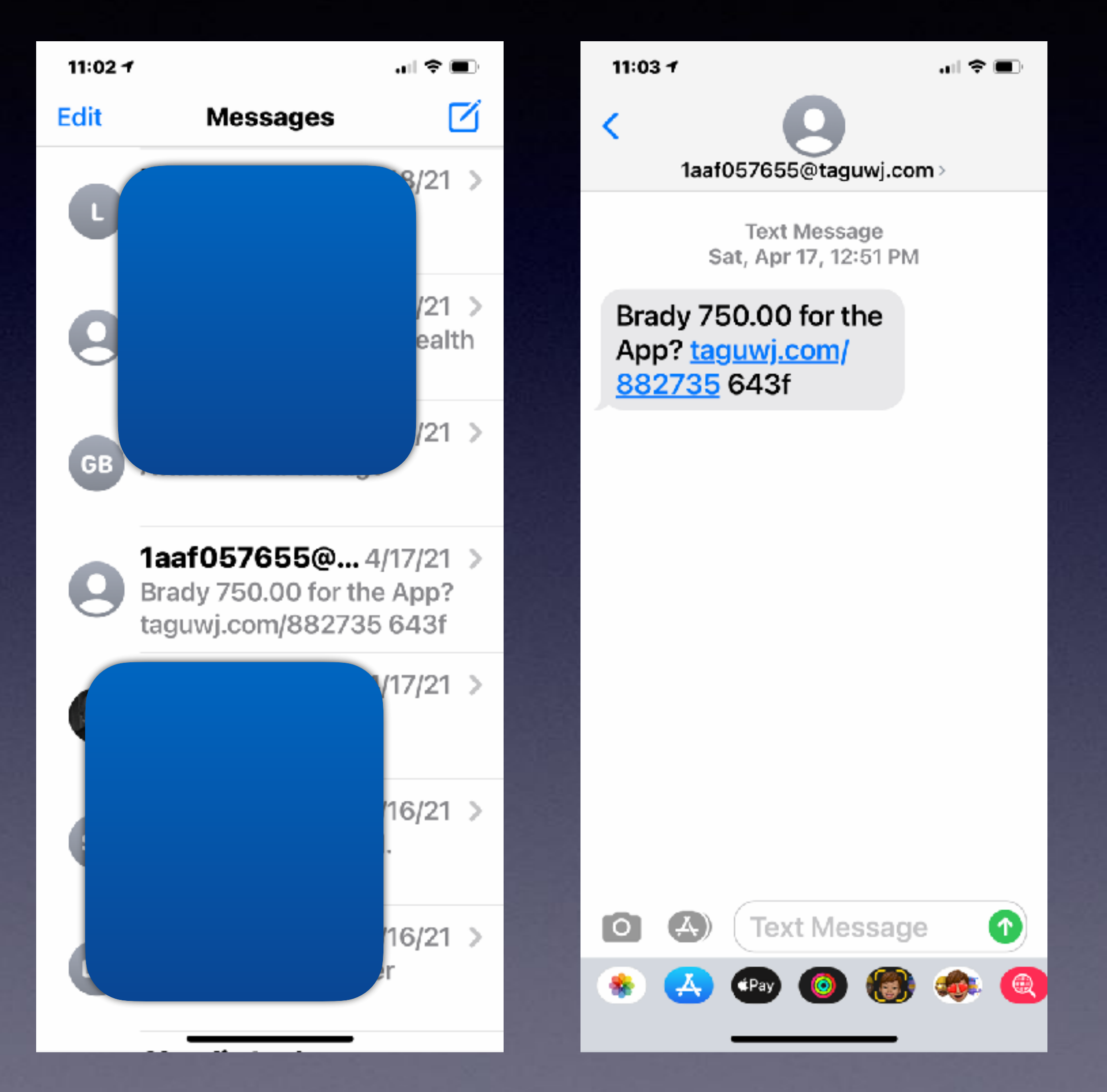

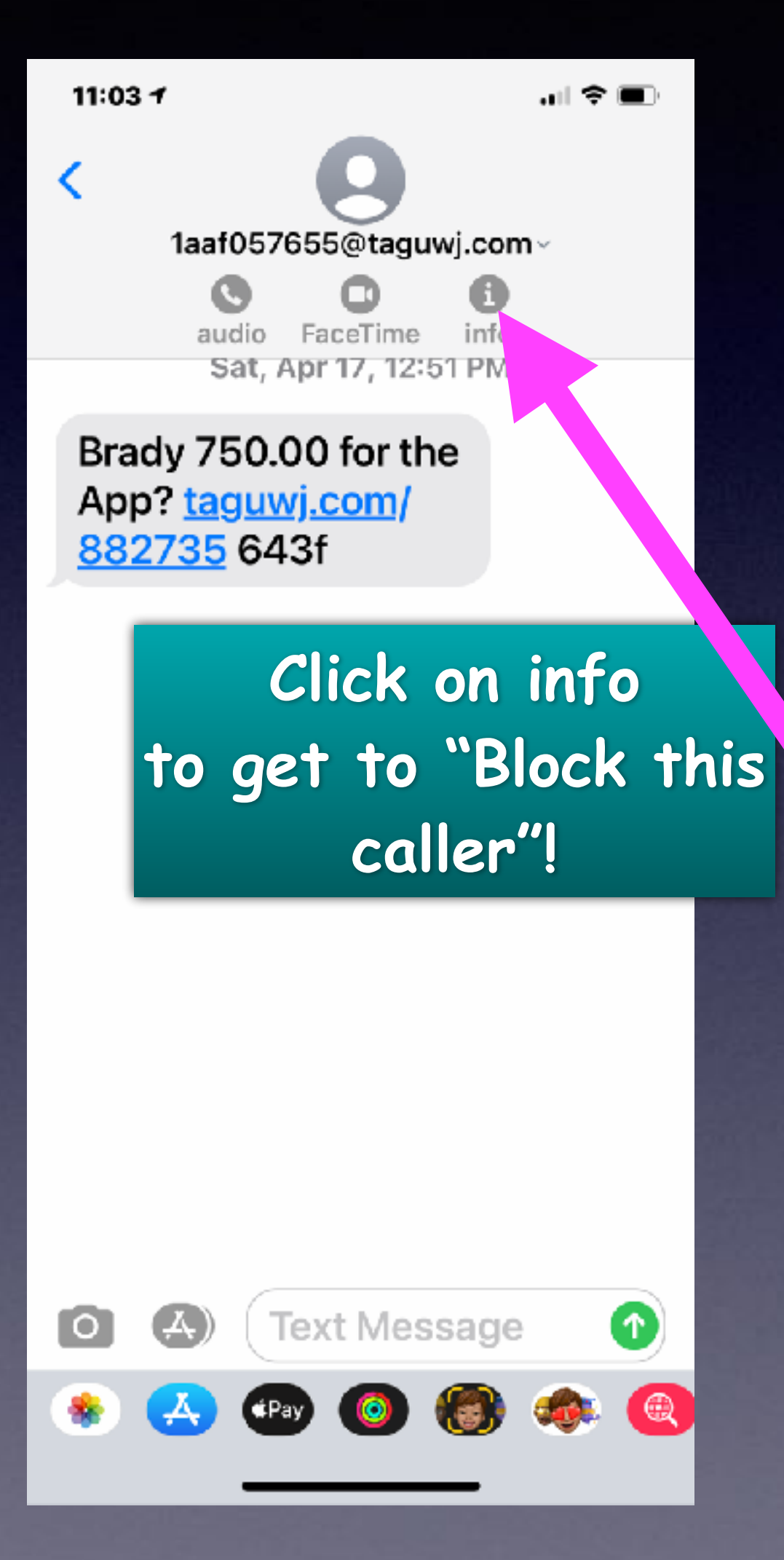

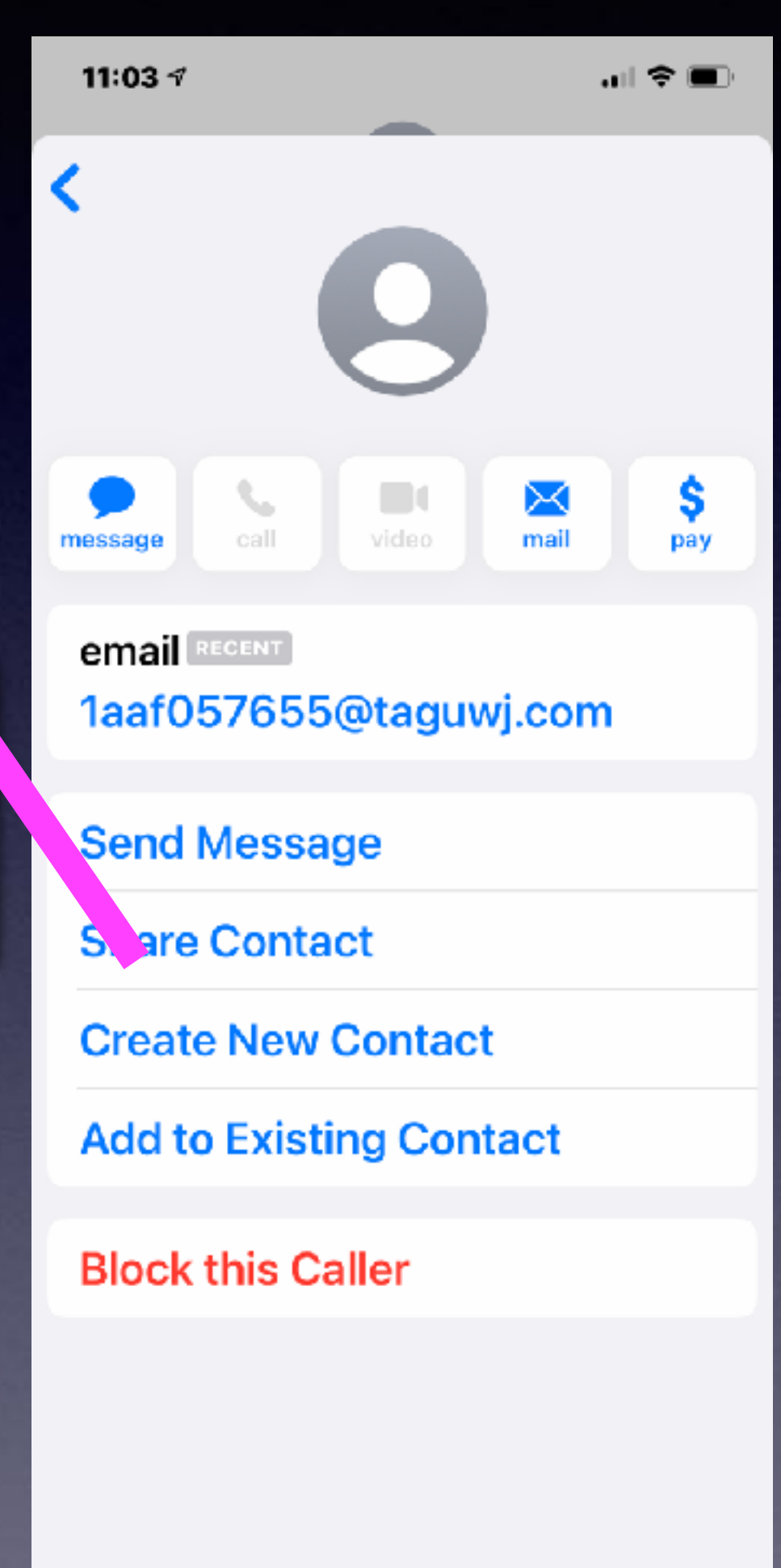

## **Block A Spam Risk Block A Telemarketer**

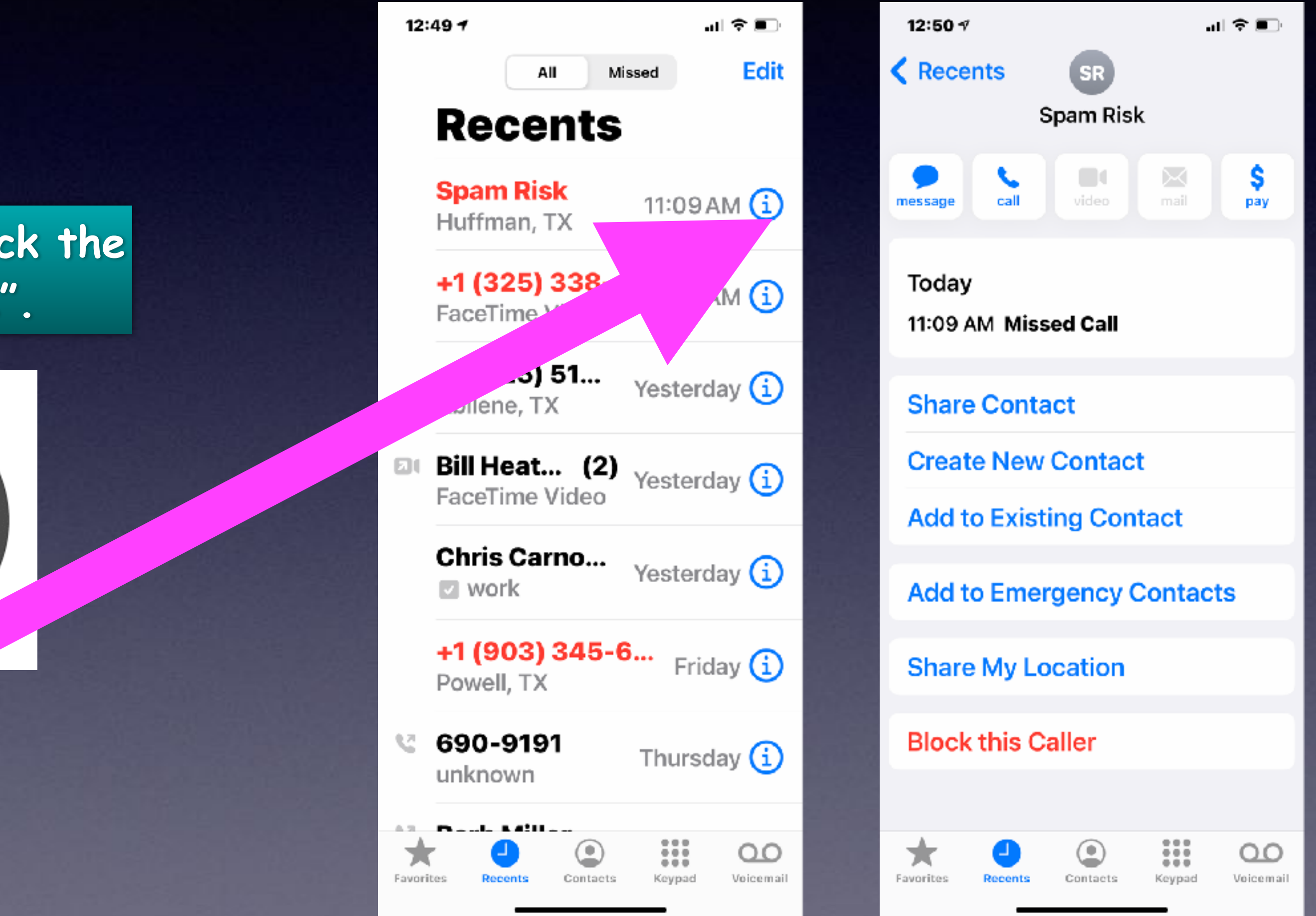

### **Be sure to click the circled "I".**

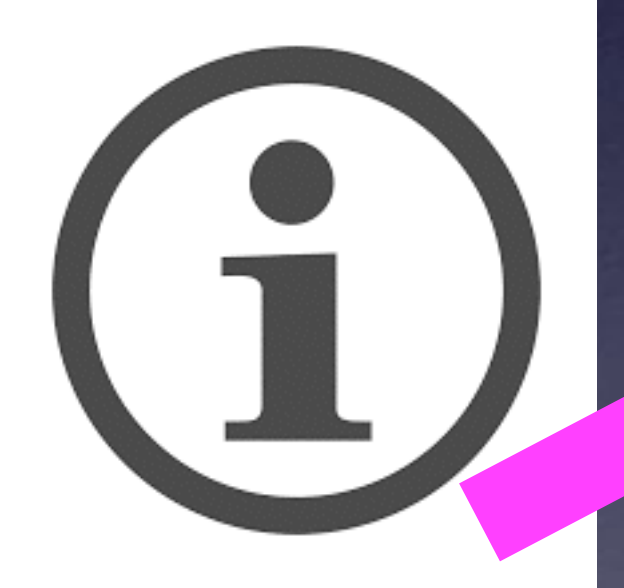

## **No Sim Restrictions!**

Buy your next iPhone from Apple so that it can be used with any carrier (service). T-Mobile, Verizon, AT&T, etc.

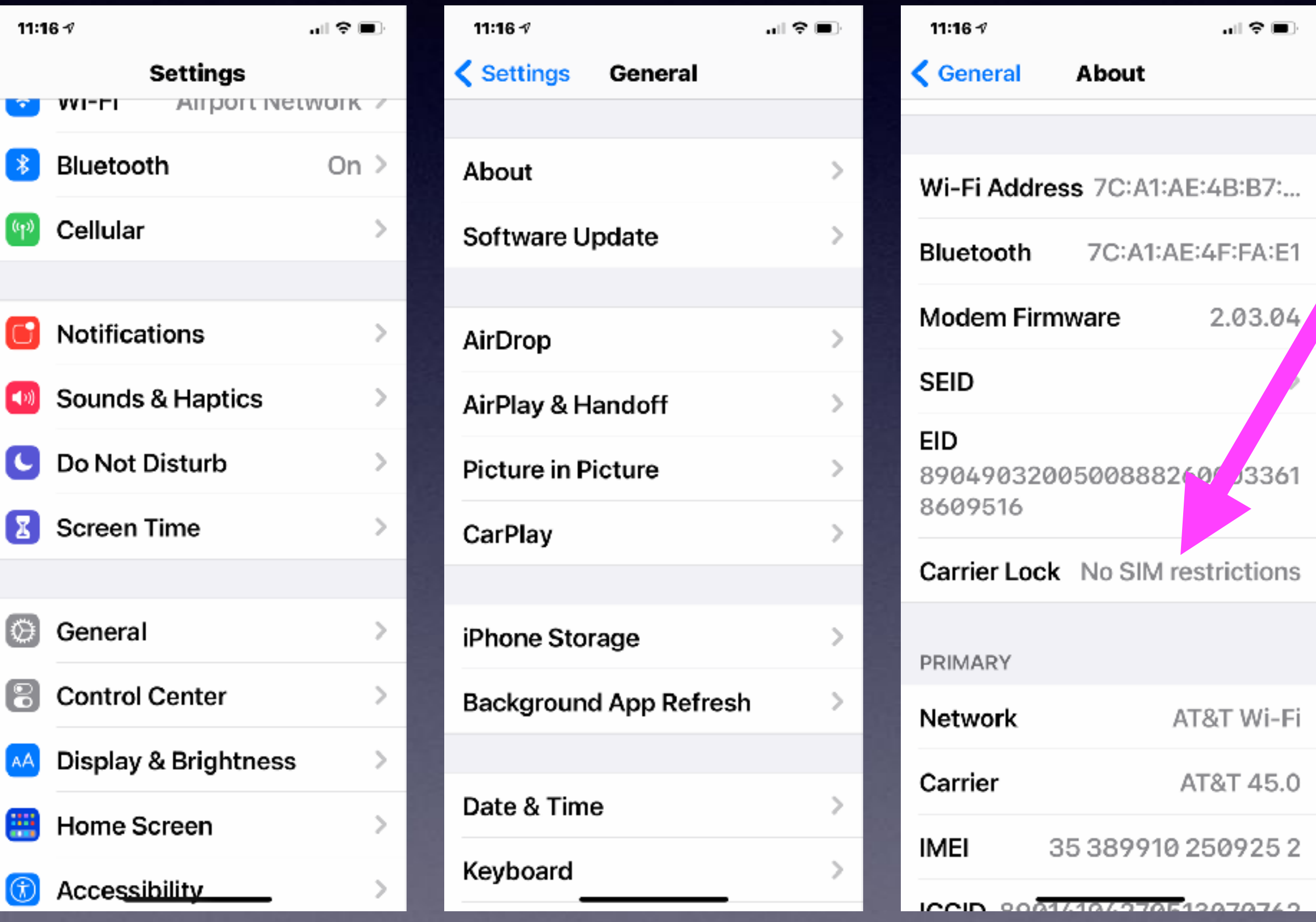

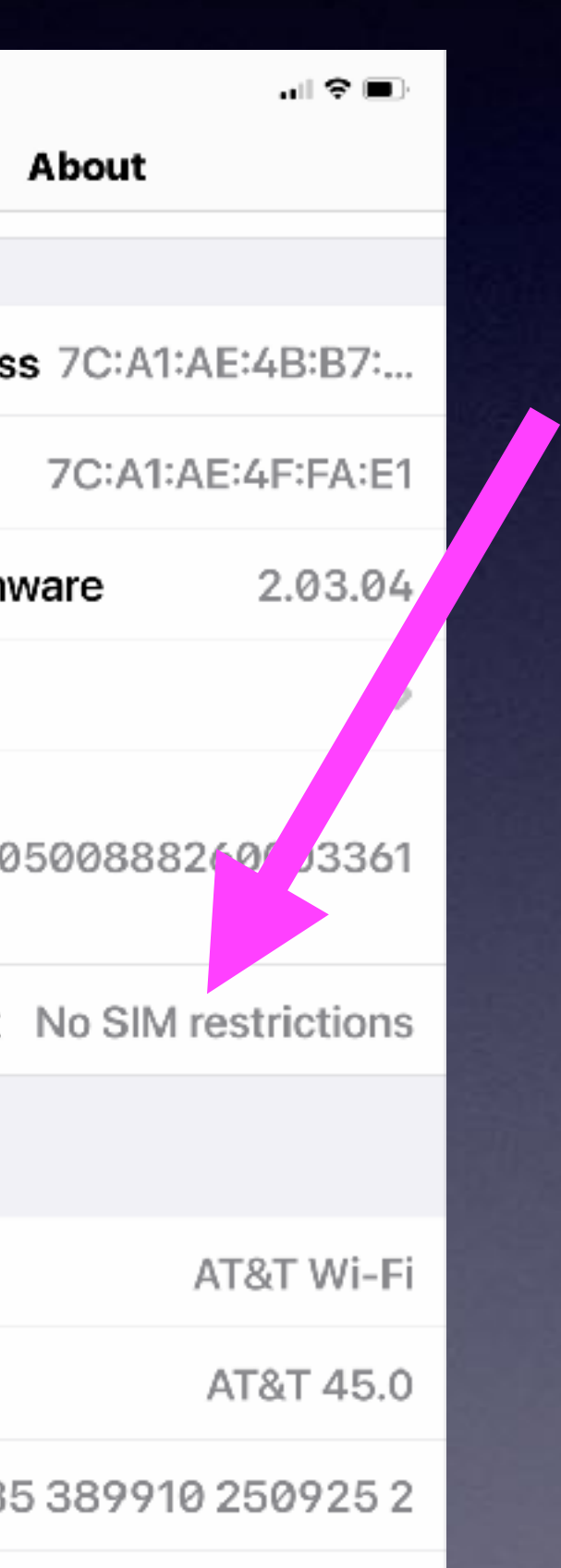

11:19 $\sim$ 

a apple.com

 $m \approx 10$ 

learn more

iPhone 12 and iPhone 12 mini

### **Blast past fast.**

From \$29.12/mo. for 24 mo. or \$699 before trade-in1

Purple available 4.30

Shop >

Learn more >

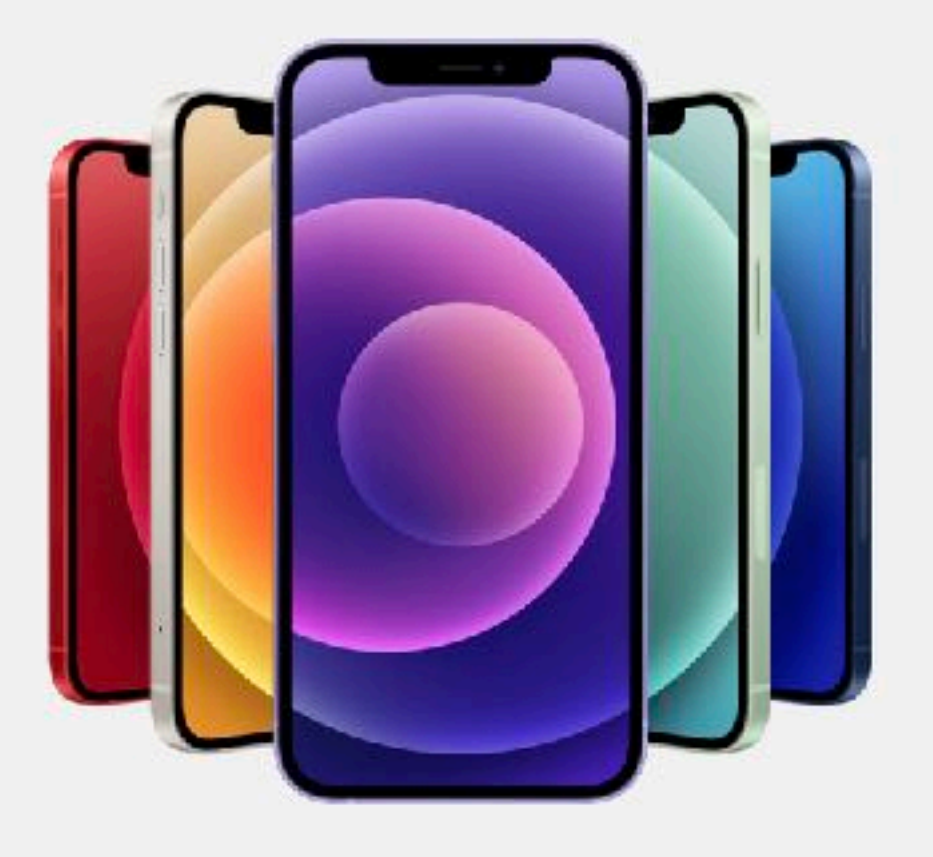

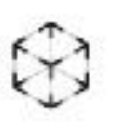

Use AR to see them from every angle.

## **Make A "Screenshot"!**

**On newer iPhones and iPads = Volume up and power button!**

**On older iPhones and iPads = Power button and home button!**

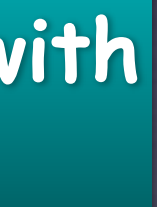

### **Images are saved to your Photo Library.**

**To print, to share, to Message, to email; use he "Share" button.** 

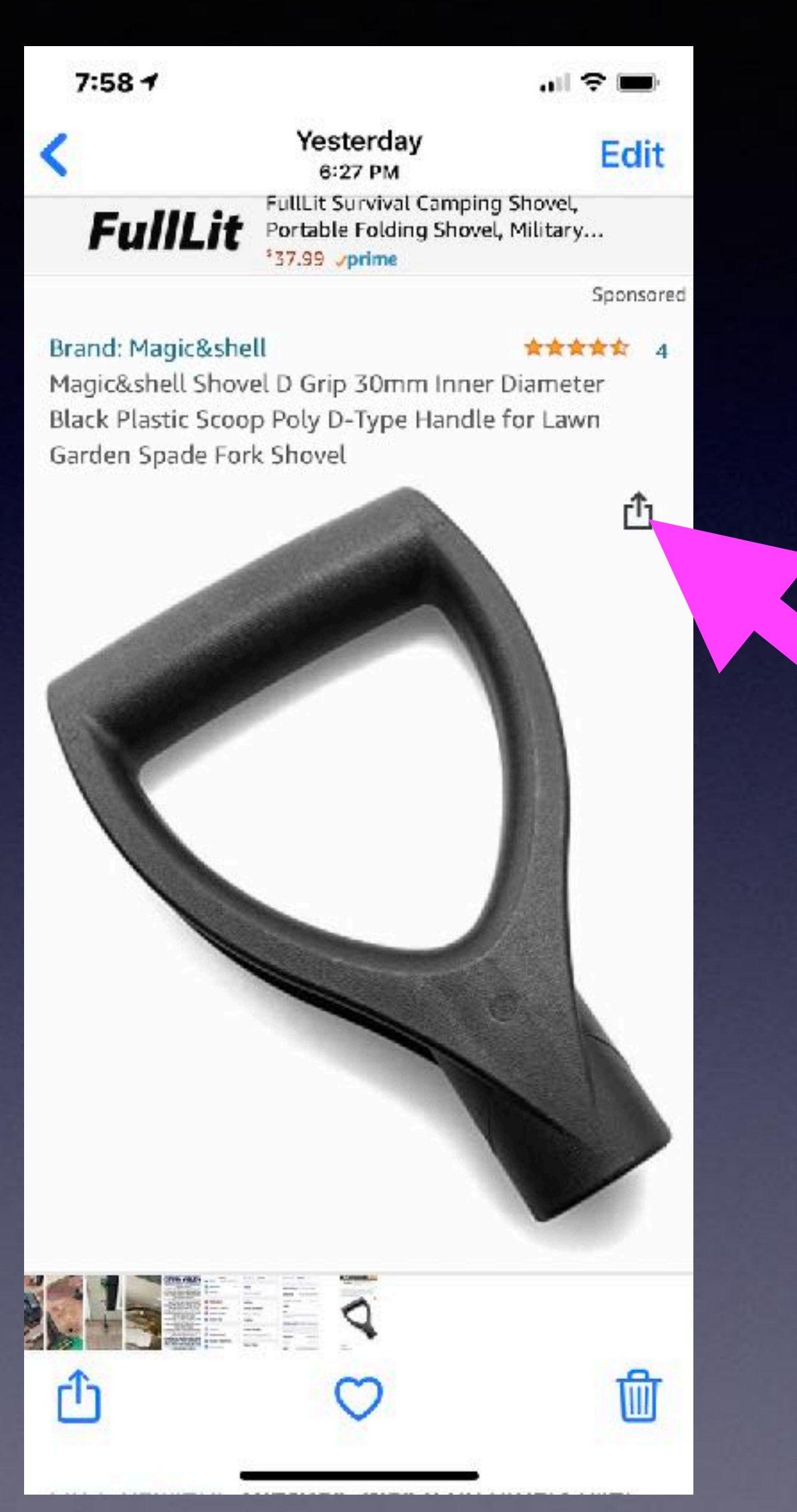

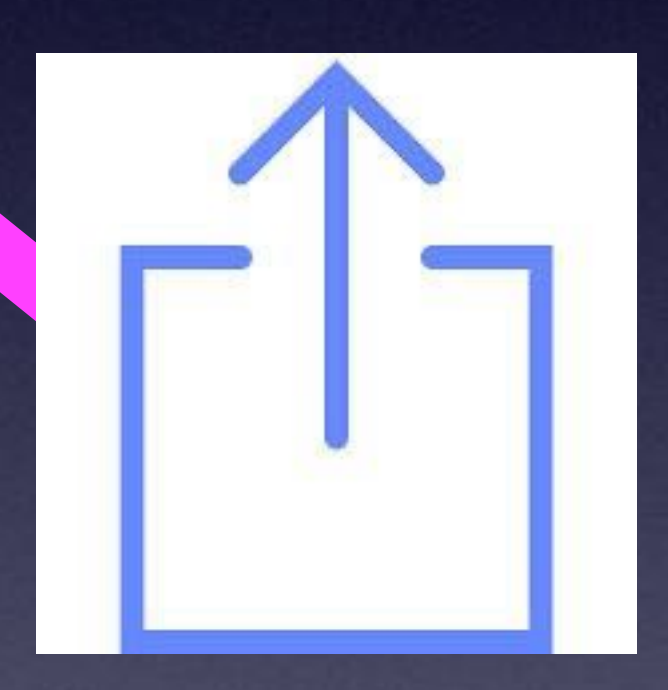

### **Share button is a box with an "up" arrow!**

## **"I Am Having An Issue With My iPhone Or iPad"**

It could be an app not working, the camera won't take a picture, no sound, the speaker won't work along with a myriad of other problems...

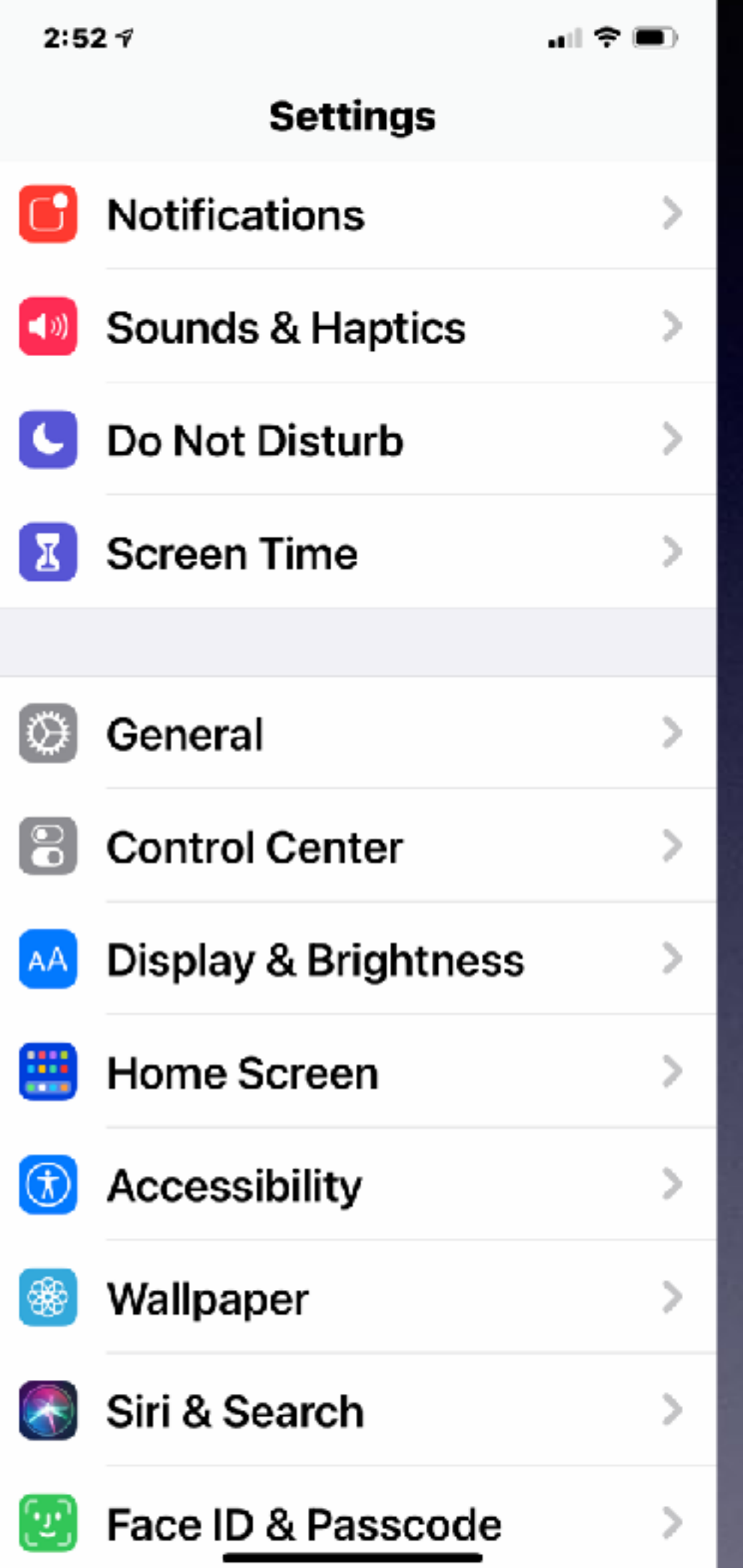

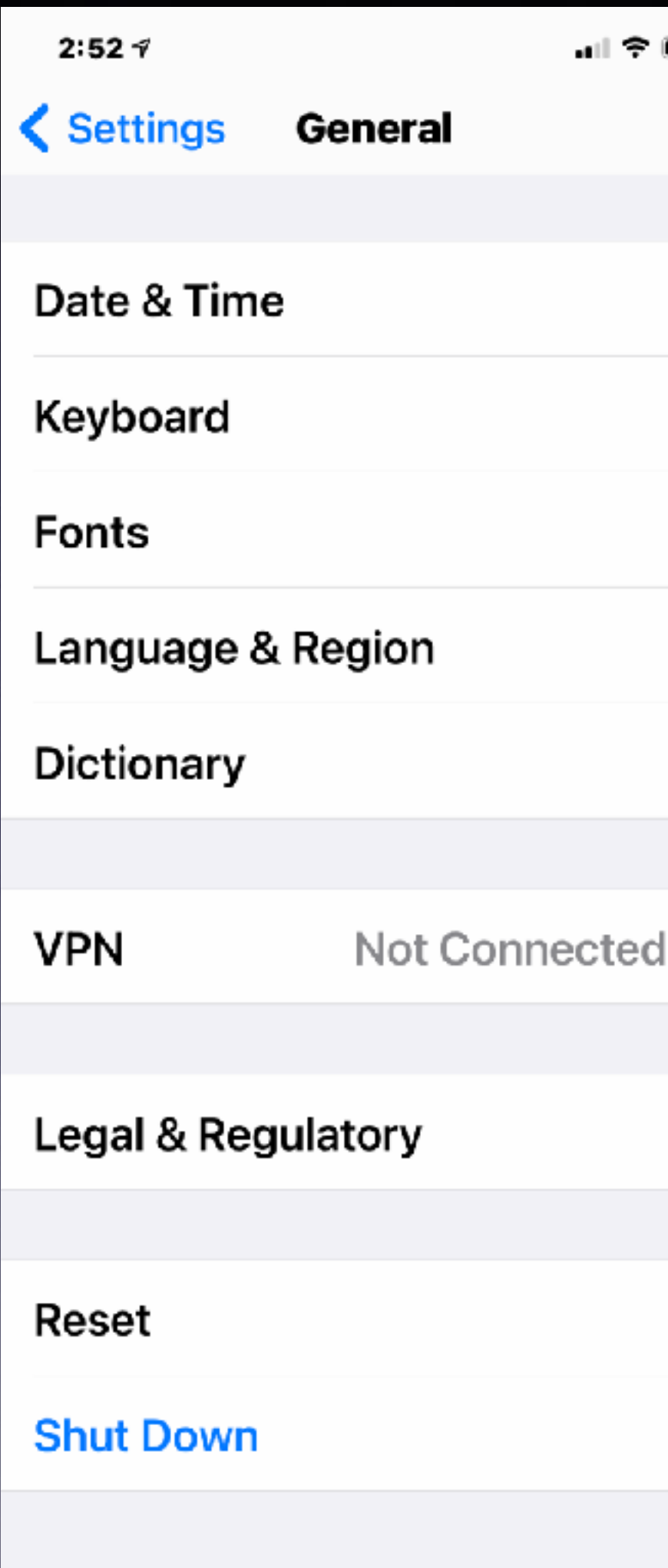

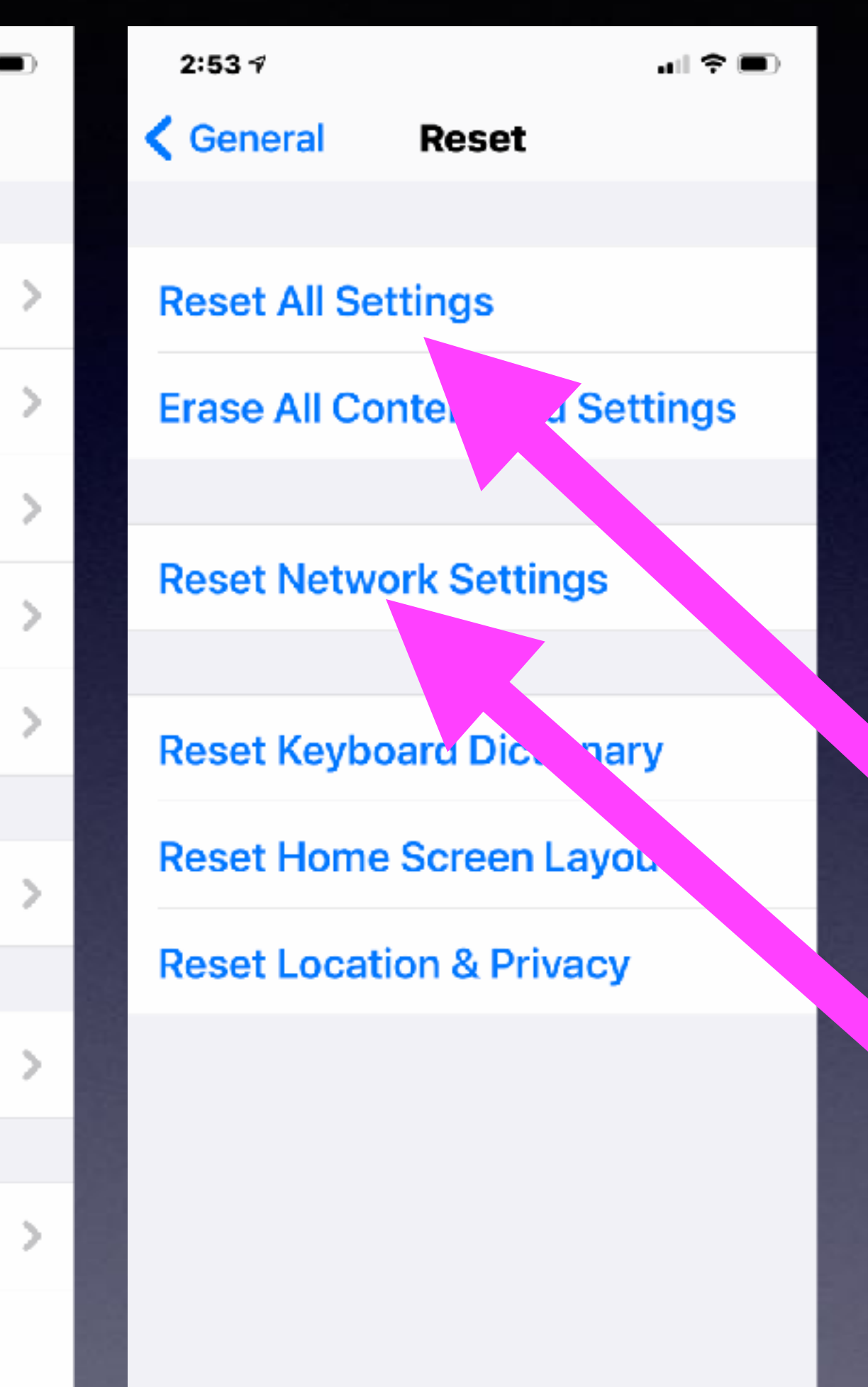

Problems with connecting to the Internet… Reset Network Settings.

### **Make Sure iCloud Backup Is Turned On and Working.**  $9:57 - 7$

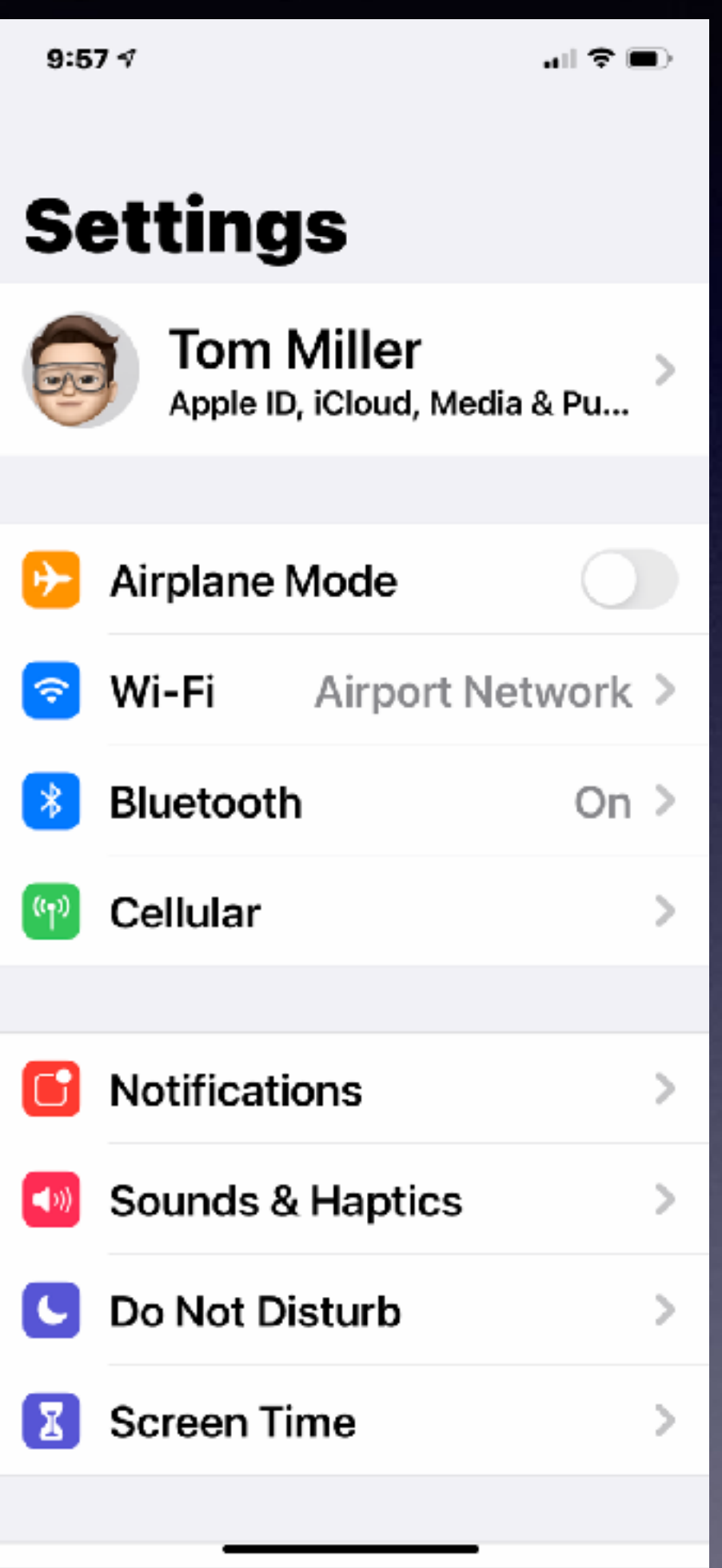

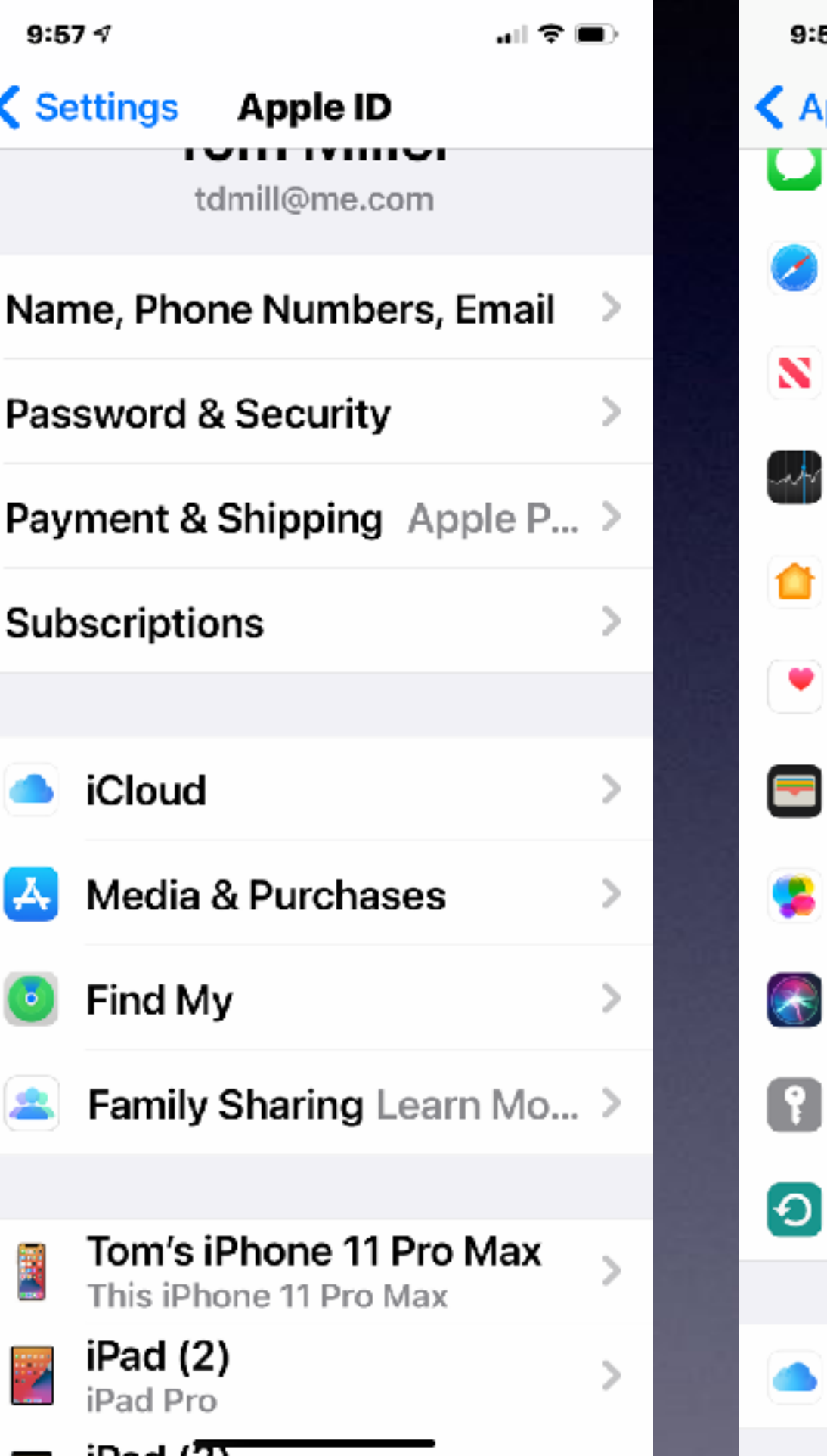

 $9:577$  $\mathbf{H} \in \mathbf{R}$ Apple ID iCloud Messages  $\bigcirc$  $\bigcirc$ Safari  $\bigcirc$ News  $\rightarrow$  Stocks  $\bigcirc$  $\bigcirc$ Home  $\bigcirc$ Health **□** Wallet  $\bigcirc$ **Game Center**  $\bigcirc$  $\leftarrow$  Siri  $\bigcirc$ Keychain On  $\geq$ **D** iCloud Backup  $On >$  $\bullet$ **Cloud Drive** 

 $\blacksquare$   $\widehat{\tau}$   $\blacksquare$ <iCloud **Backup BACKUP**  $\Box$ iCloud Backup Automatically back up data such as

your accounts, documents, Home configuration, and settings when this iPhone is connected to power, locked, and on Wi-Fi. Learn more...

#### **Back Up Now**

Last successful backup: Yesterday at 9:41 PM

## **Problems With My Mac Computer…3 Options.**

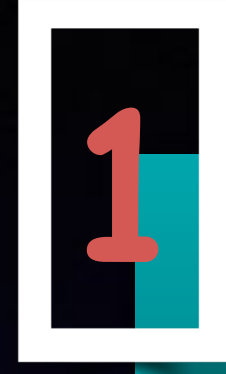

Boot up by holding the left shift. You will boot into safe mode. It will do an automatic repair.

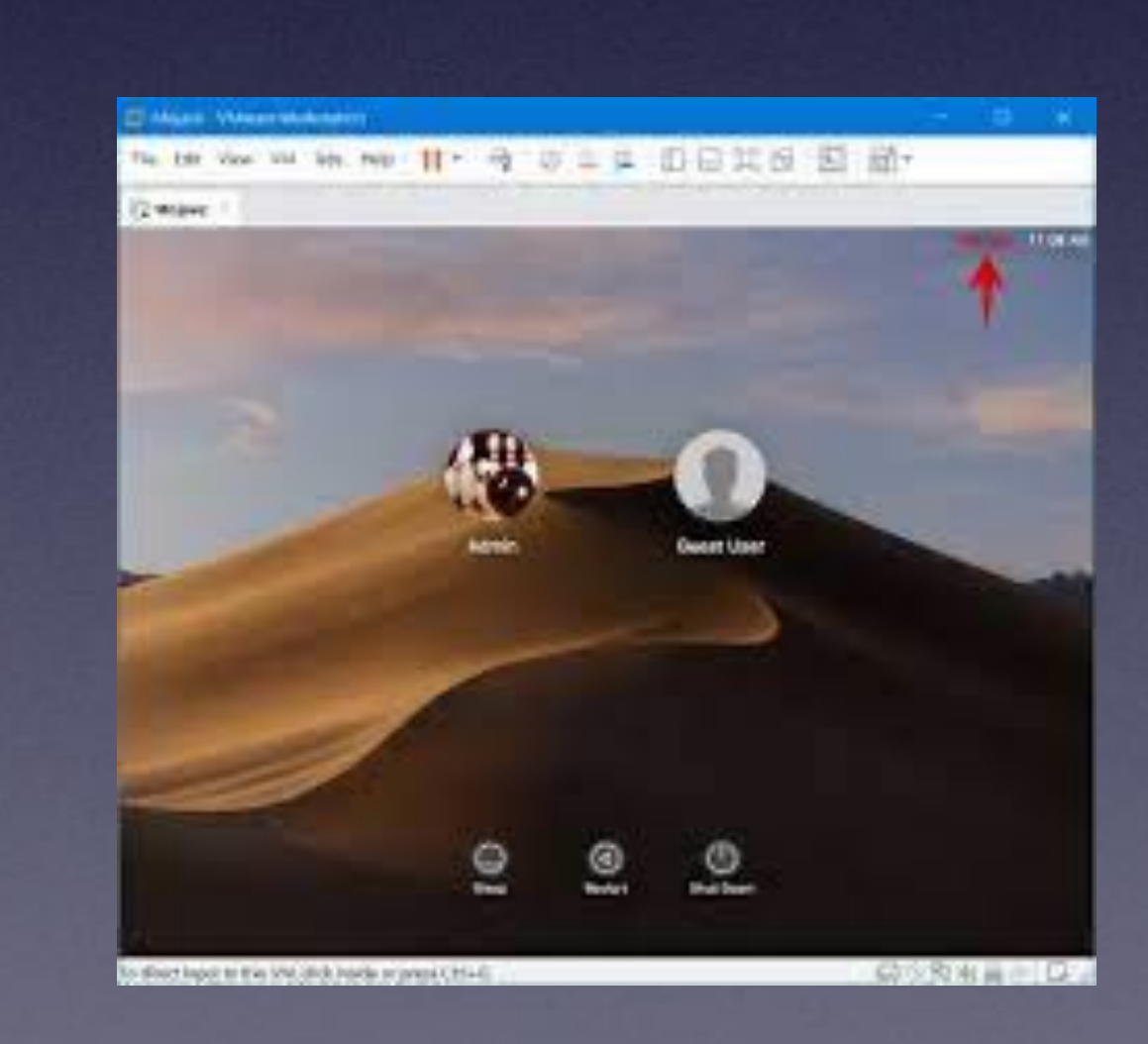

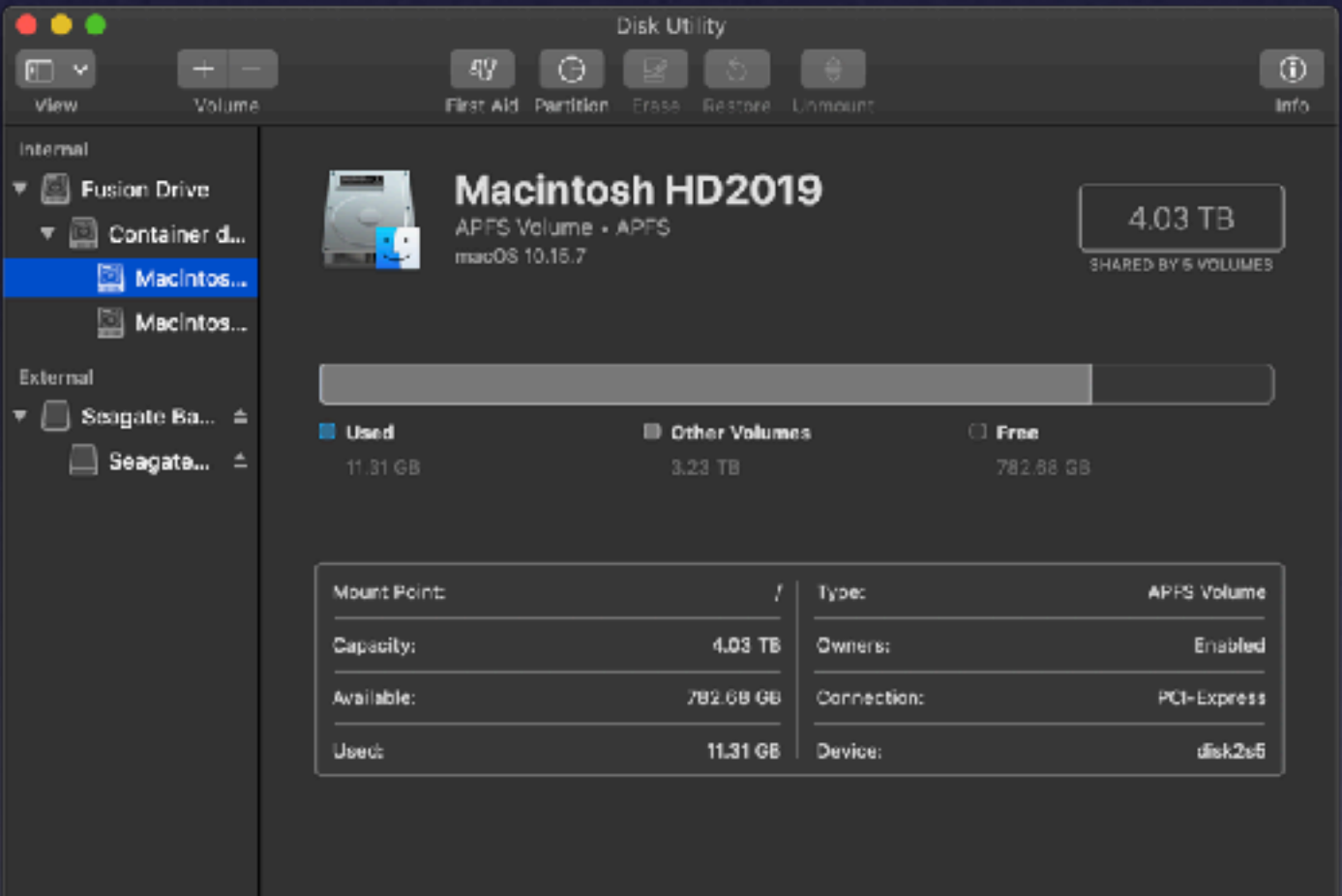

Turn on your Mac while holding the Cmd + R Keys then choose Disk utility.

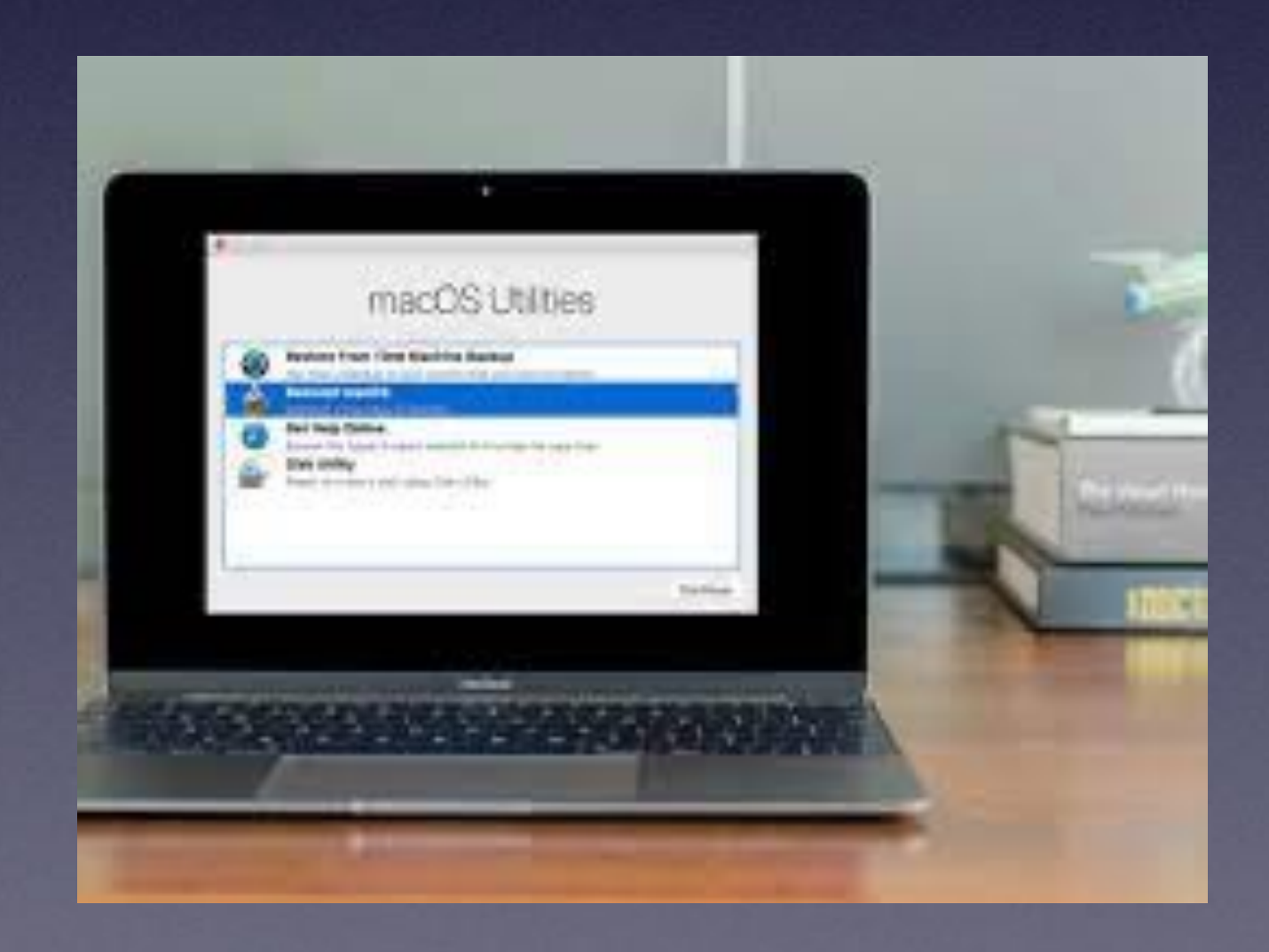

After booting computer…Go to Utilities Then disk utility Then Run First aid on your Hard Drive. **<sup>1</sup> <sup>2</sup> <sup>3</sup>**

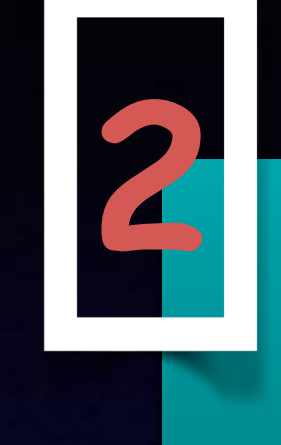

### **Apple's New Privacy Setting! In IOS 14.5**

## **You can keep apps from collecting your personal data (and sharing it)!**

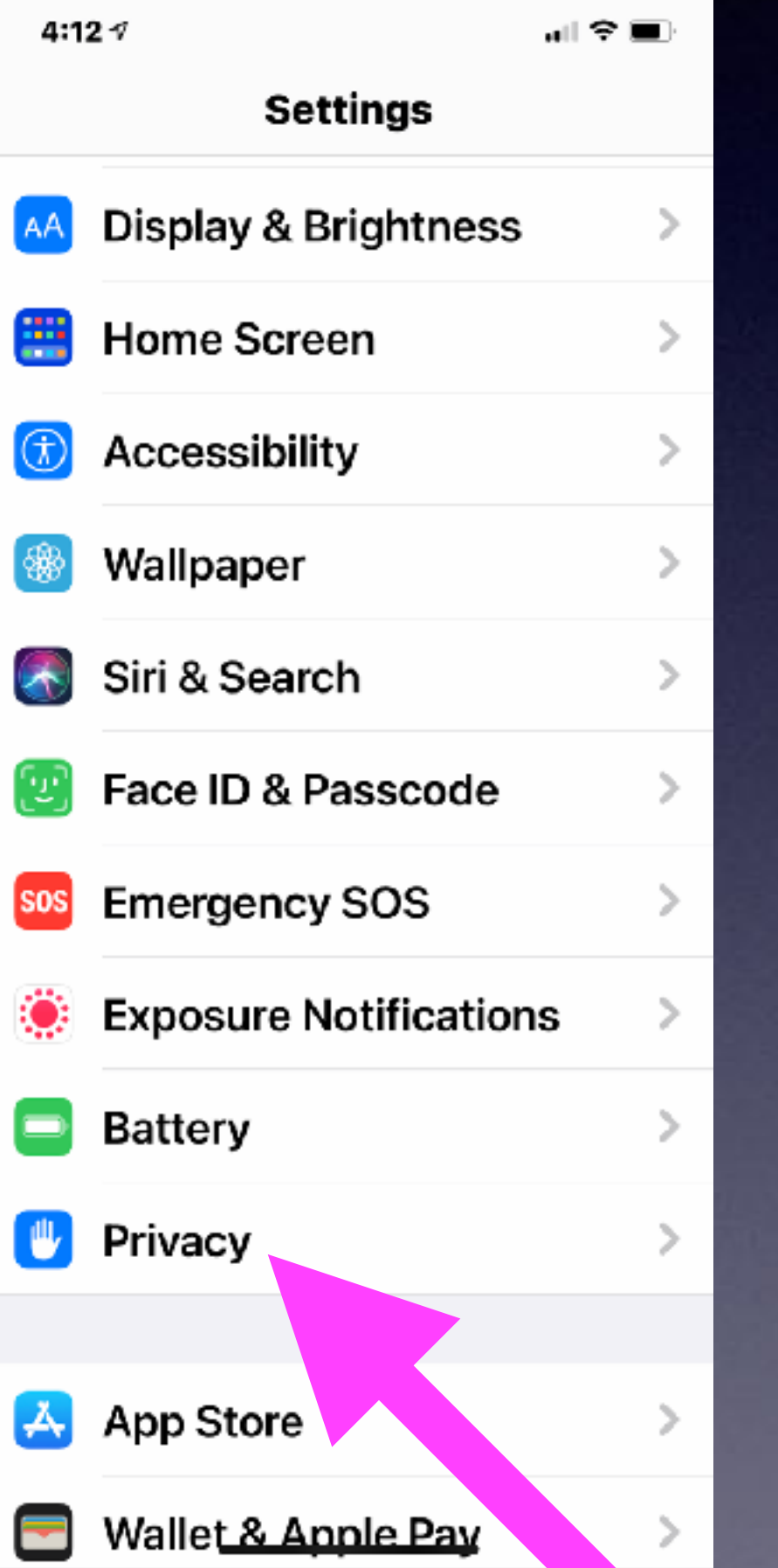

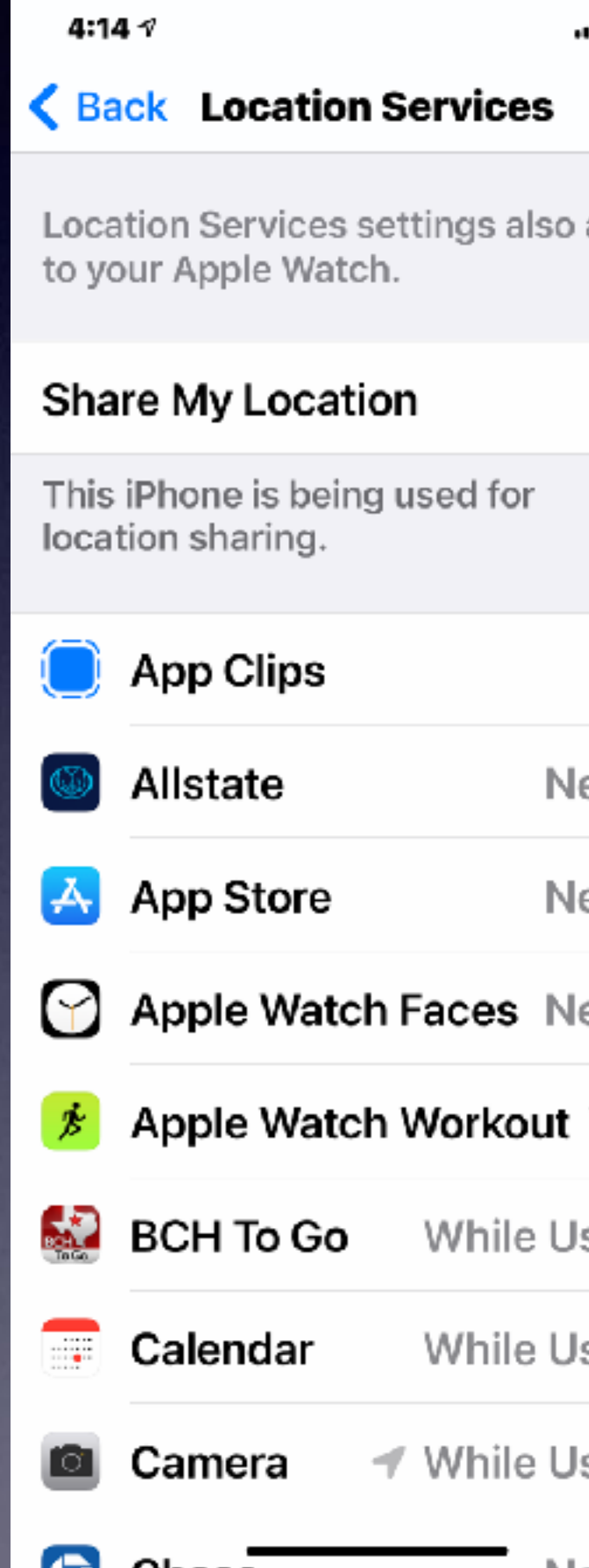

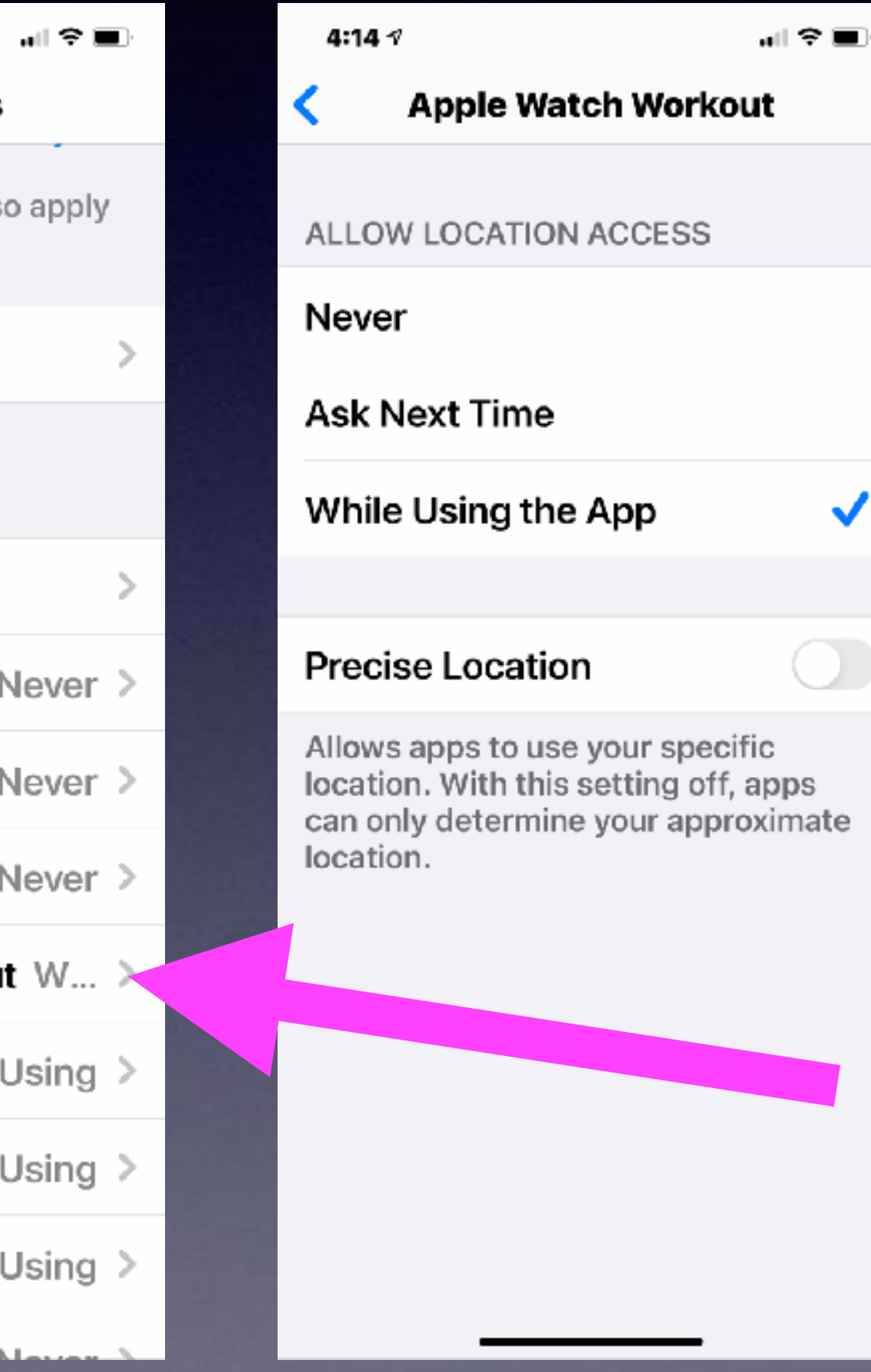

 $\checkmark$ 

**You wil save batter power.**

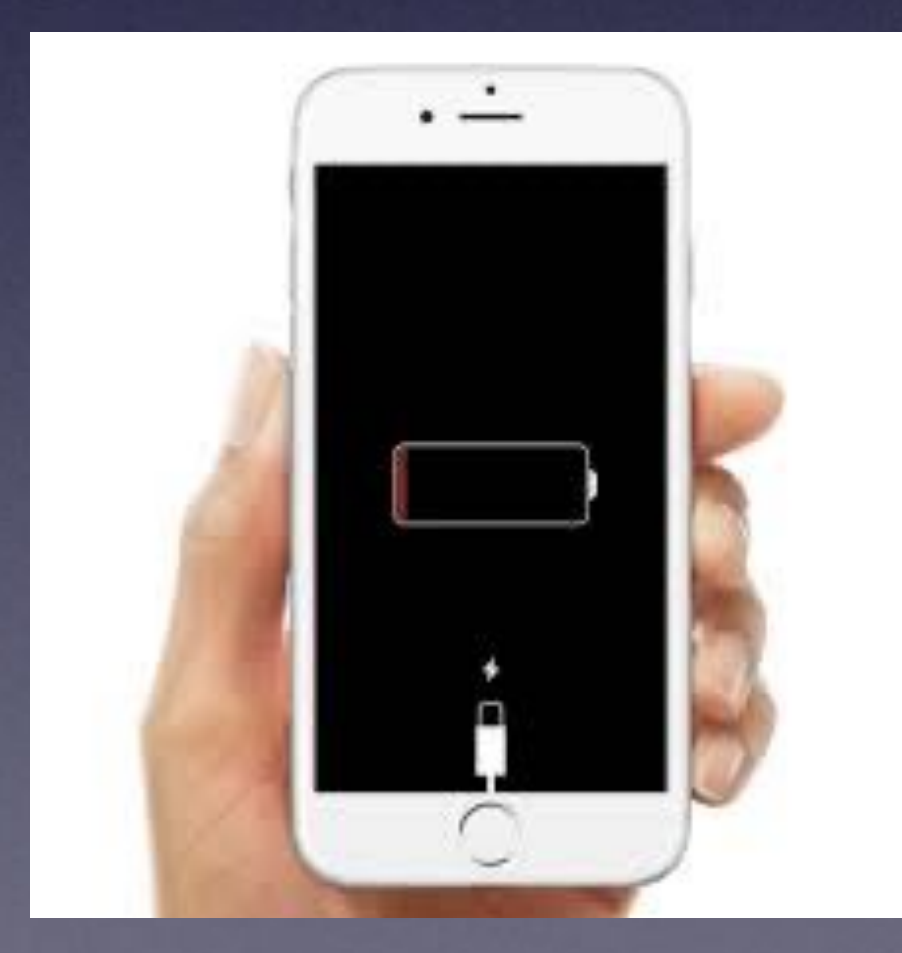

# **iPhone Settings**

### **There are many important iPhone settings!**

#### $6:18 \text{ } \sqrt{ }$

#### K Phone Incoming Calls

Very<br>1 mportant

計 幸 ■〕

 $\checkmark$ 

WHEN IPHONE IS UNLOCKED **DISPLAY AS** 

#### **Banner**

#### **Full Screen**

Phone, FaceTime, and other apps you use to receive calls will use the selected display style.

。■ 幸 ■》  $6:18 \text{ } \nu$ Phone Announce Calls Always Headphones & Car **Headphones Only** Never

Never announce incoming calls.

 $\checkmark$ 

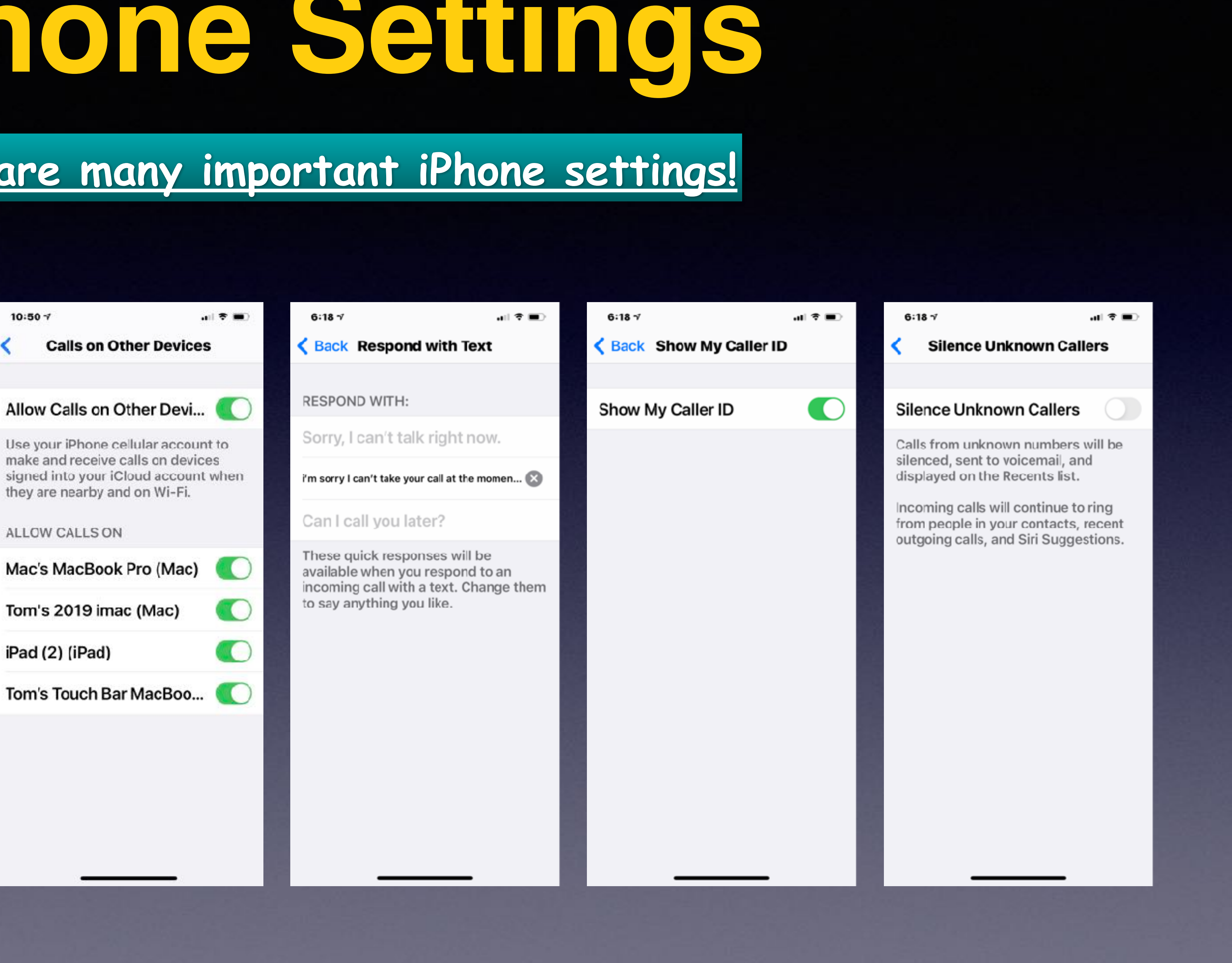

## **Use The Built In Translator! A New App!**

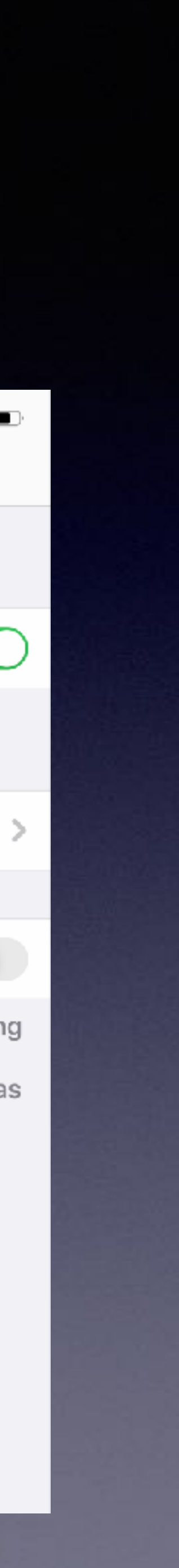

### **Add a keyboard (language) in order to the Translate app.**

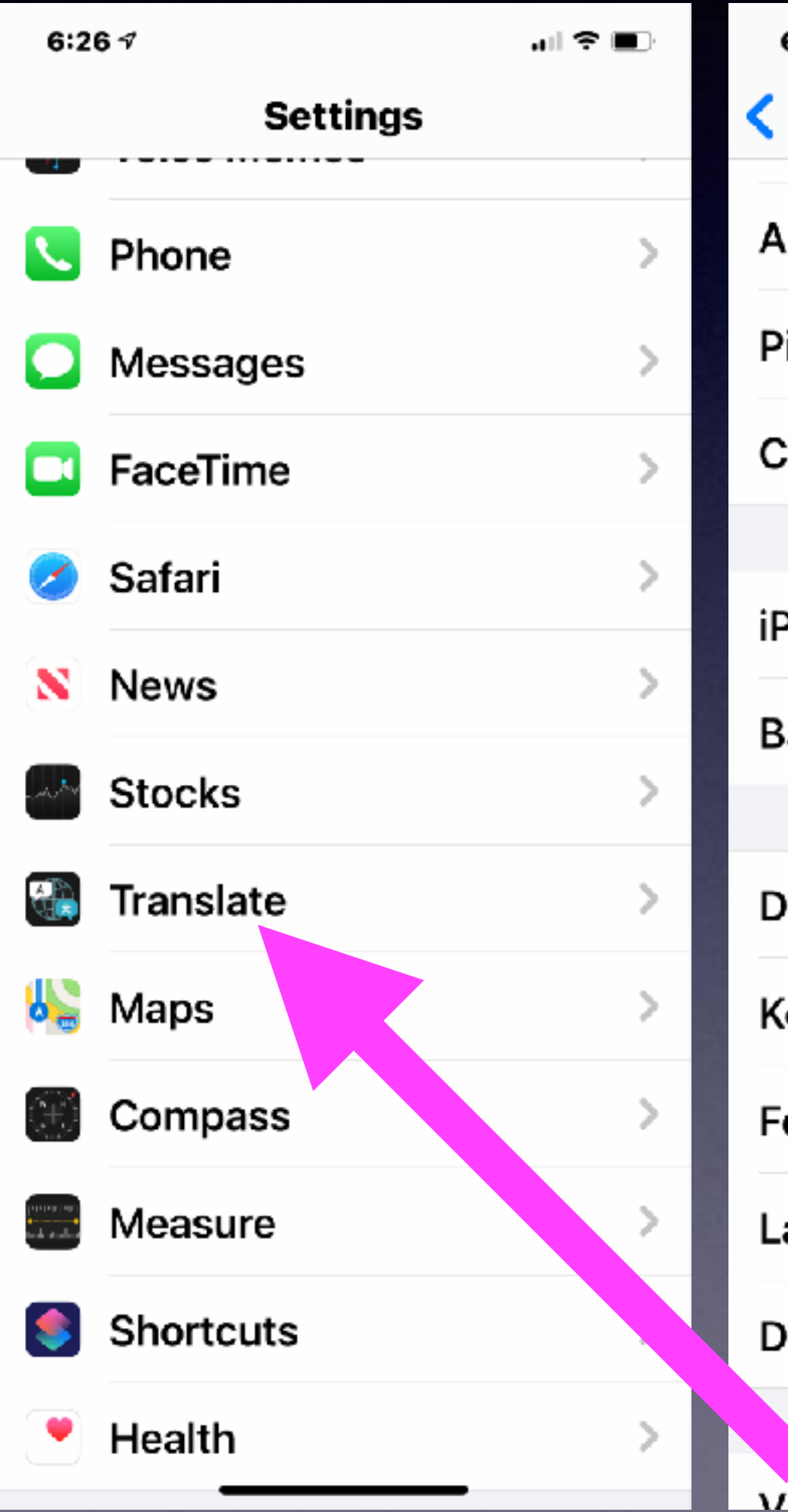

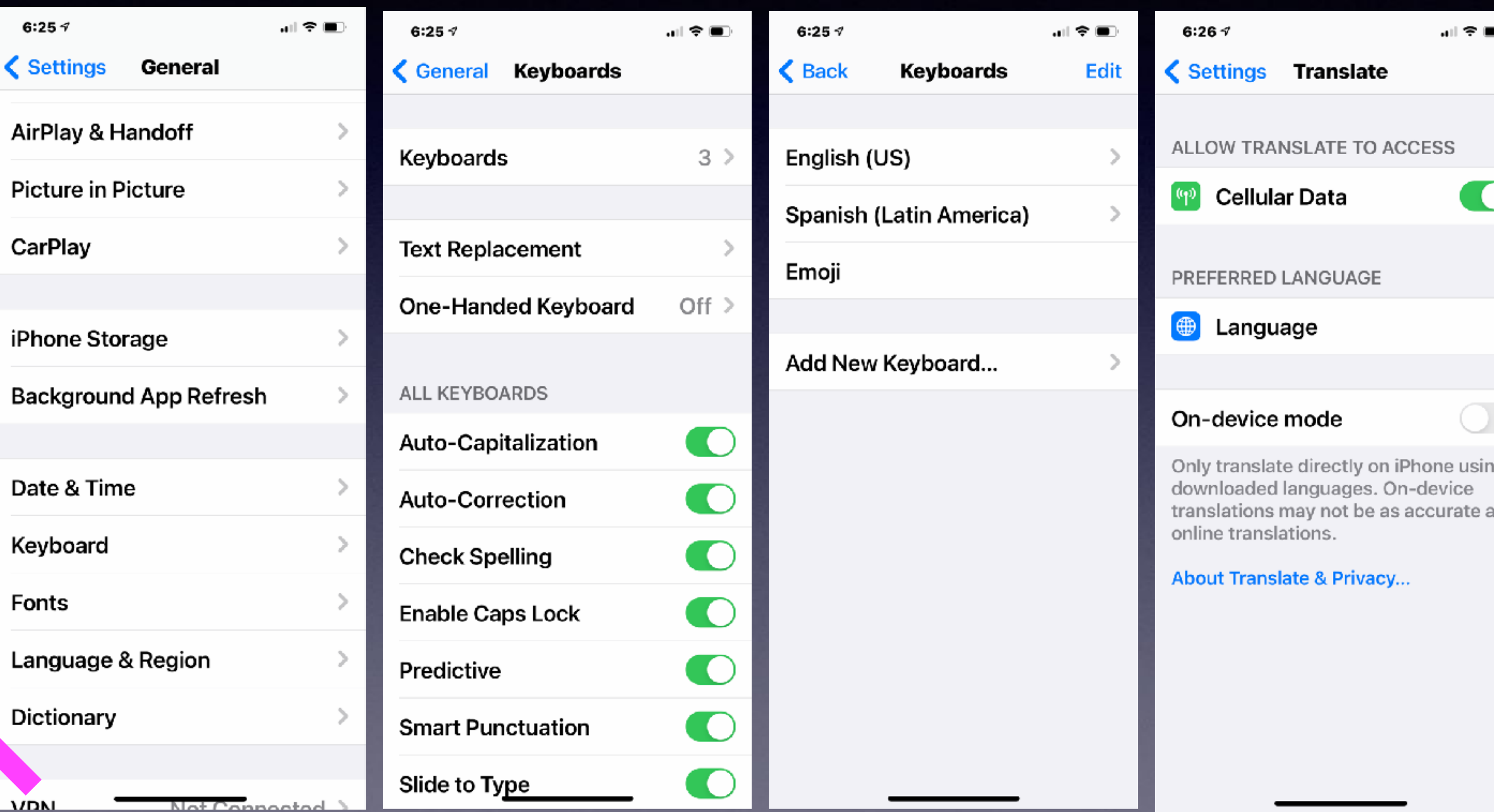

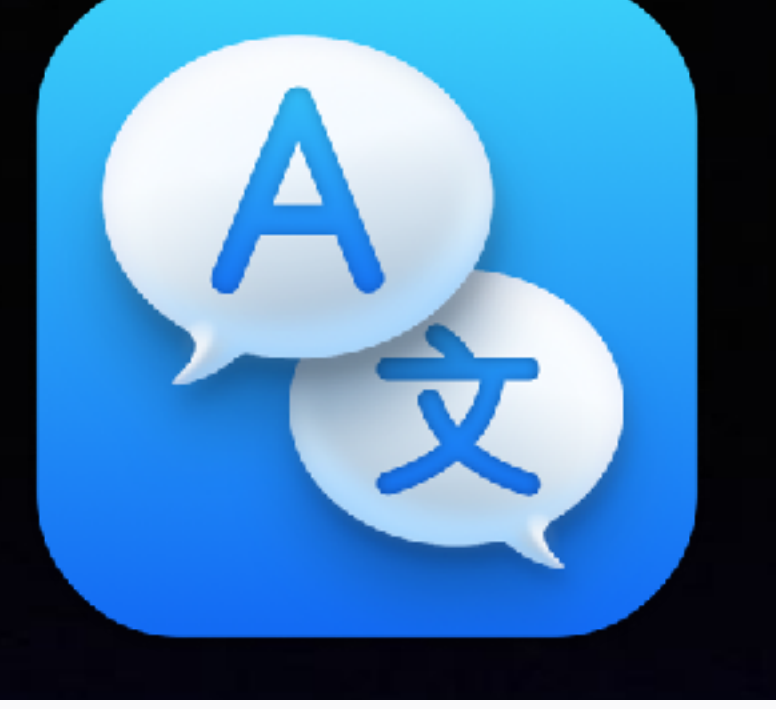

# **The Translate App.**

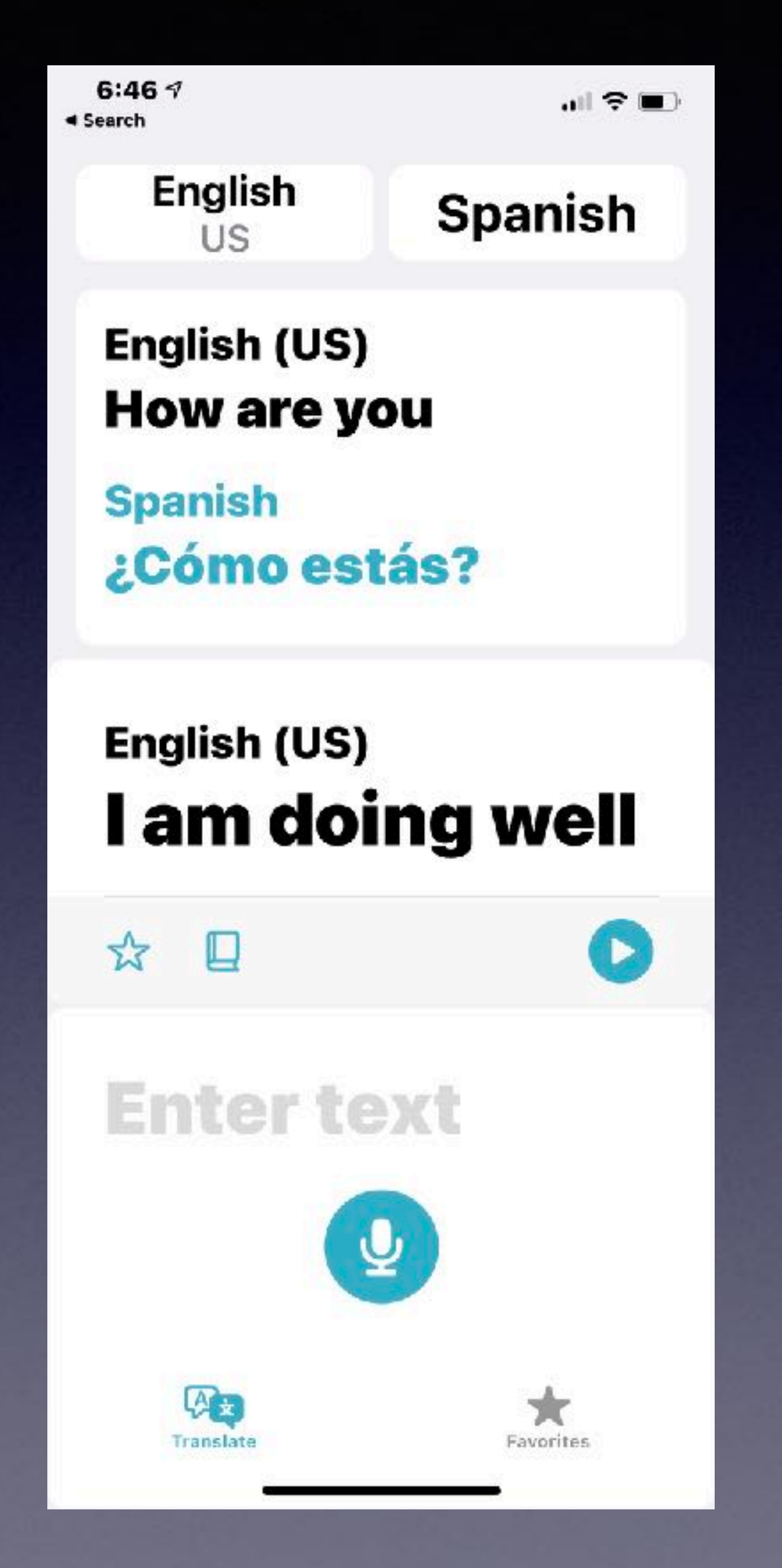

 $6:497$  $\triangleleft$  Search

 $m \approx 1$ 

**Favorites** English (US) I am doing well

**French Je vais bien** 

English (US) I am doing well

**Spanish** Lo estoy haciendo bien

English (US) How are you

**Spanish** ¿Cómo estás?

> $\omega$ Translate

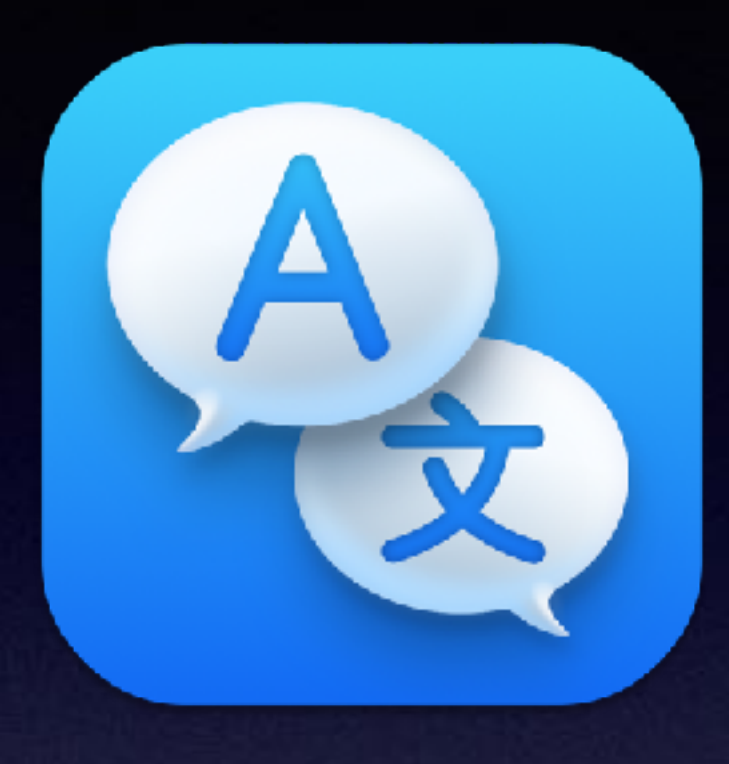

## **Open the App**

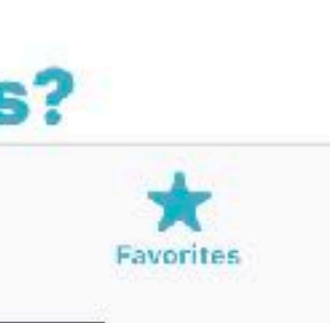

## **Keyboard Has Hidden Symbols By Holding Any Key.**

 $6:567$ 

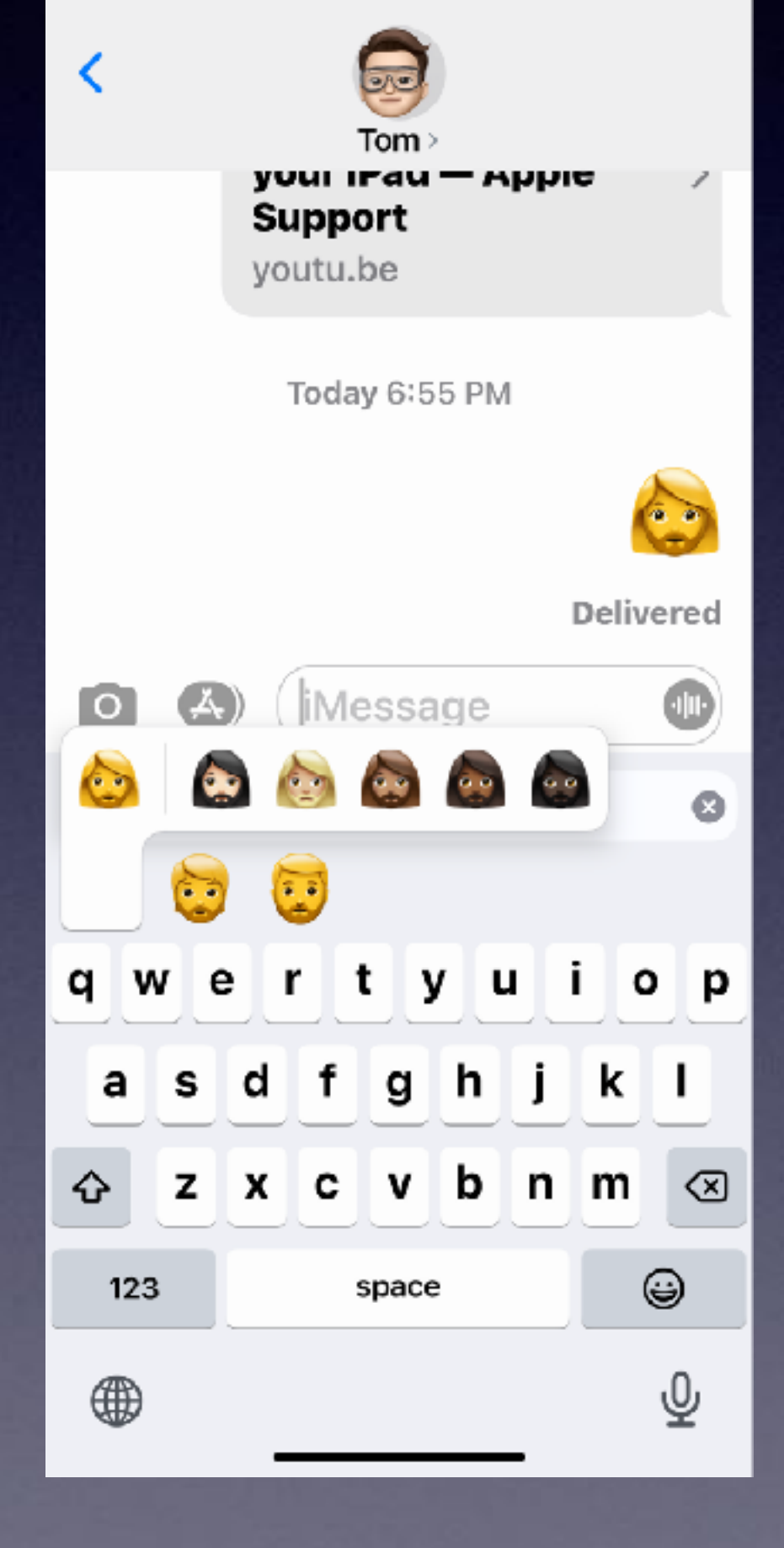

加え直

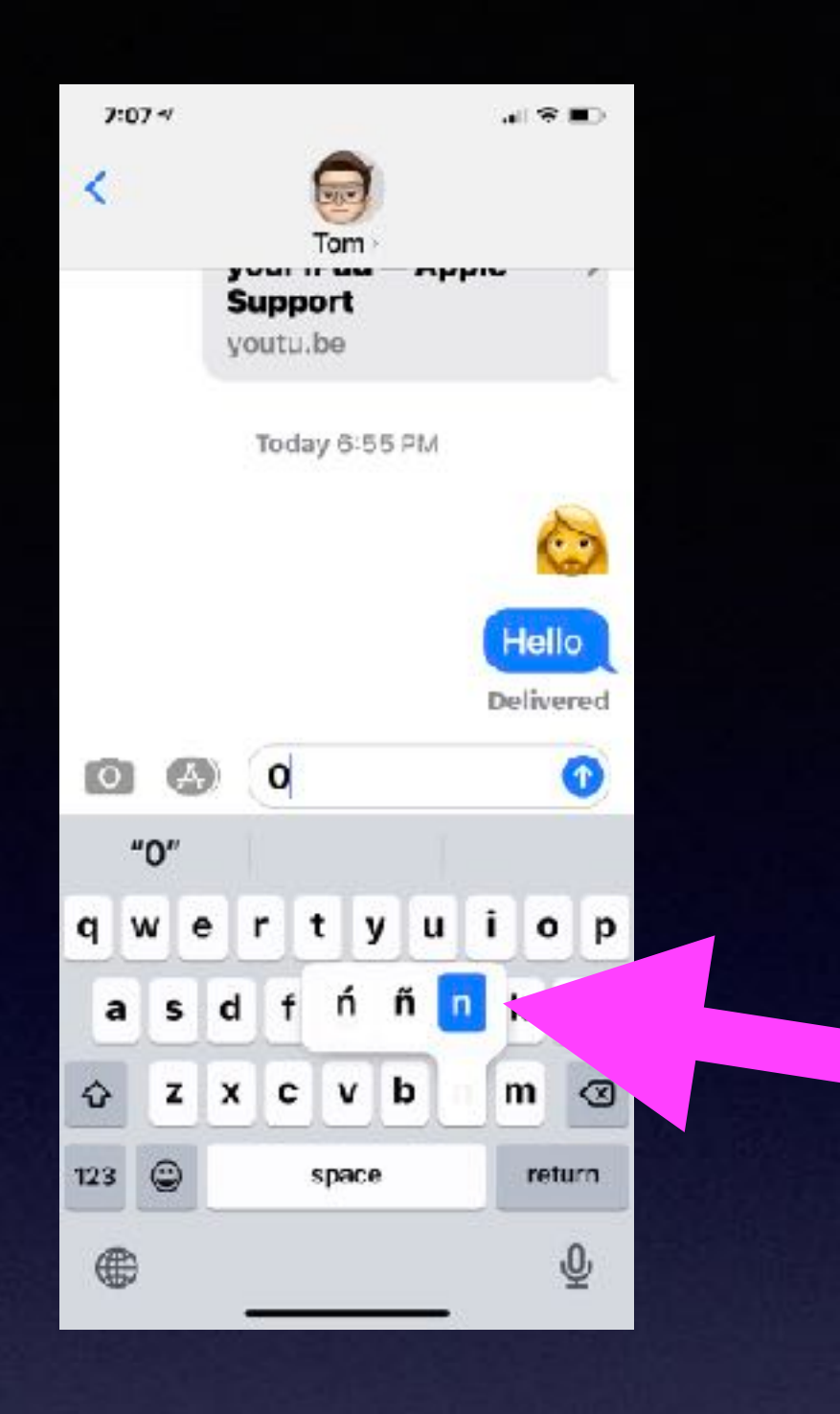

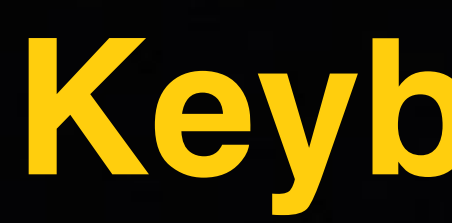

## **Emojis Have Additional Options By Holding Any emoji.**

**Apple added 217 emojis with IOS 14.5 along with color options and a bearded woman!**

**"Hey, Siri, Turn On The Flashlight" "Hey, Siri, Take a Note" "Hey, Siri, Turn Up The Volume" Find and Open an App. Post a message to Facebook or Twitter. She can do math. She can do conversions. Find and Open a setting in the Settings app..**

**Don't forget "Hey Siri"**

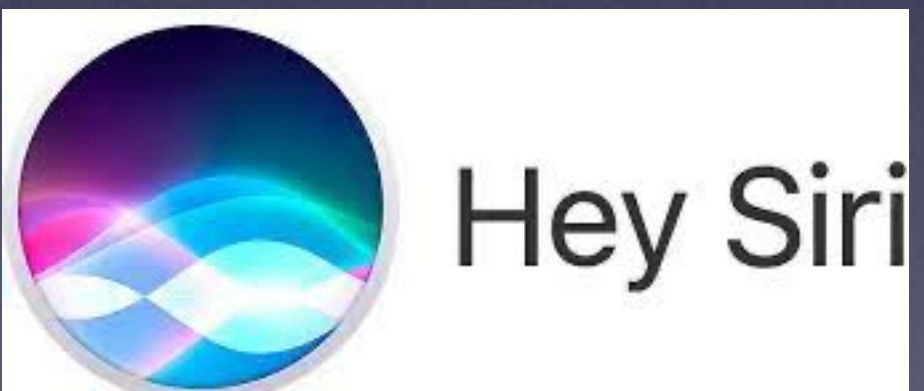

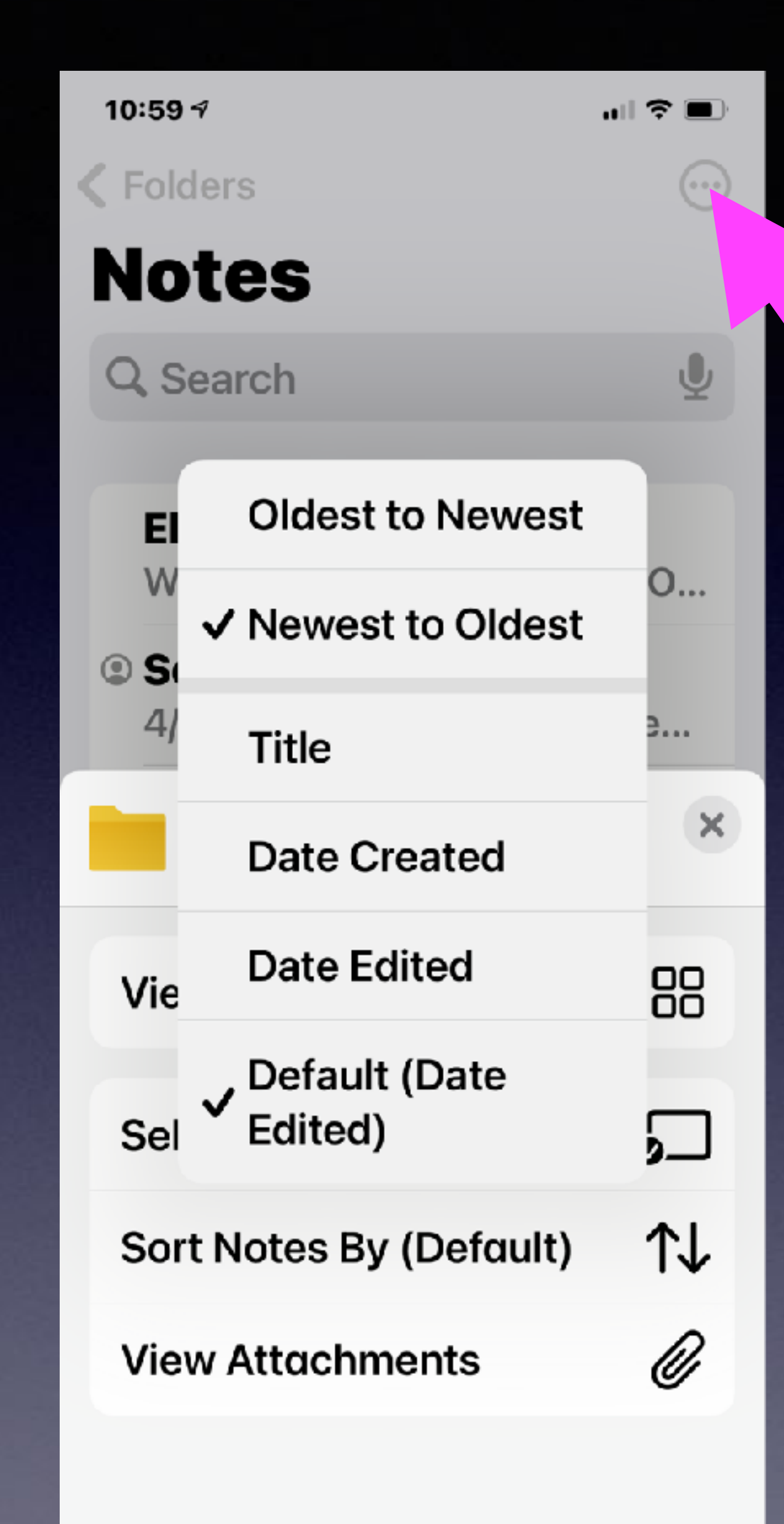

## **Sort Notes**

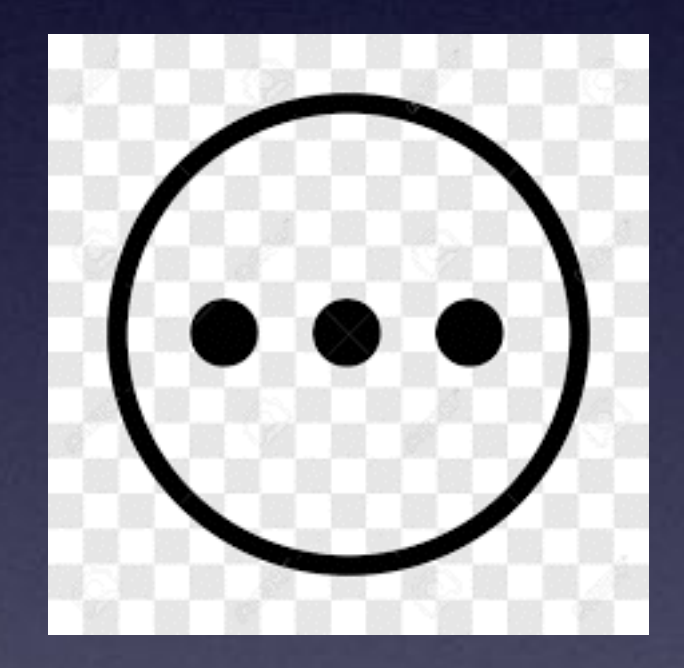

### **When You Add An App…App Developers Want Track Your Activity!**

You can prevent an app tracking for the purpose of advertising and sharing with other data brokers!

Allow "App" to track your activity across other companies' apps and websites? Your data will be used to measure advertising efficiency.

Ask App Not to Track

Allow

### **App Tracking Transparency**

Your devices carry the story of your life. We believe you should have a choice in how apps track and share your data with other companies for advertising or with data brokers.

Starting with iOS 14.5 and iPadOS 14.5, apps are required to ask your permission when they want to track you across apps and websites owned by other companies. You'll be able to change your preference for any app or prevent apps from asking for permission entirely in Settings.

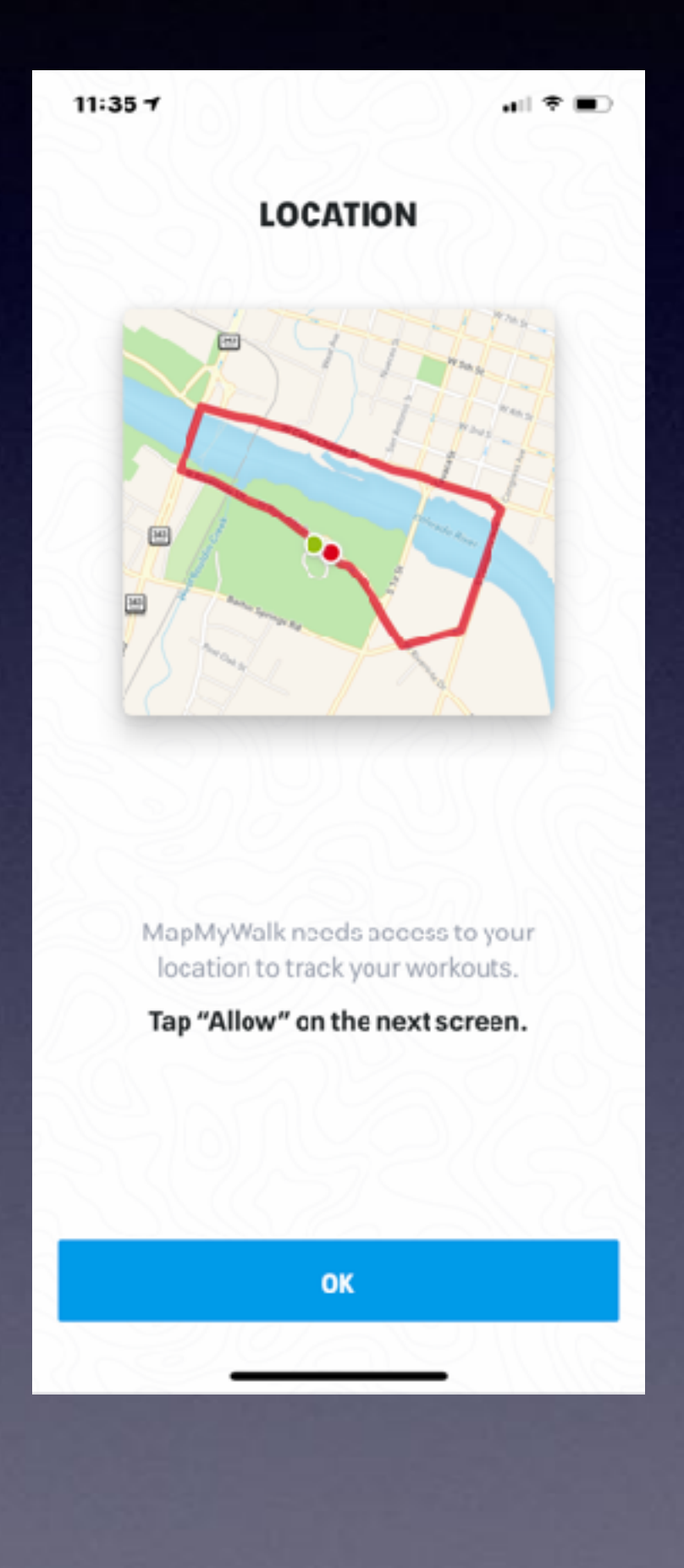

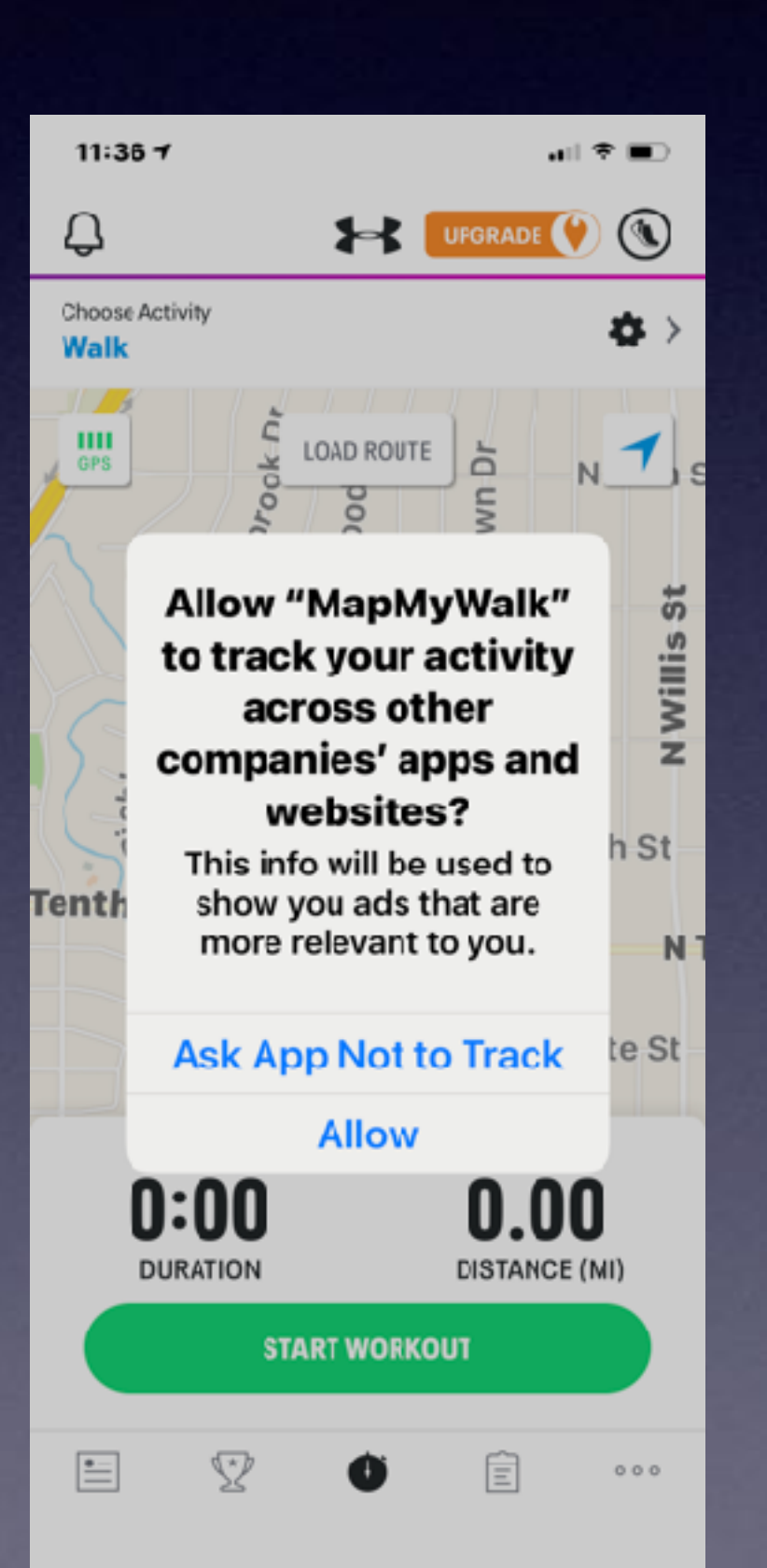

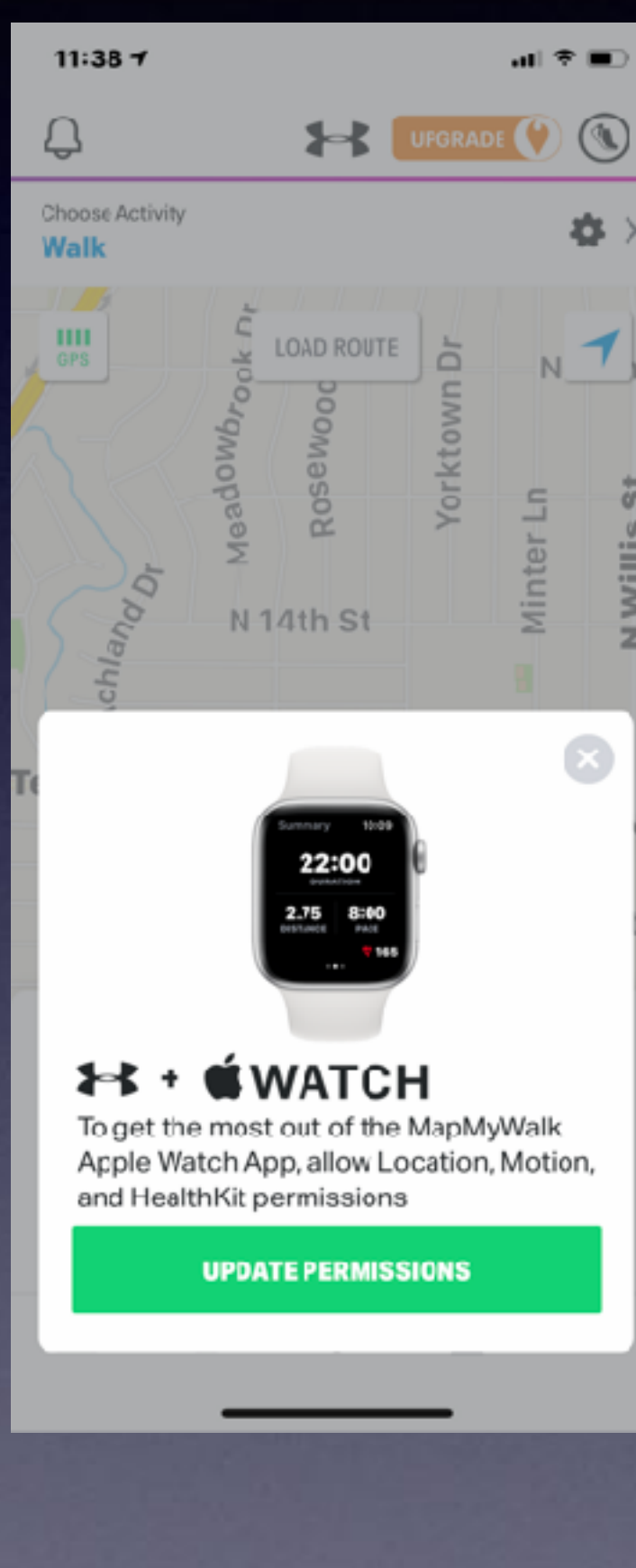

## **Map My Walk App.**

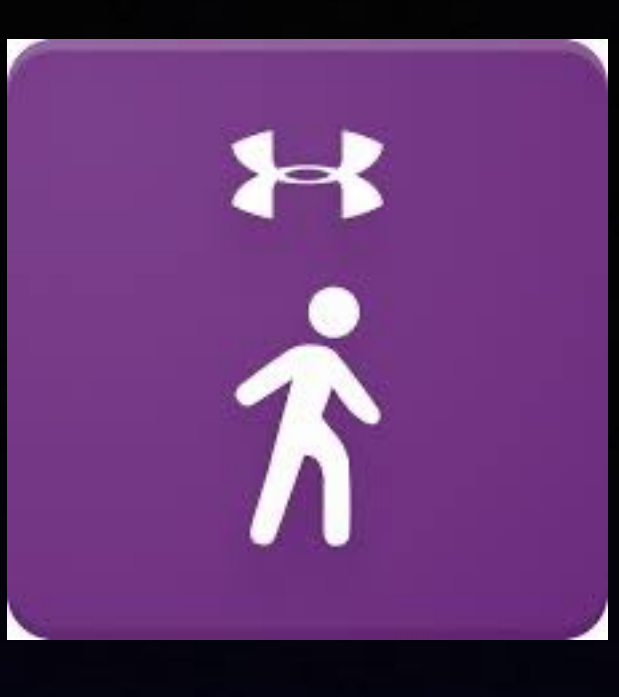

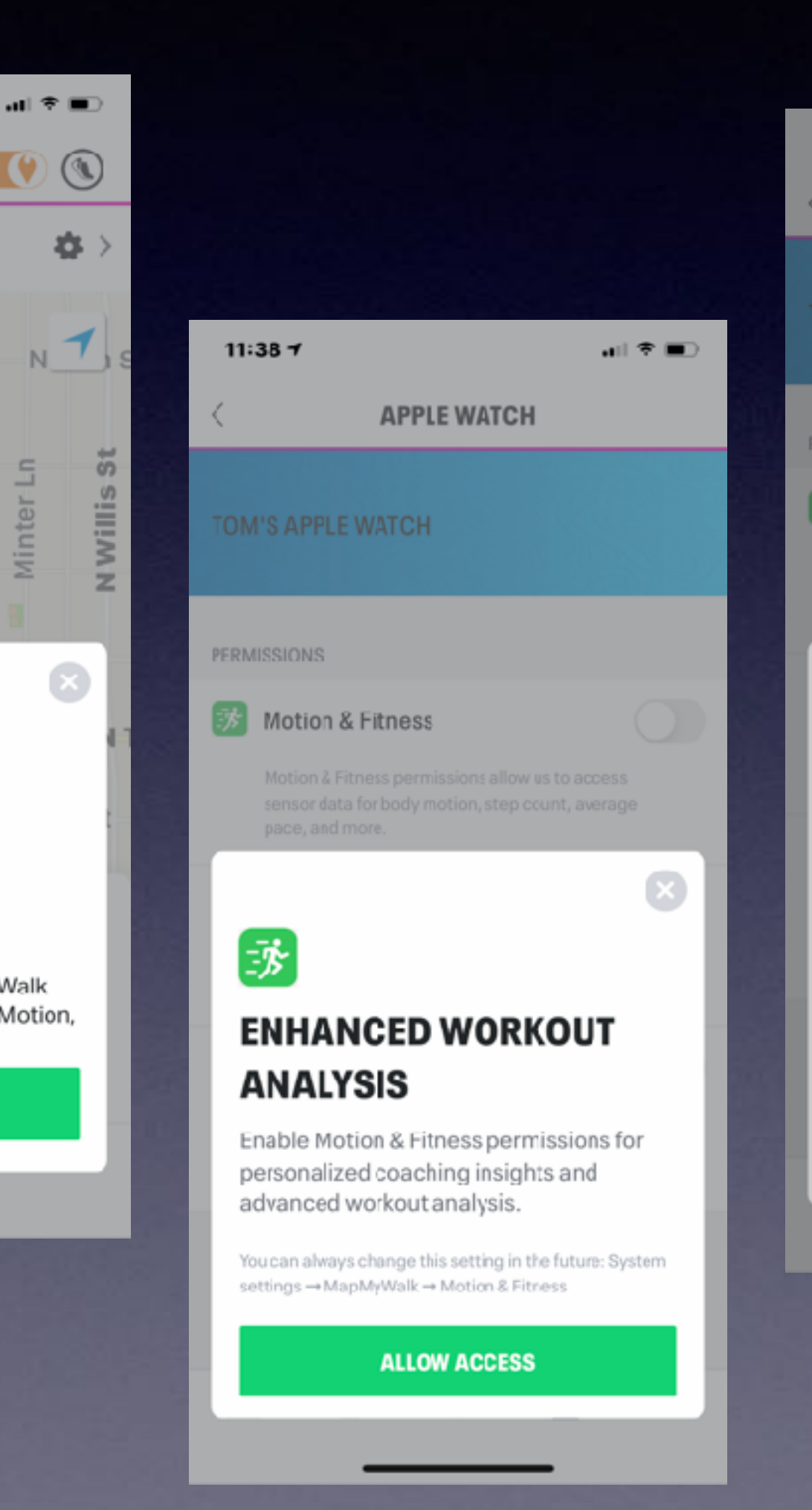

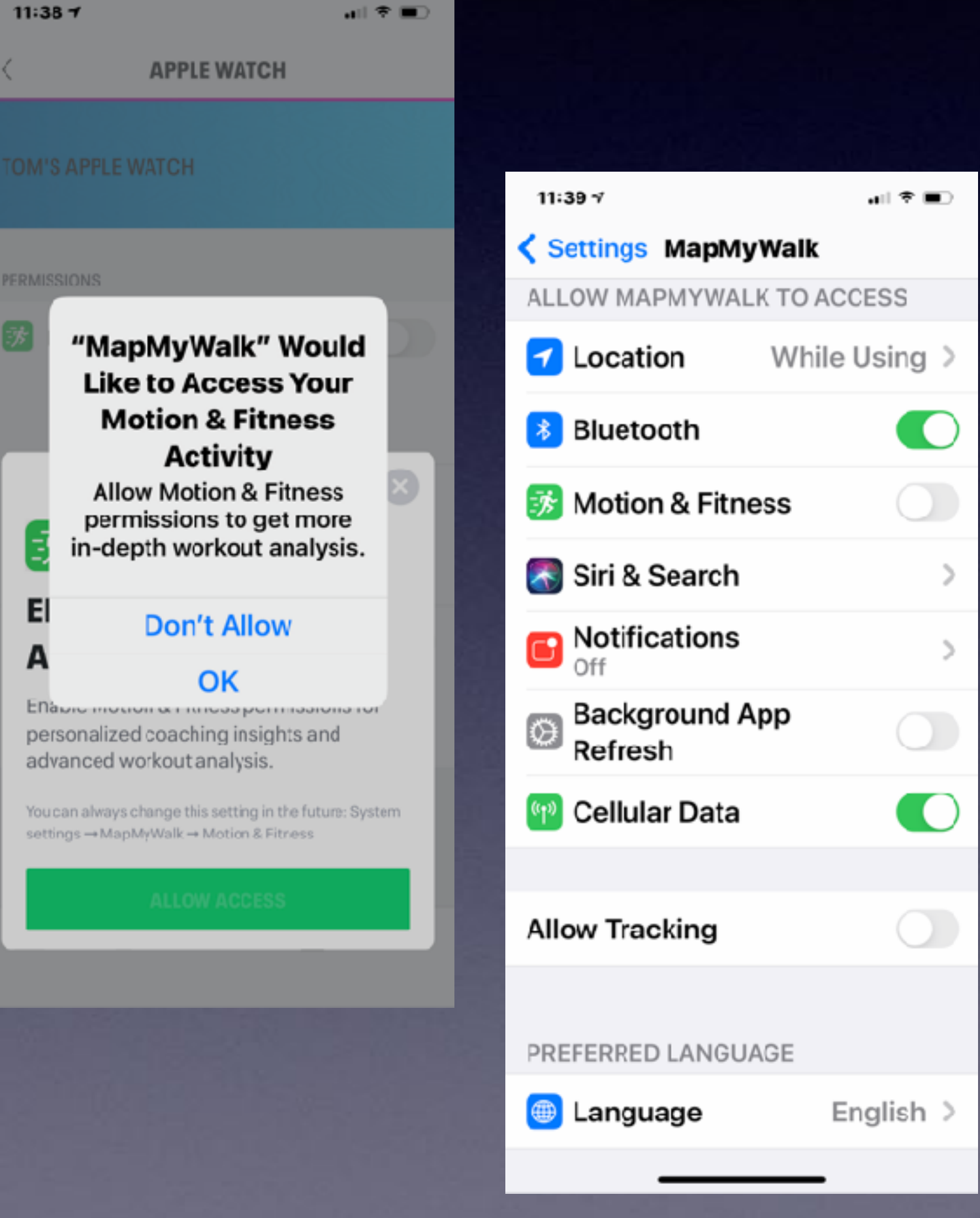

## **Facebook and Twitter Will No Longer Ask iPhone Users If They Want To Be Tracked!**

# **They already know the answer!**

**IDENTITY THEFT, FRAUD AND CYBERCRIME** 

Cybercriminals have become quite savvy in their attempts to lure people in and get you to click on a link or open an attachment.

## **ISP Email Is Not Good!**

## **Spam and Phishing**

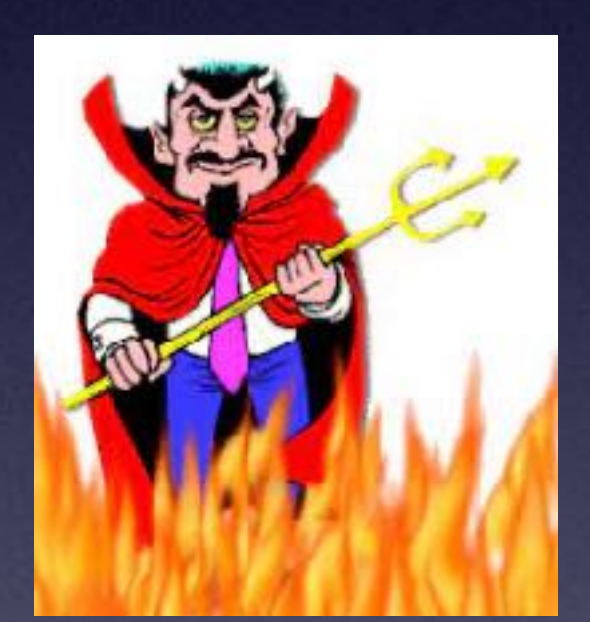

## **Some email servers filter trash and spam. Some Don't.**

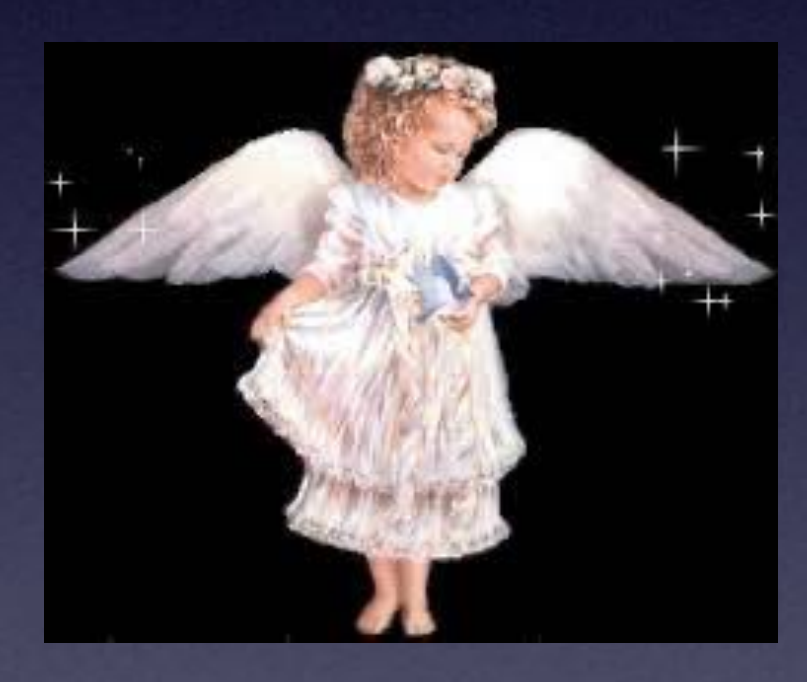

iCloud.com [me.com](http://me.com) gmail.com

Yahoo.com aol.com [hotmail.com](http://hotmail.com) suddenlink.com

## **My Texts Don't Appear On My iPad!**

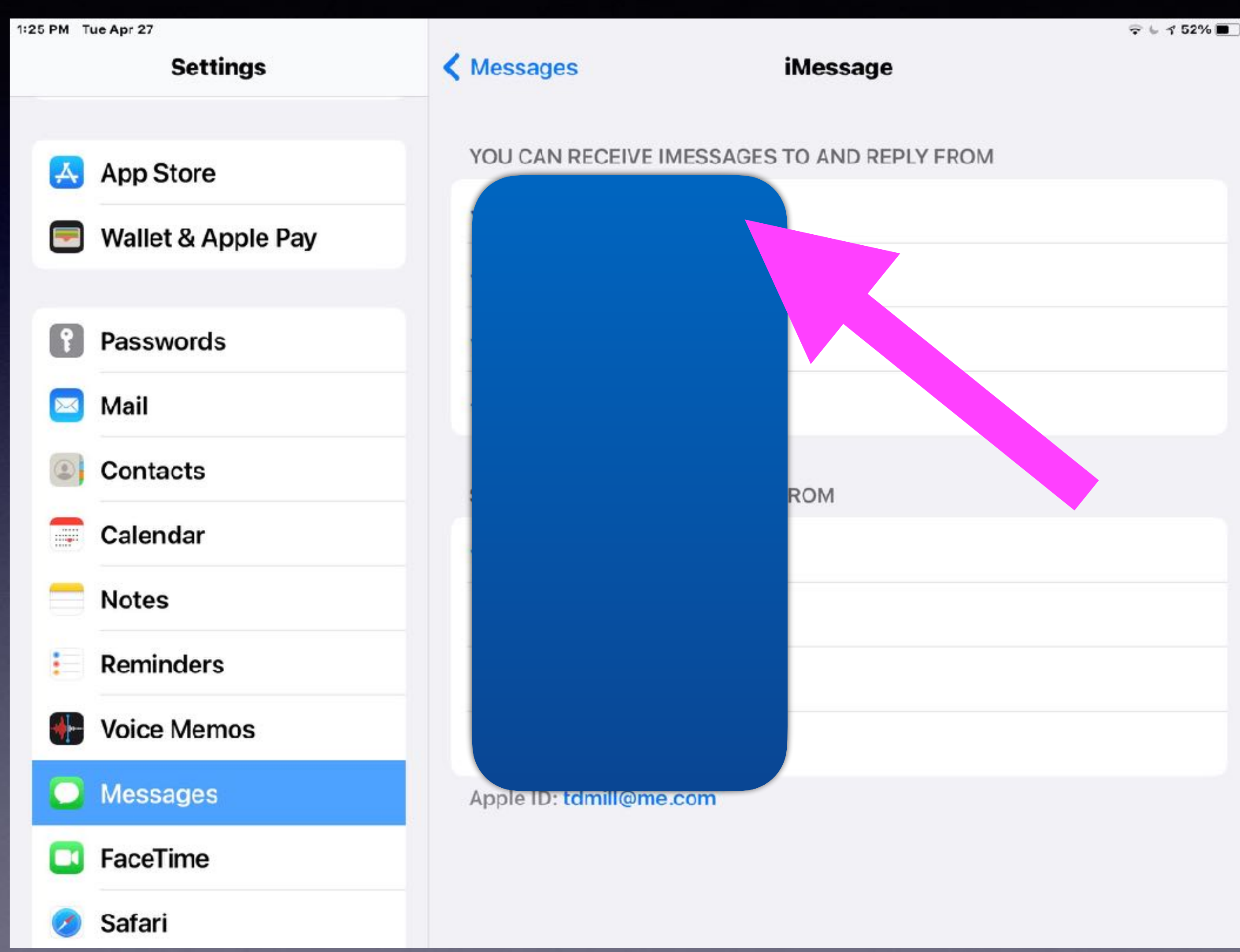

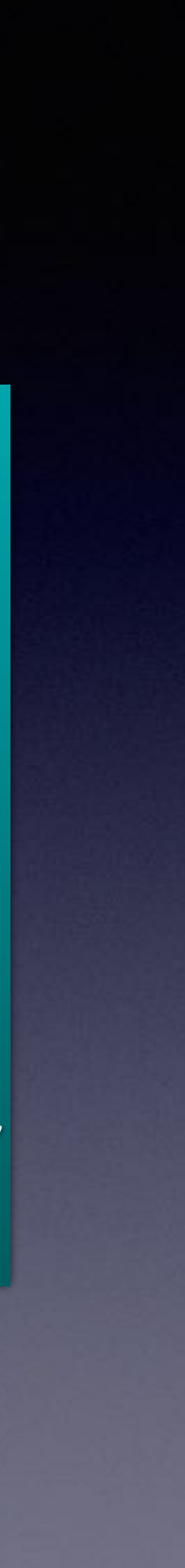

Add your mobile number.

Make sure you give your cell # to Drs., banks, friends, utilities, etc.

Text messages will come to computer, iPhone and iPad.

## **My iPhone and iPad Are Not Charging!**

### Clean the lint (dust or dirt) in the Lightning (charging) port!

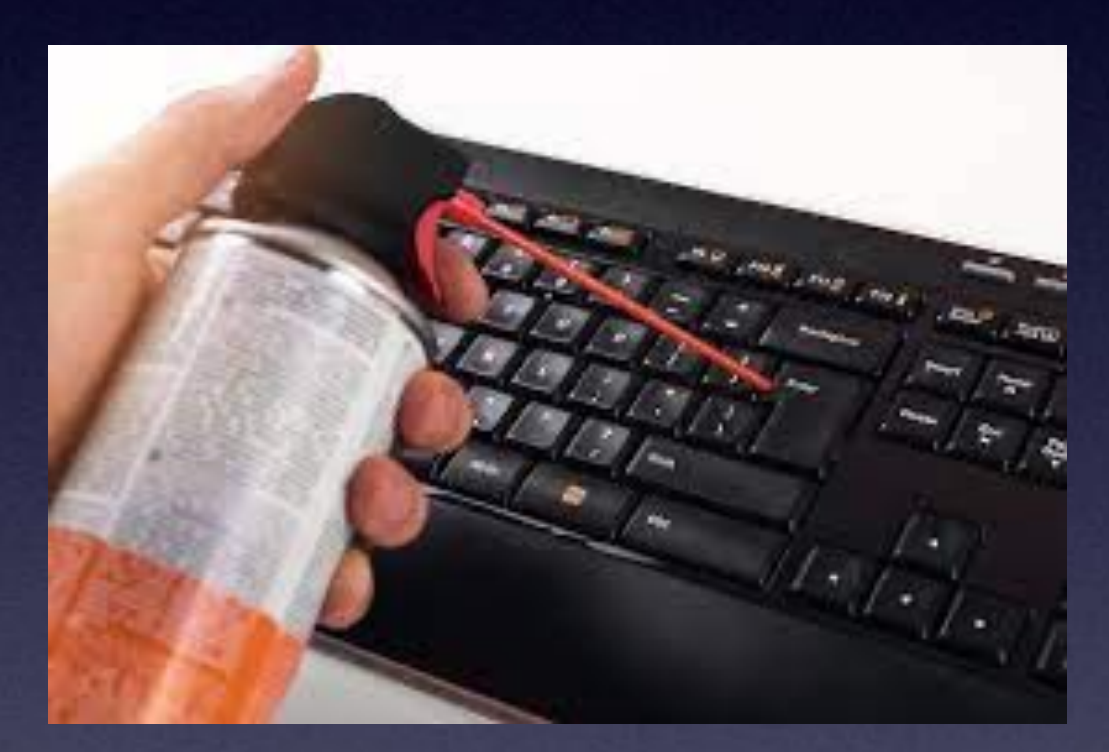

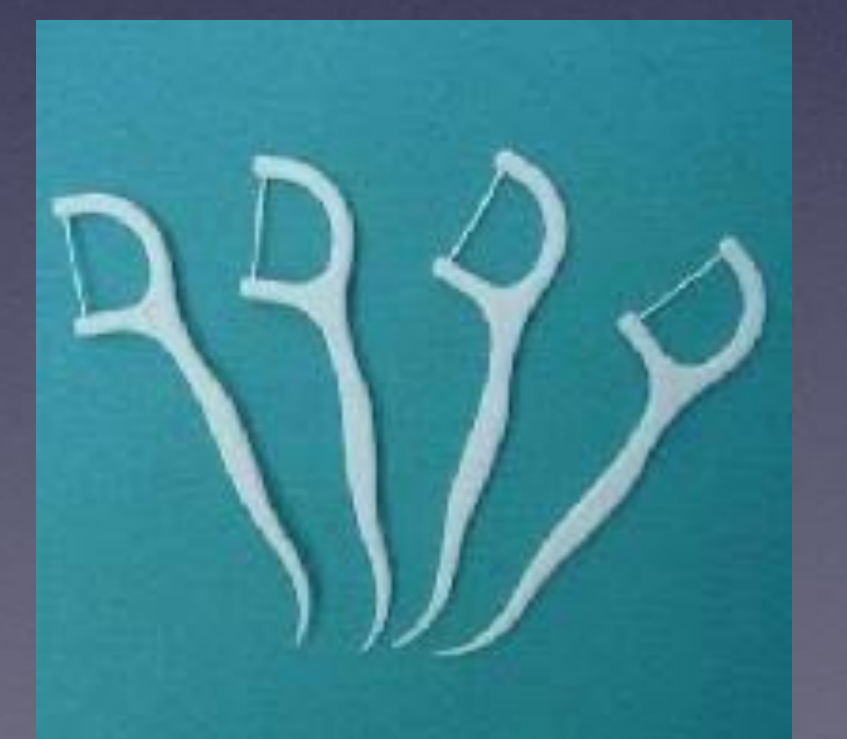

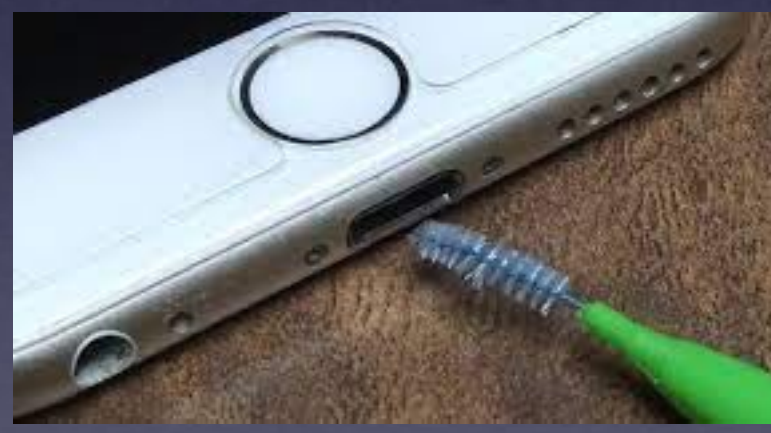

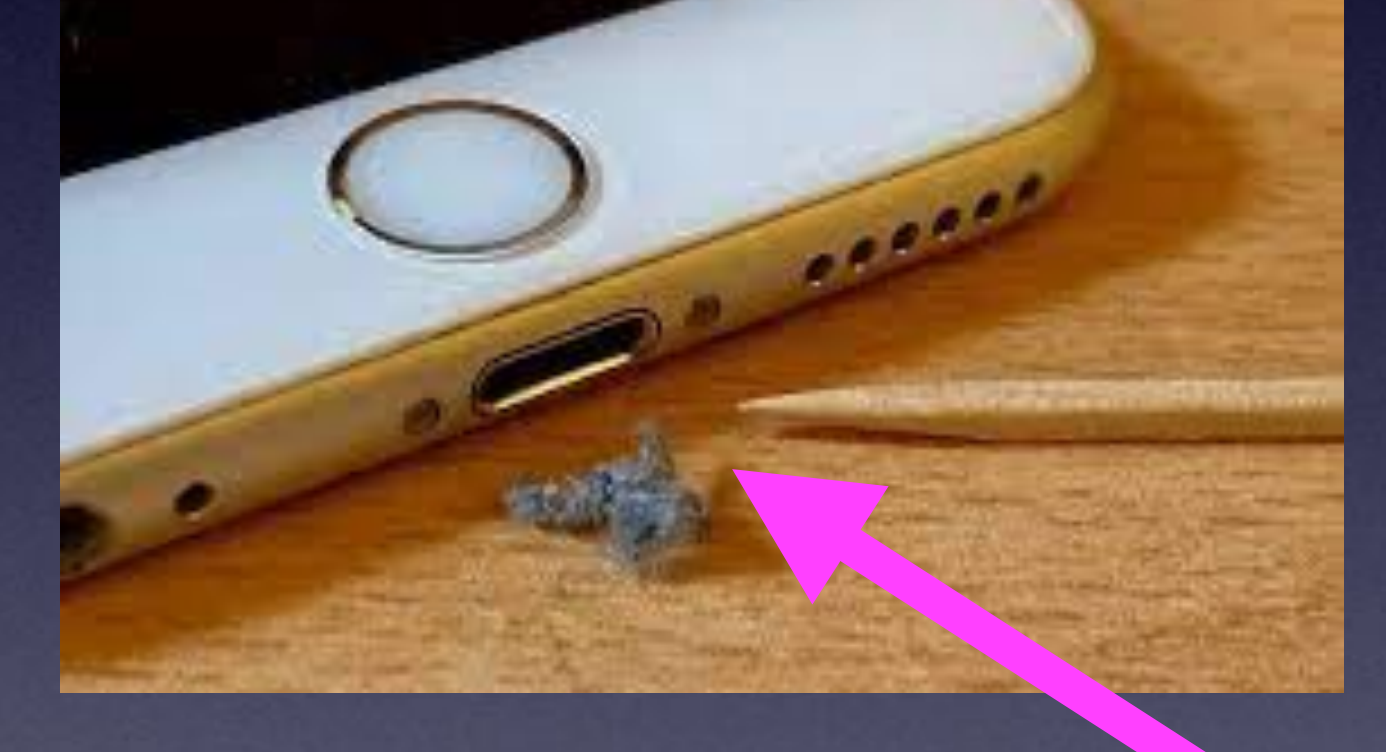

**I would not recommend a wooden toothpick.**

## **Be Careful!**

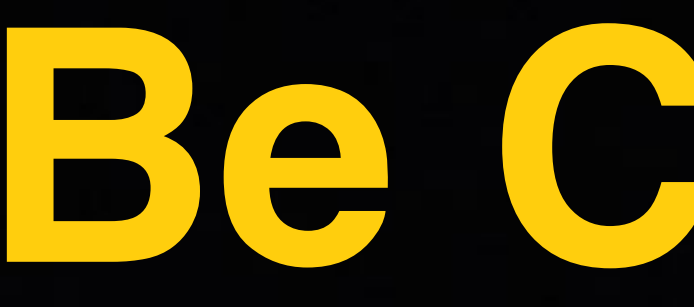

I wanted to see a Mac (computer) trick but I was taken to a MacKeeper website. MacKeep is a malicious piece of malware.

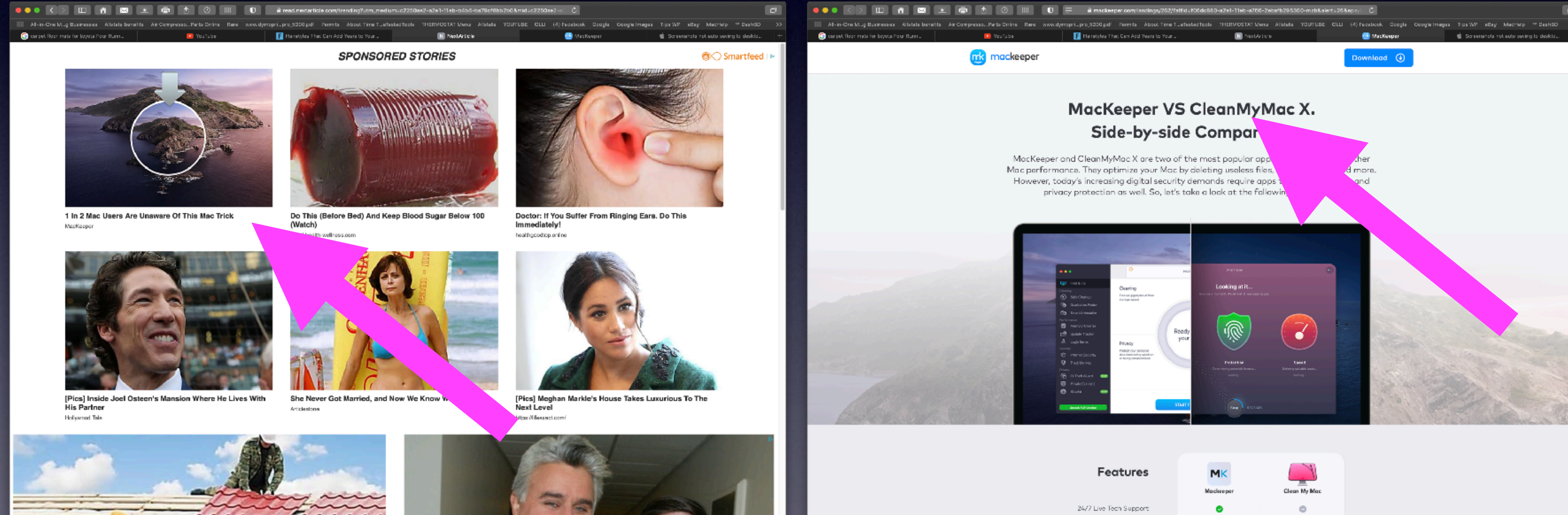

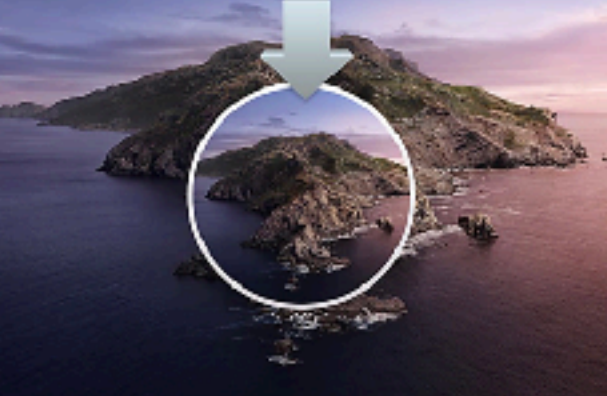

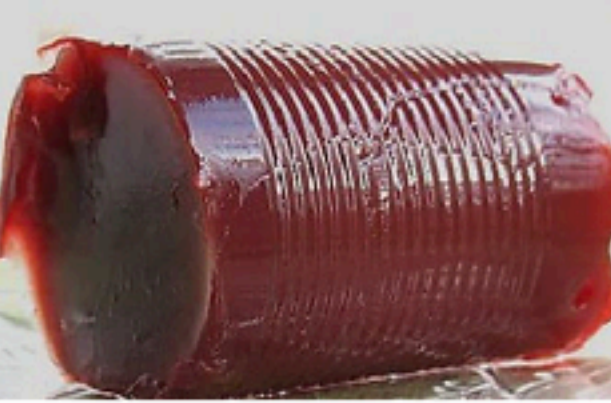

![](_page_37_Picture_7.jpeg)

![](_page_37_Picture_8.jpeg)

![](_page_37_Picture_10.jpeg)

![](_page_37_Picture_12.jpeg)

![](_page_37_Picture_14.jpeg)

![](_page_37_Picture_16.jpeg)

![](_page_37_Picture_17.jpeg)

![](_page_37_Picture_20.jpeg)